#### **FRANCAIS ÇAIS ITALIANO**

# **Cam éscope num érique**

Mini **DV** Video

# **VP-D101(i)/ D103(i)/D105(i)**

# **Videocamera digitale**

**VP-D101(i)/** Mini **DV** Video **D103(i)/D105(i)**

**AF Mise au point automatique**

- **CCD Système à transfert de charge**
- **LCD Écran à cristaux liquides**

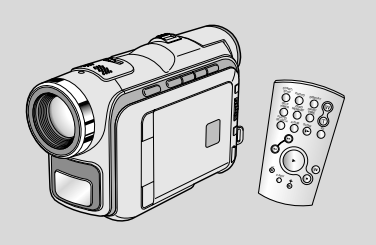

**AF Auto Focus CCD Accumulatore di cariche LCD Display a cristalli liquidi**

# **Mode d'emploi**

Avant d'utiliser cet appareil, veuillez lire attentivement ce mode d'emploi et le conserver pour toute consultation ultérieure.

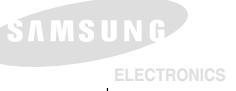

## **Manuale di istruzioni**

Prima di mettere in funzione l'apparecchio, si raccomanda di leggere attentamente il presente manuale di istruzioni e di conservarlo per consultazioni future.

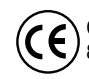

Ce produit est conforme aux directives européennes 89/336 CEE, 73/23 CEE, 93/68 EE.

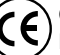

Questo prodotto è conforme alle seguenti norme: Direttive CEE89/336, CEE 73/23, CEE 93/68.

**AD68-00743M**

# **FRANÇAIS ITALIANO Sommaire Sommario**

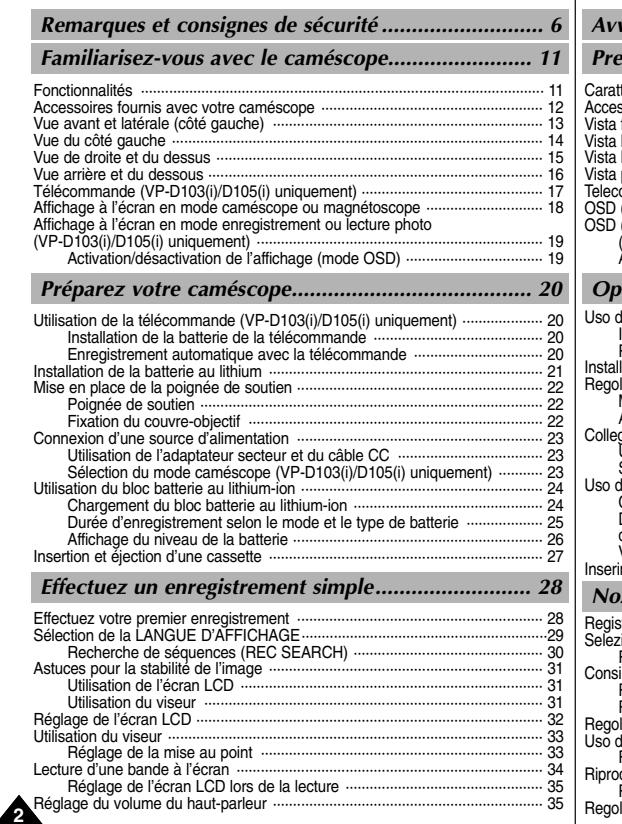

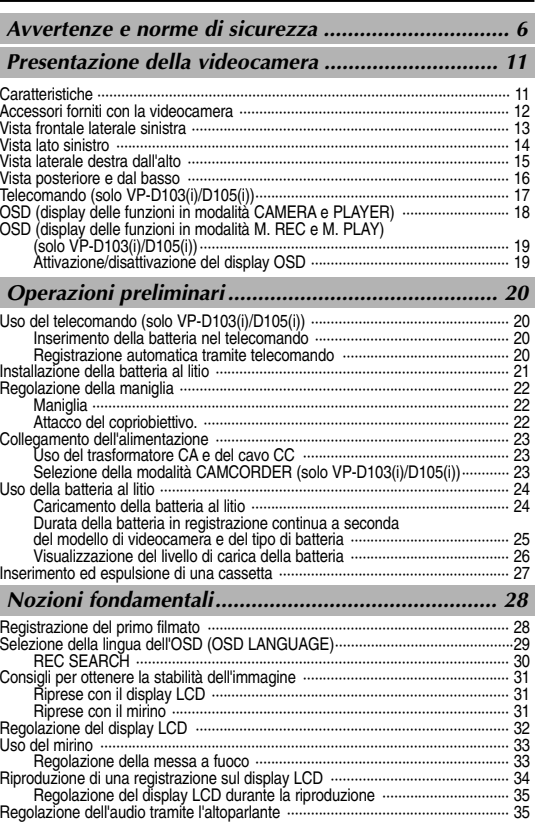

# **FRAN**

# **ÇAIS ITALIANO**

# **Sommaire Sommario**

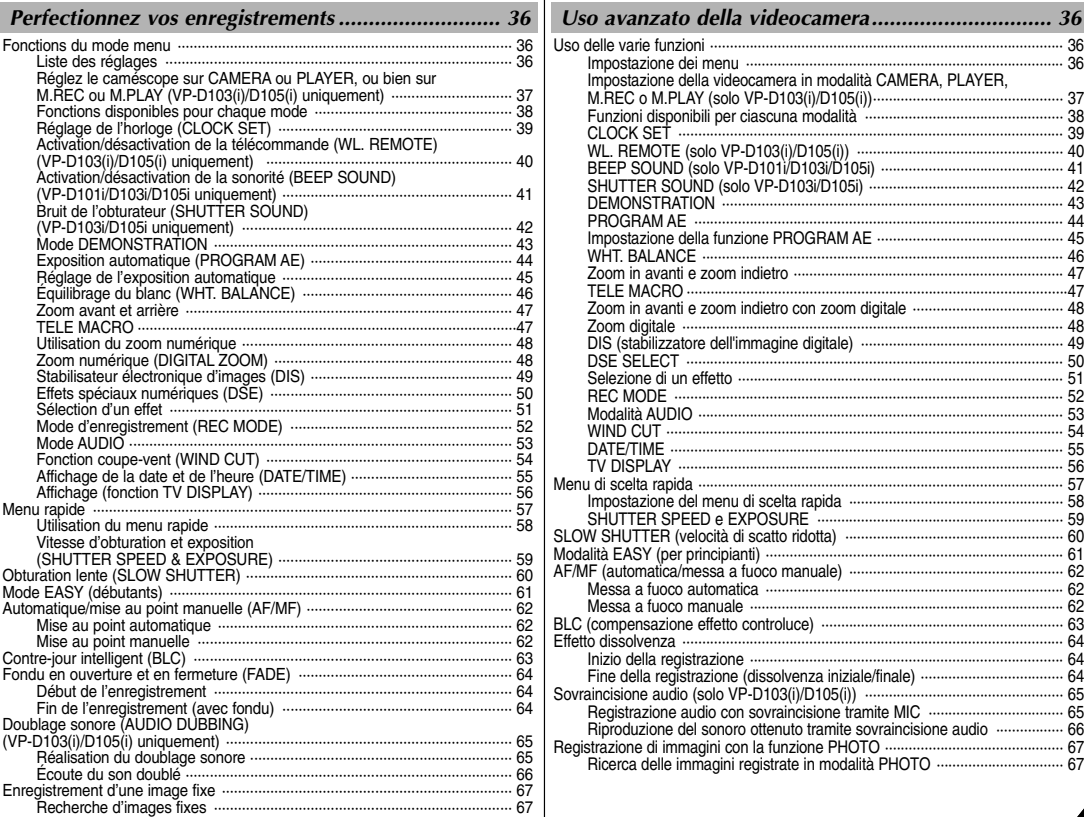

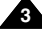

# **FRAN**

**4**

# **ÇAIS ITALIANO Sommaire Sommario**

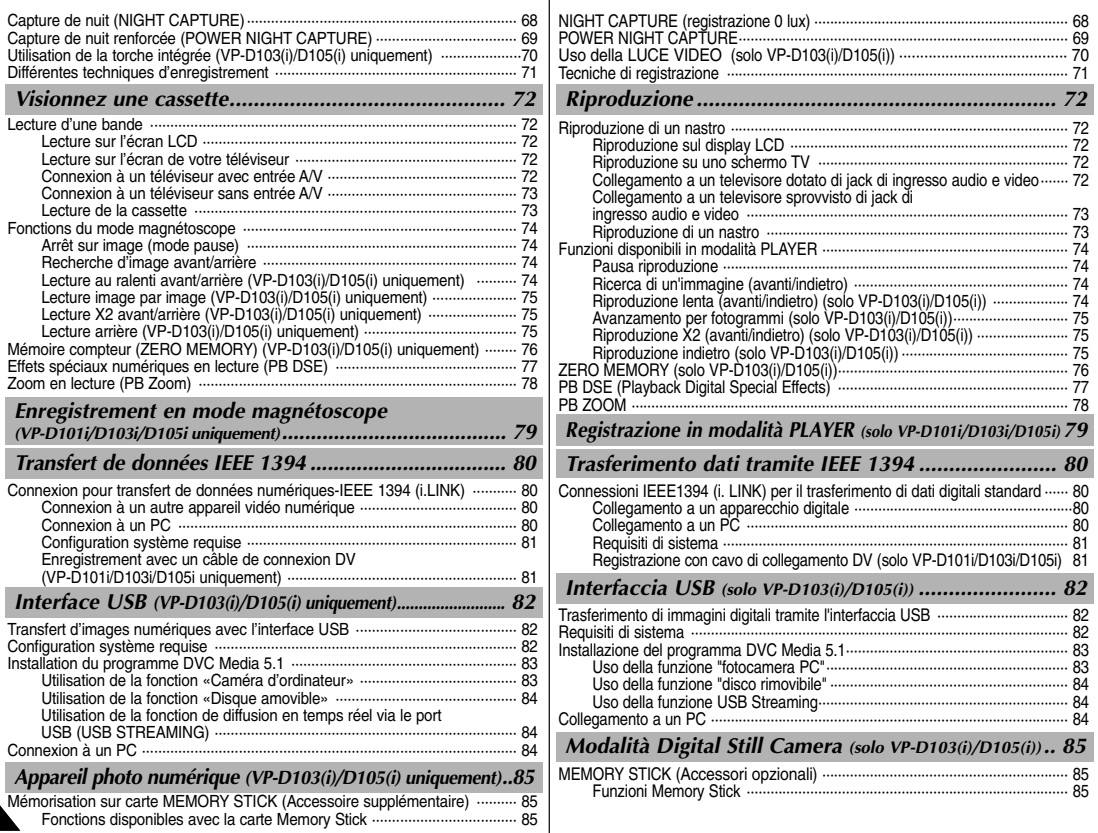

# **FRAN**

# **ÇAIS ITALIANO**

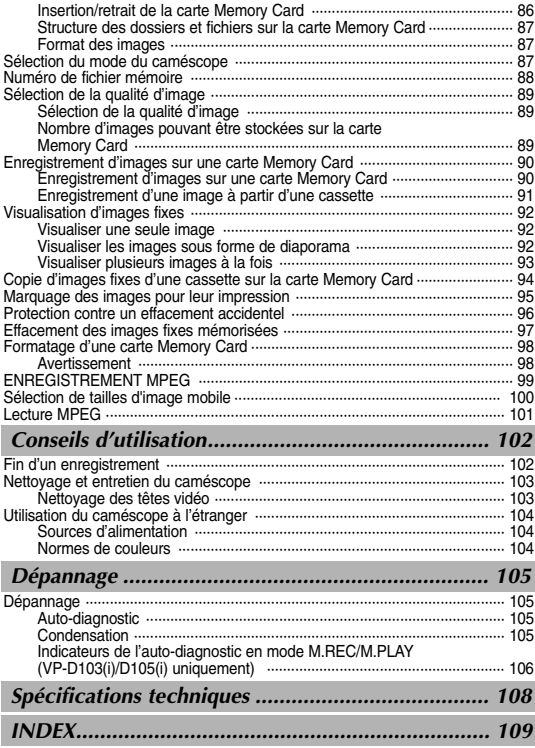

# **Sommaire Sommario**

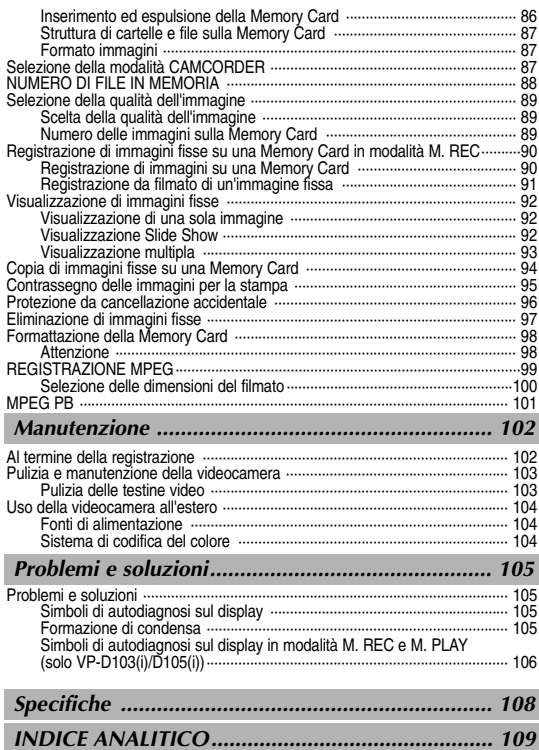

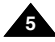

#### **FRANCAIS ÇAIS ITALIANO**

# **Remarques et consignes de s écurit**

## *Rotation de l'écran LCD*

Manipulez l'écran doucement lorsque vous le faites tourner. Une rotation intempestive peut endommager l'intérieur de la charnière qui relie l'écran LCD au corps de l'appareil.

- 1. Écran LCD fermé.
- 2. Enregistrement standard lors de l'utilisation de l'écran LCD.
	- Pour ouvrir l'écran LCD, posez votre doigt sur le bouton d'ouverture correspondant.
- 3. Enregistrement en regardant l'écran LCD d'en haut.
- 4. Enregistrement en regardant l'écran LCD de face.
- 5. Enregistrement avec l'écran LCD fermé.

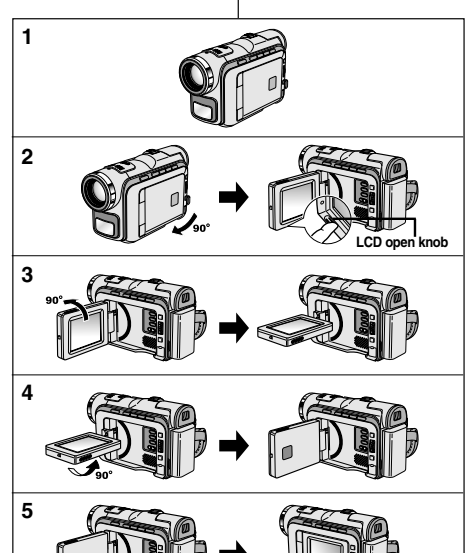

# **é Avvertenze e norme di sicurezza**

## *Avvertenze riguardanti la rotazione del display LCD*

Ruotare con cautela il display LCD come illustrato. Ruotando il display LCD eccessivamente si rischia di danneggiare l'interno della cerniera che lo collega alla videocamera.

- 1. Display LCD chiuso.
- 2. Registrazione standard mediante il display LCD.
	- Aprire il display LCD premendo con un dito l'apposito pulsante di apertura.
- 3. Registrazione di immagini guardando il display LCD dall'alto.
- 4. Registrazione di immagini guardando il display LCD frontalmente.
- 5. Registrazione con il display LCD chiuso.

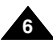

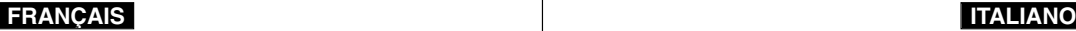

# **Remarques et consignes de sécurité Avvertenze e norme di sicurezza**

## *Droits d'auteur (VP-D101i/D103i/D105i uniquement)*

Les programmes de télévision, les bandes vidéo, les DVD, les films et tout autre support enregistré de ce type peuvent être protégés par des droits d'auteur.

Les copier sans autorisation peut aller à l'encontre des lois en viqueur dans votre pays.

## *Formation de condensation*

1. Un accroissement soudain de température peut entraîner la formation de condensation à l'intérieur de l'appareil.

#### *Ce peut être le cas lorsque vous passez:*

- d'un extérieur froid à un intérieur chaud (en hiver, par exemple),
- d'un intérieur frais à un extérieur chaud (en été, par exemple).
- 2. Si la fonction de protection "DEW" se déclenche, laissez l'appareil pendant deux heures dans un endroit sec et à température ambiante, le compartiment à cassette ouvert et sans le bloc batterie.

## *Caméscope*

- 1. N'exposez pas votre caméscope à des températures trop élevées (plus de 60°C), par exemple, en plein soleil ou dans une voiture garée au soleil.
- 2. Ne mouillez pas votre caméscope. Tenez-le à l'abri de toute humidité (pluie, eau de mer, etc.). Sinon, il risque d'être endommagé, entraînant parfois un

dysfonctionnement irréparable de l'appareil.

## *Avvertenze riguardanti il COPYRIGHT (solo VP-D101i/D103i/D105i)*

I programmi televisivi, le videocassette, i DVD, i filmati e altri materiali possono essere protetti da copyright. L'esecuzione di copie non autorizzate può costituire una violazione della legge.

## *Avvertenze riguardanti la formazione di condensa*

1. Un improvviso aumento della temperatura ambientale potrebbe provocare la formazione di condensa all'interno della videocamera.

#### *Ad esempio:*

- quando si sposta la videocamera da un ambiente freddo a uno caldo (ad esempio, dall'esterno all'interno in inverno);
- quando si sposta la videocamera da un ambiente freddo a uno caldo (ad esempio, dall'interno all'esterno in estate).
- 2. Se la funzione di protezione (DEW) è attivata, lasciare la videocamera per almeno due ore in un ambiente caldo e asciutto senza la batteria e con lo scomparto portacassette aperto.

## *Avvertenze riguardanti la videocamera*

- 1. Non esporre la videocamera a temperature elevate (superiori a 60° C o 140° F), ad esempio lasciandola in un'auto parcheggiata al sole o esponendola alla luce solare diretta.
- 2. Evitare che la videocamera si bagni. Proteggerla da pioggia, acqua salmastra e da ogni altra forma di umidità.

Se si bagna, la videocamera può riportare danni.

Le anomalie di funzionamento dovute al contatto con liquidi possono essere irreparabili.

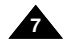

# **ÇAIS ITALIANO**

# **Remarques et consignes de s écurit**

## *Bloc batterie*

**FRANCAIS** 

- Assurez-vous que le bloc batterie est chargé avant de filmer sans connexion au secteur.
- Pour prolonger la durée de votre batterie, gardez votre caméscope éteint lorsque vous ne l'utilisez pas.
- En mode CAMERA, si vous laissez votre appareil en veille pendant plus de cinq minutes sans vous en servir et avec une bande à l'intérieur, il s'éteint automatiquement pour éviter tout déchargement inutile de la batterie.
- Assurez-vous que le bloc batterie est parfaitement en place. Ne faites pas tomber le bloc batterie; vous risqueriez de l'endommager.
- Un bloc batterie neuf n'est jamais chargé. Avant de l'utiliser, vous devez le charger complètement.
- Si vous prévoyez de filmer longtemps, il est conseillé d'utiliser le viseur plutôt que l'écran LCD, car celui-ci consomme plus d'énergie.

#### \* Lorsque la batterie ne fonctionne plus ou est hors d'usage, contactez votre revendeur le plus proche. Les batteries doivent être traitées en tant que déchets chimiques.

*Nettoyage des têtes vidéo*

 Pour garantir un enregistrement normal et obtenir des images claires, nettoyez régulièrement les têtes vidéo.

L'apparition de parasites sur l'image ou l'affichage d'un écran vide peut signifier que les têtes vidéo sont sales.

Dans ce cas, nettoyez-les avec la cassette de type sec prévue à cet effet.

 N'utilisez pas de cassette de type humide, car vous risqueriez d'endommager les têtes vidéo.

# **é Avvertenze e norme di sicurezza**

## *Avvertenze riguardanti la batteria*

- Prima di iniziare a registrare, accertarsi che la batteria sia completamente carica.
- Per prolungare la durata della batteria, spegnere la videocamera quando non è in uso.
- In modalità CAMERA, se la videocamera viene lasciata in modalità STBY per oltre 5 minuti con un nastro inserito, si spegne automaticamente per limitare il consumo della batteria.
- Accertarsi che la batteria sia inserita correttamente nell'apposito alloggiamento. Una caduta potrebbe danneggiarla. Le batterie nuove sono scariche. Prima di utilizzarle, è necessario caricarle completamente. È buona norma utilizzare il mirino anziché il display LCD quando si riprende per periodi prolungati, poiché il display LCD consuma più energia.
	- \* Quando la ricarica della batteria non viene più eseguita, rivolgersi al proprio rivenditore di fiducia.

Le batterie vanno smaltite come rifiuti chimici.

### *Avvertenze riguardanti la pulizia delle testine*

- Per garantire una registrazione normale e far sì che l'immagine rimanga sempre nitida, pulire regolarmente le testine. Se la riproduzione è caratterizzata da un effetto a scacchi o se compare solo una schermata blu, le testine potrebbero essere sporche. In tal caso, pulirle con un nastro puliscitestine a secco. Non utilizzare nastri puliscitestine contenenti liquidi, poiché ciò
- potrebbe danneggiare le testine.

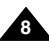

#### **FRANCAIS ÇAIS ITALIANO**

# **Remarques et consignes de s écurit**

## *Objectif*

 Si vous filmez en plein soleil, veillez à ne pas diriger l'objectif vers le soleil. La lumière solaire directe peut endommager le système à transfert de charge (Charge Coupled Device).

## *Viseur électronique*

1. N'orientez pas le viseur vers le soleil. La lumière solaire directe peut endommager l'intérieur du viseur. Soyez vigilant lorsque vous placez votre caméscope au soleil ou près d'une fenêtre.

## *Enregistrement ou lecture avec l'écran LCD*

1. L'écran a été conçu à l'aide d'une technologie de haute précision. Cependant, de minuscules points (rouges, bleus ou verts) peuvent apparaître de façon constante sur l'écran LCD.

Ces points sont normaux et

<sup>n</sup>'affectent aucunement l'image enregistrée.

- 2. Lorsque vous utilisez l'écran LCD à la lumière directe du soleil. la visualisation à l'écran peut s'avérer difficile. Dans ce cas, nous vous recommandons d'utiliser le viseur.
- 3. La lumière directe peut endommager l'écran LCD.

## *Poignée de soutien*

- Pour une meilleure qualité de prise de vue, il est important de bien ajuster la poignée de soutien.
- Ne forcez pas pour insérer votre main dans la poignée, car vous risqueriez de l'endommager.

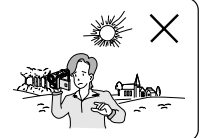

# **é Avvertenze e norme di sicurezza**

## *Avvertenze riguardanti l'obiettivo*

 Non effettuare riprese puntando l'obiettivo della videocamera verso il sole, poiché la luce diretta può danneggiare il sensore CCD.

## *Avvertenze riguardanti il mirino elettronico*

1. Non posizionare la videocamera con il mirino rivolto verso il sole, La luce diretta può danneggiare l'interno del mirino. Fare attenzione quando si posiziona la videocamera in un luogo esposto alla luce del sole o accanto a una finestra.

### *Avvertenze riguardanti la registrazione e la riproduzione delle immagini con il display LCD*

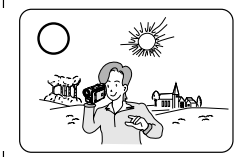

1. Il display LCD è stato realizzato utilizzando tecnologie ad alta precisione.

Tuttavia, sul display LCD potrebbero comparire dei puntini colorati (rossi, blu o verdi). Ciò è normale e non pregiudica in alcun modo la qualità delle immagini registrate.

- 2. La visione delle immagini sul display LCD può risultare difficoltosa in esterni o in luoghi esposti alla luce solare diretta. In questi casi, è preferibile utilizzare il mirino.
- 3. La luce solare diretta può danneggiare il display LCD.

## *Avvertenze riguardanti la maniglia*

- Per utilizzare in modo ottimale la videocamera regolare adeguatamente la maniglia.
	- - Non forzare la maniglia per inserirvi la mano per evitare di danneggiarla.

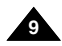

## **ÇAIS ITALIANO**

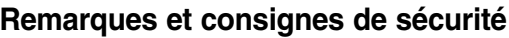

# *Précautions d'emploi de la batteri*

#### 1. La batterie au lithium sert à sauvegarder la date les réglages prédéfinis, en l'absence du bloc batt secteur. 2. La longévité de la batterie au lithium est d'enviror

- sa mise en fonctionnement et dans des condition 3. Lorsque la batterie au lithium s'affaiblit ou est dée
- la date et de l'heure indique "---" lorsque vous ac DATE/TIME.

Dans ce cas, remplacez-la par une nouvelle de t

4. Il existe un risque d'explosion si la batterie n'est modèle approprié.

Utilisez exclusivement une batterie équivalente o

#### **Attention: maintenez la BATTERIE AU LITHIUM h** enfants. Si la batterie venait à être ava **consultez un médecin immédiatement.**

*DÉPANNAGE*

N'essayez pas de réparer ce CAMÉSCOPE vous ou le retrait des couvercles risque de vous expose dangereuses ou d'autres dangers.

Confiez le dépannage à un personnel qualifié.

# *PIÈCES DE RECHANGE*

Lorsque vous avez besoin de pièces de rechang le technicien a utilisé des pièces de rechange ind fabriquant et qui présentent les mêmes caractéris d'origine.

Des modifications non autorisées peuvent provoq choc électrique ou d'autres dangers.

# **é Avvertenze e norme di sicurezza**

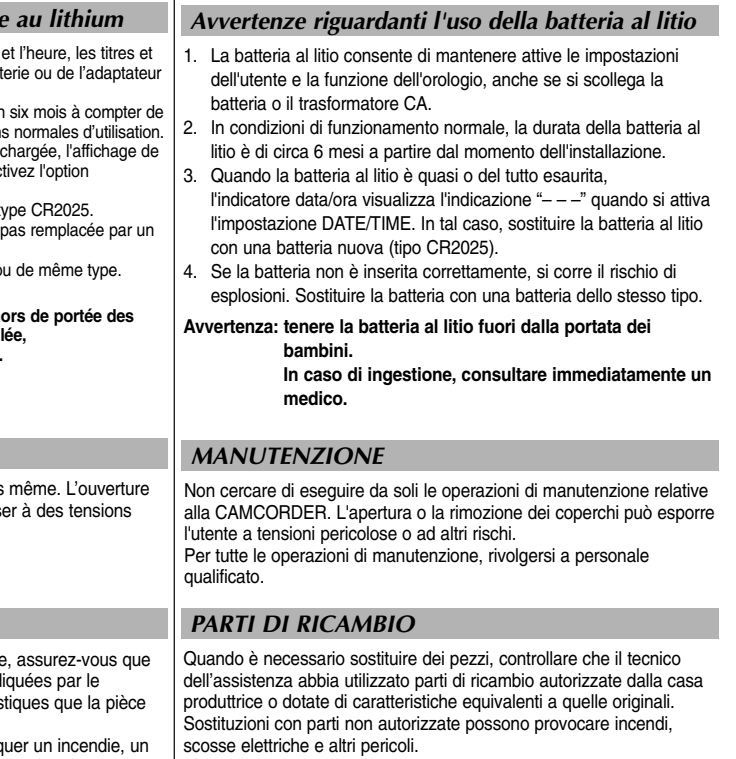

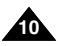

# **Familiarisez-vous avec le caméscope Presentazione della videocamera**

## *Fonctionnalités*

- **Langue de l'affichage écran** Vous pouvez sélectionner la langue d'affichage appropriée parmi les langues suivantes : Anglais, Français, Allemand, Espagnol, Italien, Polonais et Néerlandais.
- **• Transfert de données numériques avec le port IEEE 1394** Le port haute vitesse IEEE 1394 de type i.LINK™ (i.LINK est un protocole de transfert de données série et système d'interconnexion) vous permet de transférer des images mobiles et fixes vers un PC, où vous pourrez les modifier à loisir.
- **• Transfert d'images numériques avec l'interface USB (VP-D103(i)/D105(i) uniquement)**

Vous pouvez transférer des images vers un PC à l'aide de l'interface USB sans carte supplémentaire.

**•PHOTO**

La fonction PHOTO vous permet de capturer une image fixe pendant environ 6 secondes sur la bande vidéo, et ce, en mode caméscope (CAMERA).

**Zoom numérique 900x**

La fonction Zoom vous permet de vous rapprocher du sujet filmé sans avoir à vous déplacer.

- **Écran LCD TFT couleur (LCD = écran à cristaux liquides)** L'écran LCD TFT couleur à haute résolution offre une image nette et permet de filmer dans une position stable et confortable.
- **• Stabilisateur électronique d'images (DIS)** La fonction DIS rétablit la stabilité des images lorsque le tremblement de la main provoque des vibrations désagréables, surtout en mode zoom avant.
- **• Effets numériques divers** L'ajout de différents effets spéciaux vous permet de donner un côté spectaculaire à vos films.
- **Contre-jour (BLC)** Lorsque vous filmez un sujet devant une source lumineuse ou devant un fond clair, utilisez la fonction BLC pour effectuer un contre-jour intelligent.
- **Exposition automatique (Program AE)** La fonction Program AE vous permet d'adapter la vitesse d'obturation et le diaphragme selon la scène à filmer.
- **• Capture de nuit**  La fonction NIGHT CAPTURE vous permet de filmer un sujet dans un endroit à faible luminosité.
- **• Appareil photo numérique (VP-D103(i)/D105(i) uniquement)**
	- La carte Memory Card vous permet d'enregistrer et de lire des images fixes standard.
	- Vous pouvez transférer des images fixes standard sur la carte Memory Card de votre PC à l'aide de l'interface USB.
- **MPEG REC (VP-D103(i)/D105(i) uniquement)** La fonction MPEG REC permet d'enregistrer les données du caméscope sur une carte Memory Card.
- **• Fente pour cartes mémoire (VP-D105(i) uniquement)** La fente pour cartes mémoire est compatible avec les cartes mémoire de type Memory Stick, MMC et SD. **<sup>11</sup>**

# *Caratteristiche*

**OSD con più lingue**<br>È possibile selezionare la lingua dell'OSD desiderata tra Inglese, Francese, Tedesco, Spagnolo, Italiano, Polacco e Danese.

**Funzione di trasferimento dati digitali tramite IEEE1394**

La porta di trasferimento dati ad alta velocità integrata IEEE 1394 (i.LINK™: i.LINK è un protocollo di trasferimento dati e un sistema di interconnessione seriale utilizzato per trasmettere dati digitali) consente di trasferire su un PC sia immagini fisse che filmati nonché di produrle o ritoccarle.

 **Interfaccia USB per il trasferimento dei dati delle immagini digitali (solo VP-D103(i)/D105(i))**

E' possibile trasferire le immagini su un PC con l'uso di un'interfaccia USB e senza l'aggiunta di una carta supplementare.

**•PHOTO**

In modalità CAMERA, la funzione PHOTO consente di riprendere un oggetto come immagine fissa, continuando a registrare l'audio.

**•Zoom digitale 900x**

Consente di ingrandire l'immagine fino a 900 volte le sue dimensioni originali

**•LCD TFT a colori**

Il display LCD TFT a colori ad alta risoluzione garantisce immagini nitide e consente di controllare immediatamente le riprese effettuate.

- **DIS (stabilizzatore dell'immagine digitale)** La funzione DIS consente di compensare i tremolii delle immagini dovuti ai movimenti della mano, specialmente con ingrandimenti elevati.
- **•Vari effetti speciali digitali**

La funzione DSE (effetti speciali digitali) consente di aggiungere un tocco di creatività ai filmati grazie all'utilizzo di diversi effetti speciali.

- **BLC (compensazione effetto controluce)** Quando si effettua una ripresa in controluce o con uno sfondo particolarmente luminoso, la funzione BLC compensa la luminosità dello sfondo.
- **•Program AE**

**•**

La funzione Program AE consente di modificare la velocità di scatto e l'apertura dell'otturatore a seconda del tipo di scena da filmare.

**NIGHT CAPTURE** 

La funzione NIGHT CAPTURE consente di effettuare riprese in ambienti bui.

- **• Digital Still Camera (solo VP-D103(i)/D105(i))**
	- La Memory Card consente di registrare e riprodurre facilmente le immagini fisse standard.
	- È possibile trasferire le immagini fisse standard dalla Memory Card al PC tramite l'interfaccia USB.
- • **MPEG REC (solo VP-D103(i)/D105(i))** La funzione MPEG REC consente di memorizzare le immagini della FOTOCAMERA sulla Memory Card.
- **• Slot per schede di memoria multiple (solo VP-D105(i))** Lo slot per schede di memoria multiple consente di utilizzare Memory Stick, MMC e SD.

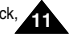

# **Familiarisez-vous avec le cam**

# **ÇAIS ITALIANO**

## *Accessori forniti con la videocamera*

Verificare che con la videocamera digitale siano stati forniti i seguenti

**éscope Presentazione della videocamera**

Assurez-vous que les accessoires ci-après ont été livrés avec votre caméscope numérique.

*Accessoires fournis avec votre caméscope*

**Accessoires de base** 1. Lithium Ion Battery pack 2. AC Power Adapter 3. AC cord **Accessori base** (AA-E8 TYPE) 1. Bloc batterie au lithium-ion 1. Batteria al litio 2. Adaptateur secteur 2. Trasformatore CA (TYPE AA-E8) (TIPO AA-E8) 3. Cordon secteur 3. Cavo CA 5. Instruction Book 4. AUDIO/VIDEO Cable 6. Lithium battery 4. Câble AUDIO/VIDEO (CR2025) 4. Cavo AUDIO/VIDEO **TRUCTION ROOK** 5. Mode d'emploi 5. Libretto delle istruzioni 6. Batteries au lithium pour la 6. Batterie al litio per télécommande ou le soutien telecomando o orologio mémoire (type: CR2025) 7. Remote Control 8. USB cable 9. Software CD (tipo: CR2025) (VP-D103(i)/D105(i)) (VP-D103(i)/D105(i)) 7. Télécommande (VP-D103(i)/D105(i)) (VP-D103(i)/D105(i) 7. Telecomando uniquement) (solo VP-D103(i)/D105(i)) 8. Câble USB 8. Cavo USB (VP-D103(i)/D105(i) 10. Lens Cover 11. Shoulder strap (solo VP-D103(i)/D105(i)) uniquement) 9. CD del software 9. Logiciel (CD) (solo VP-D103(i)/D105(i)) (VP-D103(i)/D105(i) uniquement) 10. Tappo obiettivo 10. Couvre-objectif 11. Tracolla 11. Bandoulière **Accessori opzionali Accessoire supplémentaire** 12. S-VIDEO Cable 13. Scart adapter 14. Memory Stick 12. Cavo S-VIDEO 12. Câble S-VIDEO 13. Adaptateur péritel 13. Adattatore Scart 14. Carte Memory Stick 14. Memory Stick

accessori base:

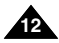

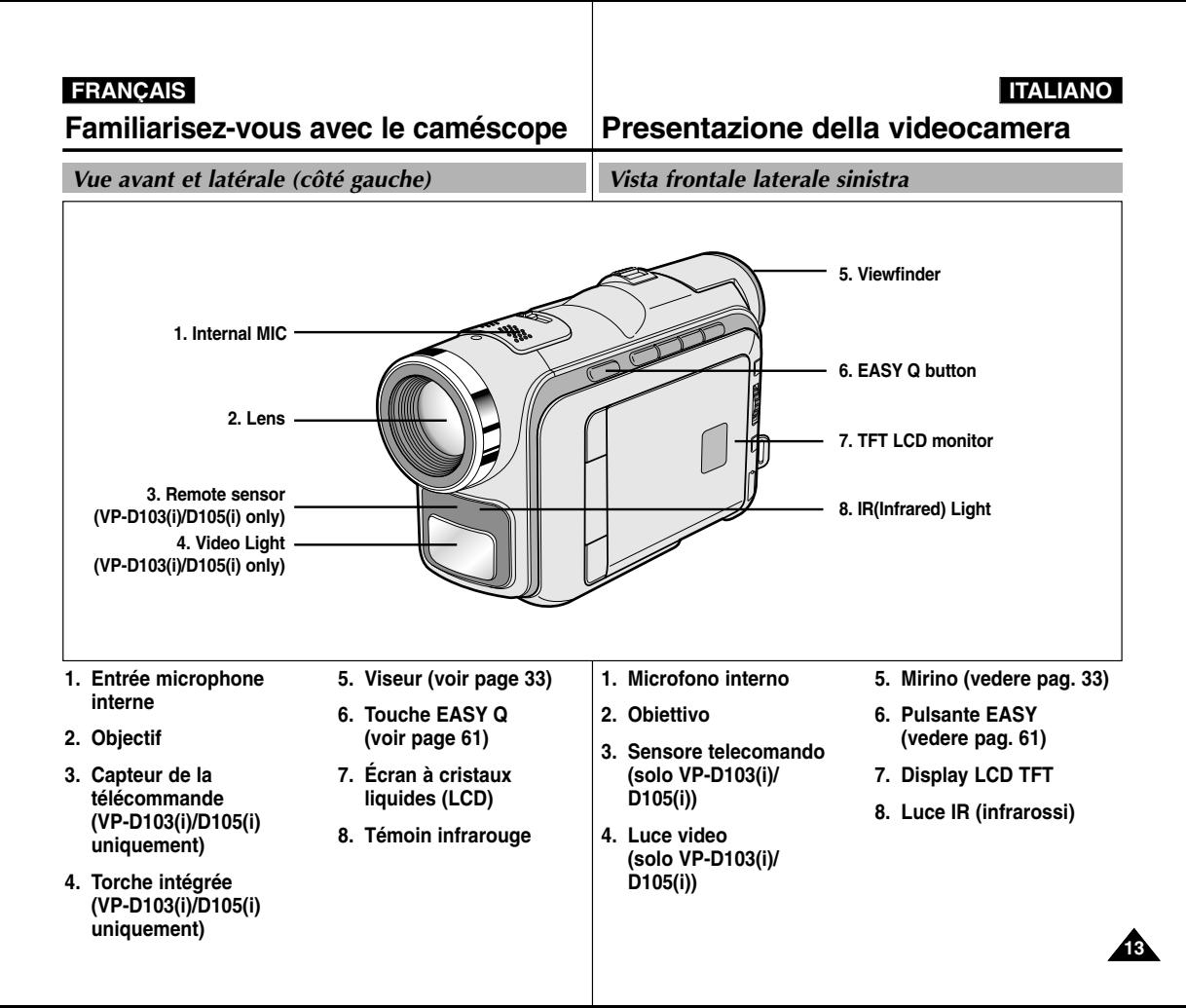

#### **FRANCAIS ÇAIS ITALIANO**

# **Familiarisez-vous avec le cam**

# **éscope Presentazione della videocamera**

**PLAYER CAMERA M.PLAY**

**EASY**  $\bigotimes$  : (REW) REC SEARCH – REV (vedere pag. 92)  $\triangleright$  : (FF) REC SEARCH + FWD (vedere pag. 92)  $\blacktriangleright$ /II: (PLAY/STILL) | FADE (vedere pag. 64) | SLIDE SHOW (vedere pag. 92)

*Vue du côté gauche*

*Vista laterale sinistra*

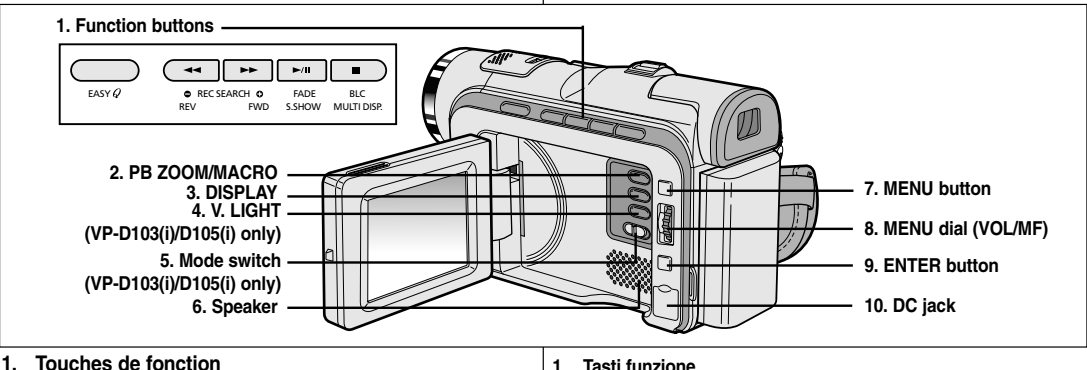

## **1. Touches de fonction**

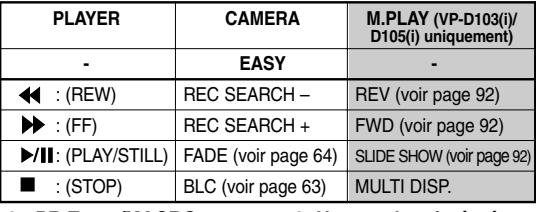

- **2. PB Zoom/MACRO**
- **3. Affichage**
- **4. V. light (VP-D103(i)/ D105(i) uniquement)**
- **5. Sélecteur de mode (MEMORY CARD/TAPE) (VP-D103(i)/D105(i)**
	- **uniquement)**

**14**

- **6. Haut-parleur intégré**
- **7. Touche MENU**
- **8. Molette MENU (VOL/MF)**
- **9. Touche ENTER**
- **10. Prise CC**
- **2. Zoom PB/MACRO**  $\Box$  (STOP) BLC (vedere pag. 63) MULTI DISP.
- **3. Display**
- **4. Luce video (solo VP-D103(i)/D105(i))**
- **5. Interruttore modalità (MEMORY CARD/TAPE) (solo VP-D103(i)/ D105(i))**
- **6. Altoparlante**
- **7. Pulsante MENU**
- **8. Ghiera MENU (VOL/MF)**

**(solo VP-D103(i)/D105(i))** 

- **9. Pulsante ENTER**
- **10. Jack CC**

# **Familiarisez-vous avec le caméscope Presentazione della videocamera**

*Vue de droite et du dessus Vista laterale destra dall'alto*

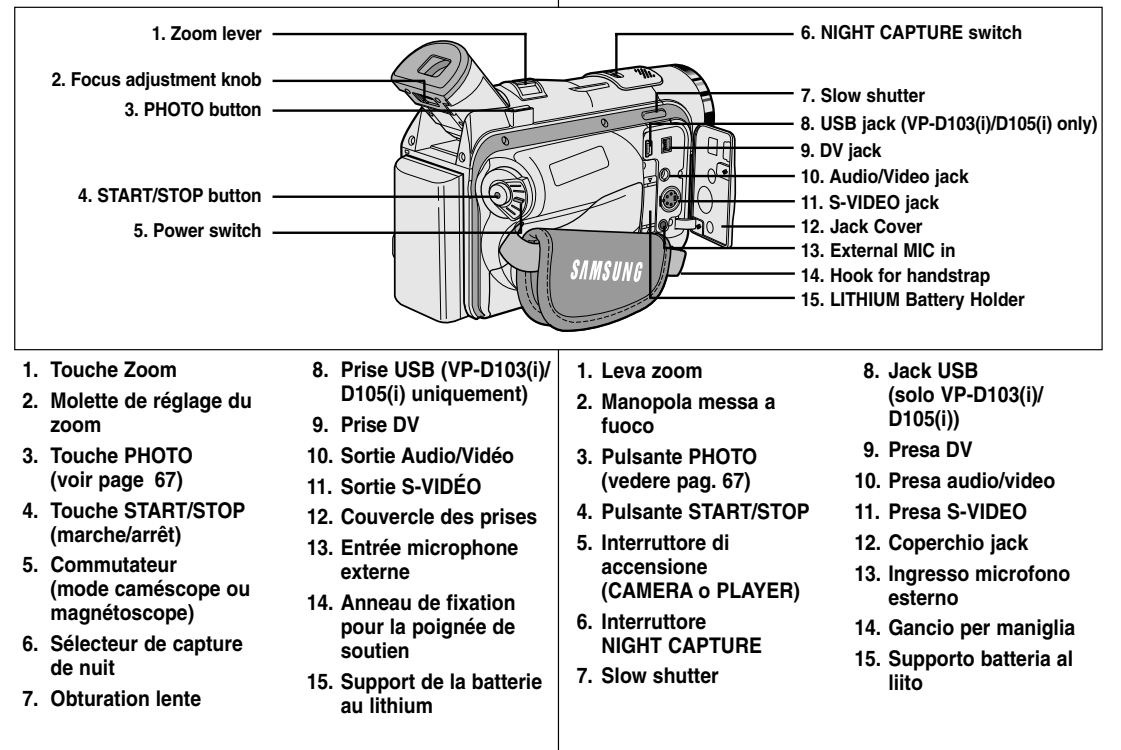

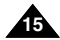

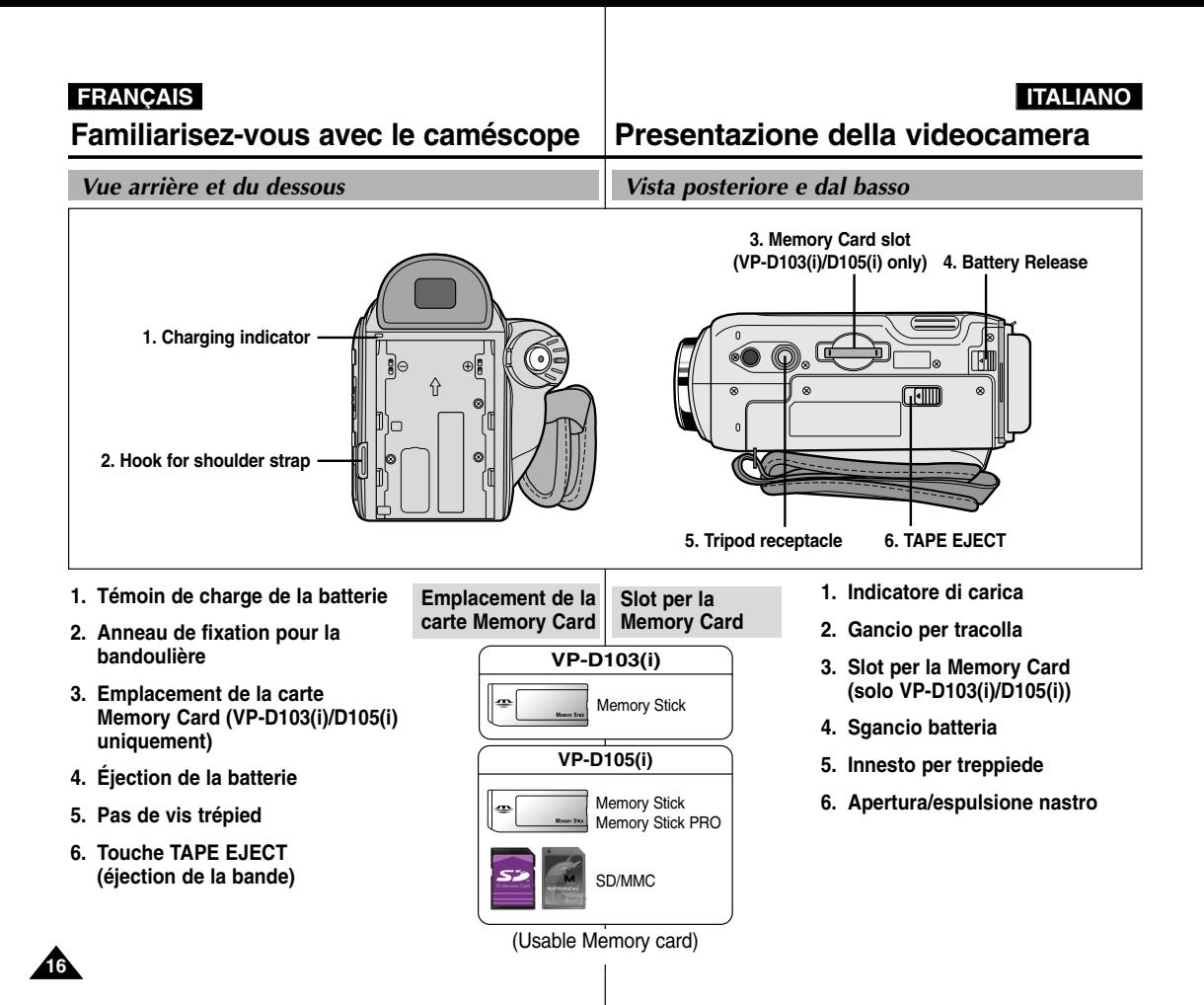

## **ÇAIS ITALIANO**

**Familiarisez-vous avec le cam**

**éscope Presentazione della videocamera**

*Télécommande (VP-D103(i)/D105(i) uniquement)*

*Telecomando (solo VP-D103(i)/D105(i))*

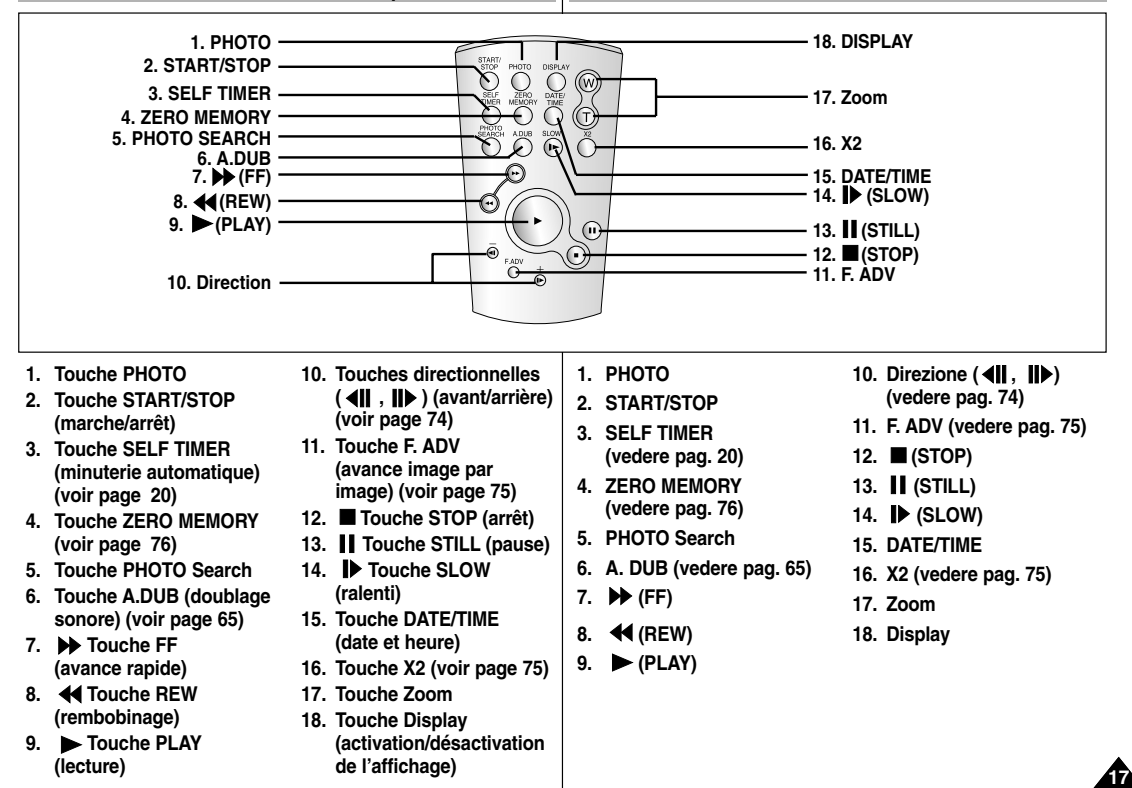

# **Familiarisez-vous avec le cam**

*Affichage à l'écran en mode caméscope ou magnétoscope*

- **1. Niveau de la batterie (voir page 26)**
- **2. Mode EASY (voir page 61)**
- **3. Mode DSE (effet spécial numérique sélectionné) (voir page 50)**
- **4. Program AE (activation/désactivation du mode d'exposition automatique sélectionné) (voir page 44)**
- **5. Mode d'équilibrage du blanc choisi (voir page 46)**
- **6. BLC (contre-jour intelligent) (voir page 63)**
- **7. Mise au point manuelle (voir page 62)**
- **8. Vitesse d'obturation et exposition (voir page 59)**
- **9. Position du zoom (voir page 47)**
- **10. Mode capture de nuit (voir page 68)**
- **11. Date et heure (voir page 55)**
- **12. USB (VP-D103(i)/D105(i) uniquement)**
- **13. Mode Télécommande (VP-D103(i)/D105(i) uniquement) (voir page 40)**
- **14. Fonction coupe-vent (voir page 54)**
- **15. Mode Audio (voir page 53)**
- **16. Mémoire compteur (VP-D103(i)/D105(i) uniquement) (voir page 76)**
- **17. Temps restant sur la bande (en minutes)**
- **18. Compteur de bande**
- **19. Mode de fonctionnement**
- **20. Vitesse d'enregistrement sélectionnée**
- **21. Mode PHOTO**
- **22. Vitesse d'enregistrement sélectionnée et minuterie (VP-D103(i)/D105(i) uniquement) (voir page 20)**
- **23. DIS (stabilisateur électronique d'images) (voir page 49)**
- **24. Contrôle du volume (voir page 35)**
- **25. Canal de lecture audio**
- **26. DV IN (mode de réception des données DV) (VP-D101i/D103i/D105i uniquement) (voir page 81)**
- **27. Contrôle de la condensation (voir page 7)**
- **28. Ligne de message**
- **29. PB DSE (effets spéciaux numériques en lecture) (voir page 77)**
- **30. PB Zoom (voir page 78)**
- **31. POWER NIGHT CAPTURE (capture de nuit renforcée) (voir page 69)**
- **32. TELE MACRO (voir page 47)**

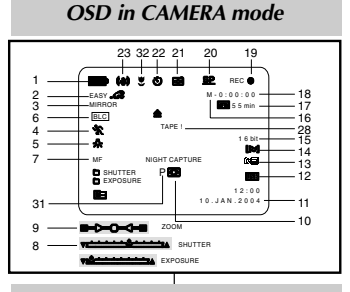

## *OSD in PLAYER mode*

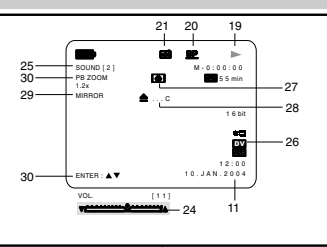

# **éscope Presentazione della videocamera**

## *OSD (display delle funzioni in modalità CAMERA e PLAYER)*

- **1. Livello batteria (vedere pag. 26)**
- **2. Modalità Easy (vedere pag. 61)**
- **3. Modalità DSE (effetti speciali digitali) (vedere pag. 50)**
- **4. Program AE (vedere pag. 44)**
- **5. Modalità White Balance (vedere pag. 46)**
- **6. BLC (compensazione effetto controluce) (vedere pag. 63)**
- **7. Messa a fuoco manuale (vedere pag. 62)**
- **8. Velocità di scatto ed esposizione (vedere pag. 59)**
- **9. Posizione zoom (vedere pag. 47)**
- **10. NIGHT CAPTURE (vedere pag. 68)**
- **11. DATE/TIME (vedere pag. 55)**
- **12. USB (solo VP-D103(i)/D105(i))**
- **13. WL. REMOTE (solo VP-D103(i)/D105(i)) (vedere pag. 40)**
- **14. WIND CUT (vedere pag. 54)**
- **15. Modalità di registrazione audio (vedere pag. 53)**
- **16. Indicatore Zero Memory (vedere pag. 76) (solo VP-D103(i)/D105(i))**
- **17. Quantità nastro rimanente (calcolata in minuti)**
- **18. Contanastro**
- **19. Modalità operativa**
- **20. Modalità velocità di registrazione**
- **21. Modalità PHOTO**
- **22. Registrazione automatica e impostazione del timer (vedere pag. 20) (solo VP-D103(i)/D105(i))**
- **23. DIS (vedere pag. 49)**
- **24. Comando volume (vedere pag. 35)**
- **25. Canale di riproduzione audio**
- **26. Ingresso DV (modalità di trasferimento dati digitali) (solo VP-D101i/D103i/D105i) (vedere pag. 81)**
- **27. DEW (vedere pag. 7)**
- 
- **28. Linea messaggi 29. PB DSE (vedere pag. 77)**
- **30. PB ZOOM/ENTER (vedere pag. 78)**
- **31. POWER NIGHT CAPTURE (vedere pag. 69)**
- **32. TELE MACRO (vedere pag. 47) <sup>18</sup>**

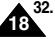

**ÇAIS ITALIANO**

# **Familiarisez-vous avec le cam**

*Affichage à l'écran en mode enregistrement ou lecture photo (VP-D103(i)/D105(i) uniquement)*

#### **A. Numéro de dossier-numéro de fichier (voir page 87)**

**B. Compteur d'images**

- Image affichée/nombre total d'images pouvant être enregistrées.

- **C. Indicateur de carte mémoire (MEMORY CARD)**
- **D. Indicateur d'enregistrement et de chargement d'images**
- **E. Qualité Touche**
- **F. Indicateur de protection contre l'effacement (voir page 96)**
- **G. Marque DPOF (voir page 95)**
- **H. Indicateur de diaporama**
- **I. TAILLE D'ÉCRAN MPEG4**

### **Activation/désactivation de l'affichage (mode OSD)**

- **• Activation/désactivation de l'affichage** Appuyez sur la touche DISPLAY à gauche du panneau de commandes.
	- Chaque fois que vous appuyez sur la touche, vous activez et désactivez le mode OSD.

- Lorsque vous désactivez l'affichage : **En mode caméscope:** les modes STBY (veille), REC (enregistrement) et EASY.Q s'affichent à l'écran même si le mode OSD est désactivé. L'affichage clignote pendant 3 secondes à l'écran, puis disparaît.

**En mode magnétoscope:** lorsque vous appuyez sur une touche de fonction, la fonction activée <sup>s</sup>'affiche 3 secondes à l'écran, puis disparaît.

- **• Affichage de la date et de l'heure**
	- La date et l'heure s'affichent indépendamment de l'état du mode OSD.
	- Pour faire apparaître ou disparaître la date et l'heure, sélectionnez le menu DATE/TIME du panneau de commandes (voir page 55).
	- Vous pouvez également utiliser le menu rapide (voir page 57). (uniquement en mode caméscope et enregistrement photo) **<sup>19</sup>**

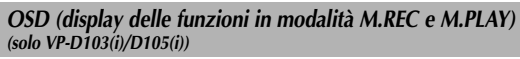

**éscope Presentazione della videocamera**

- **A. Numero cartella/numero file (vedere pag. 87)**
- **B. Contatore immagini**
	- Immagine fissa corrente/numero totale di immagini fisse registrabili.
- **C. Indicatore scheda (MEMORY CARD)**
- **D. Indicatore di registrazione e caricamento immagini**
- **E. Qualità**
- **F. Indicatore di protezione da eliminazione (vedere pag. 96)**
- **G. Print Mark (vedere pag. 95)**
- **H. SLIDE SHOW**
- **I. Dímensioní dello schermo MPEG4**

### **Attivazione/disattivazione del display OSD**

- **• Attivazione/disattivazione del display OSD** Premere il pulsante DISPLAY sul pannello sinistro.
	- Ogni volta che si preme questo pulsante, la funzione OSD viene alternativamente attivata o disattivata.
	- Quando si disattiva la funzione OSD: **In modalità CAMERA:** le modalità STBY, REC, EASY. Q sono sempre visualizzate sul display OSD, anche quando il display è spento; l'indicatore di immissione comandi tramite tasti viene visualizzato per 3 secondi e quindi disattivato.

**In modalità PLAYER:** quando si preme un tasto funzione, la funzione associata ad esso viene visualizzata sul display OSD per 3 secondi.

- **• Attivazione/disattivazione della funzione DATE/TIME (data/ora)**
	- La funzione DATE/TIME non subisce variazioni quando si attiva/disattiva la visualizzazione del display OSD.
	- Per attivare/disattivare la visualizzazione della data e dell'ora, accedere al menu corrispondente e modificare la modalità (vedere pag. 55).
	- Per attivare/disattivare la funzione DATE/TIME, è anche possibile utilizzare il menu di scelta rapida (vedere pag. 57). (solo in modalità CAMERA/M. REC).

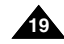

# *OSD in M.REC mode*

2 2 / 2 4 0 **SF**  $\frac{352}{2}$   $\Box$  2 min 1 2 : 0 0 1 0 . J A N . 2 0 0 4 E B  $\Box$ 

## *OSD in M.PLAY mode*

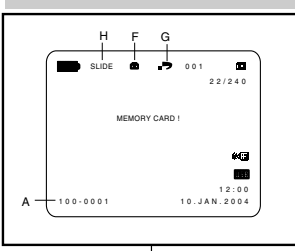

# **ÇAIS ITALIANO**

# **Pr éparez votre cam**

## *Utilisation de la télécommande (VP-D103(i)/D105(i) uniquement)*

### **Installation de la batterie de la télécommande**

- ✤ Vous devez insérer ou remplacer la batterie au lithium ·
	- lors de l'achat du caméscope,
	- quand la télécommande ne fonctionne pas.
- ✤ Insérez la batterie au lithium (CR2025) en respectant la polarité + et -.
- ✤ Veillez à ne pas inverser la polarité de la batterie.

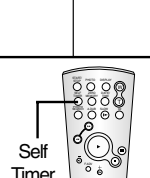

### **Enregistrement automatique avec la télécommande**

La fonction de minuterie automatique sur la télécommande vous permet de démarrer automatiquement l'enregistrement au bout de 10 secondes.

- 1. Réglez le caméscope sur CAMERA (mode caméscope).
- 2. Appuyez sur la touche SELF TIMER jusqu'à ce que l'indication souhaitée s'affiche dans le viseur.
- 3. Appuyez sur la touche START/STOP pour démarrer la minuterie.
	- La minuterie automatique entame un décompte de 10 secondes en émettant un bip.
	- À la dernière seconde du décompte, le bip s'accélère, puis l'enregistrement démarre automatiquement.
	- Pour désactiver la fonction de minuterie automatique avant l'enregistrement, appuyez sur la touche SELF TIMER.
- 4. Appuyez de nouveau sur START/STOP pour arrêter l'enregistrement.

# **éscope Operazioni preliminari**

## *Uso del telecomando (solo VP-D103(i)/D105(i))*

#### **Inserimento della batteria nel telecomando**

- ✤ È necessario inserire o sostituire la batteria al litio:
	- all'acquisto della videocamera;
	- se il telecomando non funziona.
- ✤ Inserire correttamente la batteria in base ai segni  $+$  e –
- ✤ Fare attenzione a non invertire i poli della batteria.

### **Registrazione automatica tramite telecomando**

Quando si usa la funzione Self Timer del telecomando, la registrazione viene avviata automaticamente entro 10 secondi.

- 1. Selezionare la modalità CAMERA.
- 2. Premere il pulsante SELF TIMER fino a quando sul mirino non viene visualizzato l'indicatore corrispondente alla funzione desiderata.
- 3. Premere il pulsante START/STOP per avviare il timer.
	- Viene eseguito un conteggio alla rovescia della durata di 10 secondi ed emesso un segnale acustico.
	- Durante l'ultimo secondo del conteggio, il segnale acustico diventa più frequente, poi la registrazione inizia automaticamente.
	- Per annullare la funzione Self Timer prima di registrare, premere il pulsante SELF TIMER.
- 4. Per interrompere la registrazione, premere il pulsante START/STOP. **<sup>20</sup>**

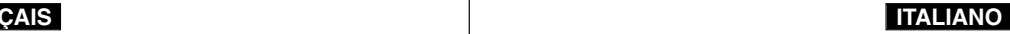

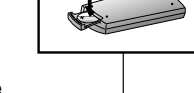

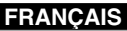

# **Pr éparez votre cam**

## *Installation de la batterie au lithium*

- ✤ La batterie au lithium sert à mémoriser la date et l'heure, ainsi que les titres et les réglages prédéfinis, en l'absence du bloc batterie ou de l'adaptateur secteur.
- ✤ La longévité de la batterie au lithium est d'environ six mois à compter de sa mise en place et dans des conditions normales d'utilisation.
- ✤ Lorsque la batterie au lithium s'affaiblit ou est déchargée, l'affichage de la date et de l'heure indique "---" lorsque vous activez le mode DATE/TIME.

Dans ce cas, remplacez-la par une batterie de type CR2025.

- 1. Ouvrez le couvercle des prises.
- 2. Retirez le support du compartiment de la batterie au lithium.
- 3. Placez la batterie au lithium dans son support, face positive  $(\oplus)$  vers le bas.
- 4. Réinsérez le support de la batterie au lithium dans son compartiment jusqu'à ce qu'un déclic retentisse.

Important La batterie doit être correctement positionnée.

**Attention: maintenez la BATTERIE AU LITHIUM hors de portée des enfants. Si la batterie venait à être avalée, consultez un médecin immédiatement.**

# **éscope Operazioni preliminari**

## *Installazione della batteria al litio*

- ✤ La batteria al litio consente di mantenere attivo l'orologio e i valori preimpostati salvati in memoria, anche se si scollega la batteria o il trasformatore CA.
- ✤ In condizioni di funzionamento normale la durata della batteria al litio è di circa 6 mesi a partire dal momento dell'installazione.
- ✤ Quando la batteria al litio è quasi o del tutto esaurita, l'indicatore data/ora visualizza l'indicazione "---" quando si attiva l'impostazione DATE/TIME.

In tal caso, sostituire la batteria al litio con una batteria di tipo CR2025.

- 1. Aprire il coperchio del jack.
- 2. Estrarre il supporto dallo scomparto della batteria al litio.
- 3. Posizionare la batteria al litio nel supporto con il terminale positivo  $(\oplus)$  rivolto verso il basso.
- 4. Reinserire il supporto della batteria al litio nello scomparto fino a farlo "SCATTARE" in posizione.

Nota La batteria al litio deve essere inserita nella direzione esatta.

**Avvertenza: tenere la batteria al litio fuori dalla portata dei bambini.**

> **In caso di ingestione, consultare immediatamente un medico.**

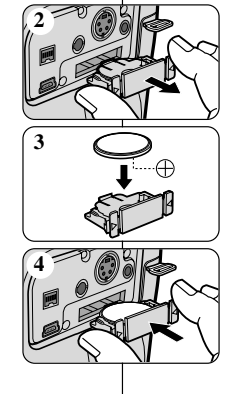

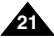

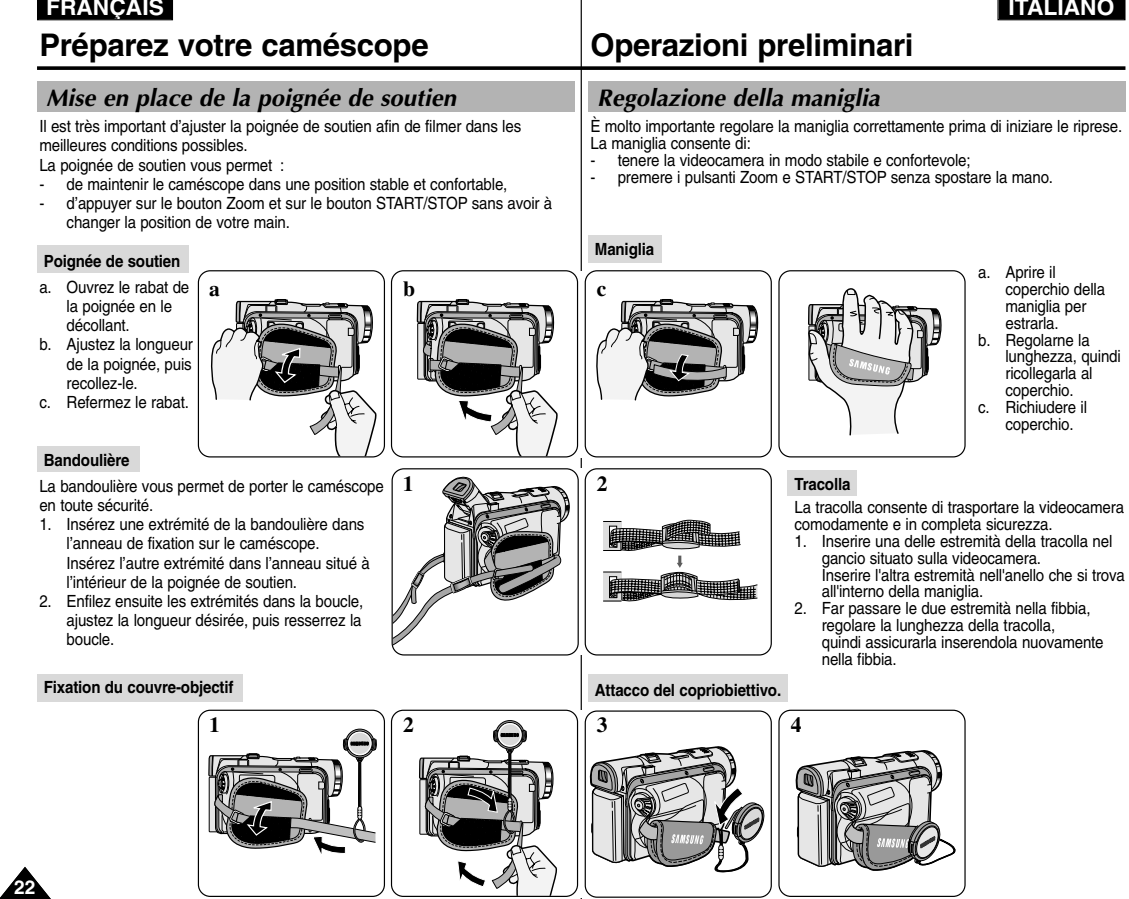

**FRANQAIQ** 

# **ÇAIS ITALIANO**

# **Pr éparez votre cam**

## *Connexion d'une source d'alimentation*

Deux possibilités d'alimentation s'offrent à vous :

- l'adaptateur secteur et le cordon secteur : utilisation intérieure,
- le bloc batterie : utilisation extérieure.

### **Utilisation de l'adaptateur secteur et du câble CC**

- 1. Connectez l'adaptateur à un cordon secteur.
- 2. Branchez le cordon secteur sur une prise murale.

### Important

- Vous devez utiliser l'adaptateur secteur de type AA-E8.
- Le type de fiche et de prise murale peut différer selon les pays.
- 3. Connectez le câble CC de l'adaptateur à la prise CC du caméscope.
- 4. Sélectionnez le mode caméscope (CAMERA) ou le mode magnétoscope (PLAYER) en procédant comme suit: appuyez sur

le commutateur et mettez ce dernier sur la position CAMERA ou PLAYER.

### **Sélection du mode caméscope (VP-D103(i)/D105(i) uniquement)**

- ✤ Pour utiliser votre appareil en mode caméscope, placez le sélecteur de mode sur la position TAPE.
- ✤ Pour utiliser votre appareil en mode appareil photo numérique (DSC), placez le sélecteur de mode sur la position MEMORY CARD.

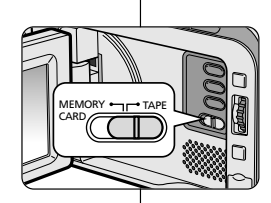

**Power Switch**

# **éscope Operazioni preliminari**

## *Collegamento dell'alimentazione*

La videocamera può essere alimentata in due modi:

- con il trasformatore e il cavo CA, per le riprese in interni.
- con la batteria, per le riprese in esterni.

## **Uso del trasformatore CA e del cavo CC**

- 1. Collegare il trasformatore al cavo CA.
- 2. Collegare il cavo CA a una presa <sup>a</sup> muro.

## Nota

- È necssario utilizzare un trasformatore CA di tipo AA-E8.
- Il tipo di spina e di presa potrebbero differire a seconda del Paese in cui si utilizza la videocamera.
- 3. Collegare il cavo CC alla presa CC della videocamera.
- 4. Impostare la videocamera tenendo premuta la linguetta dell'interruttore di accensione e selezionando la modalità CAMERA o PLAYER.

### **Selezione della modalità CAMCORDER (solo VP-D103(i)/D105(i))**

- ✤ Per utilizzare questo apparecchio come una videocamera, selezionare la modalità TAPE.
- ✤ Per utilizzare questo apparecchio come fotocamera digitale, ovvero DSC (Digital Still Camera), selezionare la modalità MEMORY CARD.

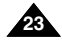

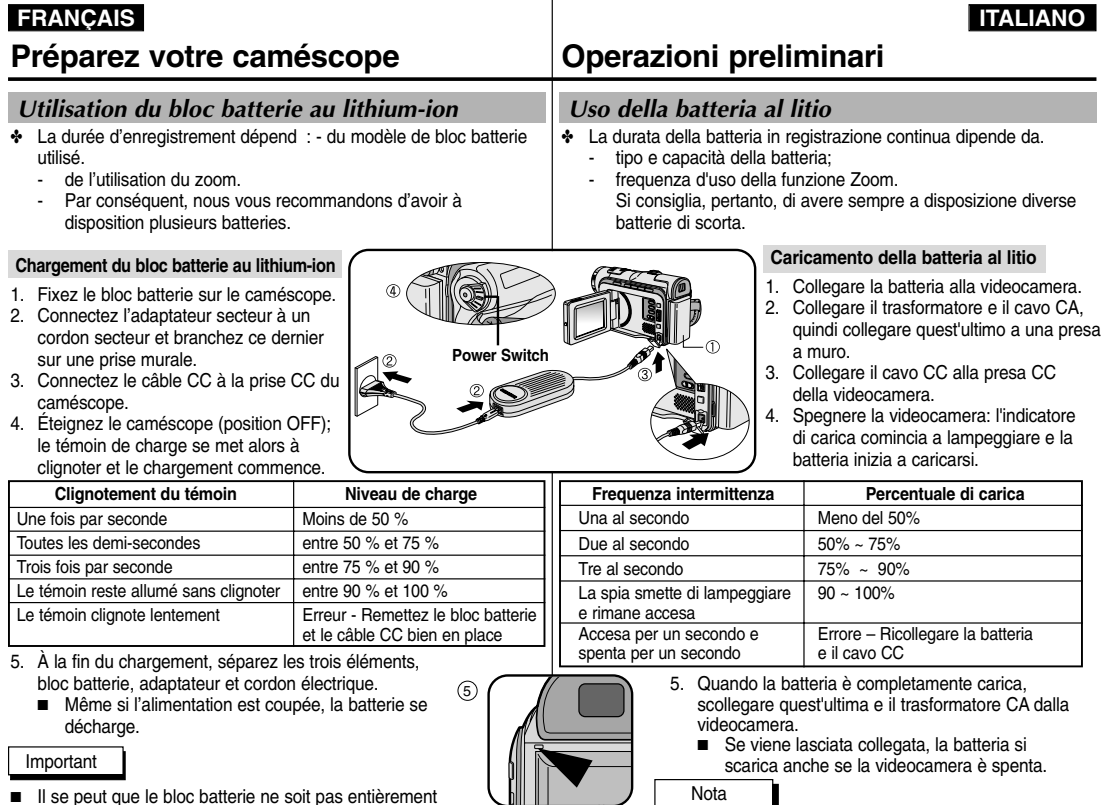

- Il se peut que le bloc batterie ne soit pas entièrement chargé au moment de l'achat.
- Pour éviter d'endommager la batterie et de réduire sa durée d'utilisation, retirez-la toujours de l'appareil lorsqu'elle est complètement chargée, et ce, si vous n'utilisez pas votre

caméscope.

- Al momento dell'acquisto, la batteria potrebbe essere parzialmente carica.
- Per evitare di ridurre la durata della batteria, si raccomanda di rimuoverla sempre dalla videocamera dopo averla caricata completamente.

# **Préparez votre caméscope Operazioni preliminari**

## *Utilisation du bloc batterie au lithium-ion*

#### **Durée d'enregistrement selon le mode et le type de batterie**

- ✤ Si vous éteignez l'écran LCD, le viseur s'active automatiquement.
- ✤ Les durées d'enregistrement données dans le tableau ci-dessus sont estimatives. La durée d'enregistrement réelle varie selon l'utilisation.

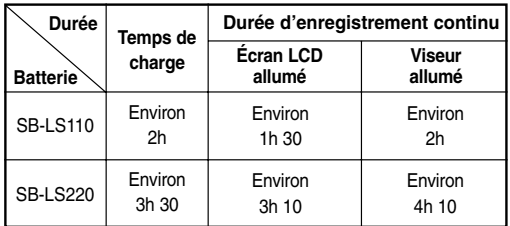

#### Important

- Le bloc batterie doit être rechargé à une température comprise entre 0°C et 40°C.
- N'effectuez jamais de chargement à des températures inférieures à 0°C.
- Si vous utilisez votre caméscope pendant une période prolongée à des températures inférieures à 0°C ou supérieures à 40°C, la durée de vie et la capacité du bloc batterie seront définitivement réduites, même si vous le rechargez.
- Éloignez votre bloc batterie de toute source de chaleur (un feu, par exemple).
- Évitez de démonter, de manipuler, d'écraser ou de chauffer le bloc batterie.
- Évitez tout contact des bornes  $+$  et du bloc batterie avec des objets métalliques. Cela risquerait de provoquer des fuites, une surchauffe, voire un début d'incendie.

## *Uso della batteria al litio*

#### **Durata della batteria in registrazione continua a seconda del modello di videocamera e del tipo di batteria**

- ✤ Se si chiude il display LCD, questo si spegne e si attiva automaticamente il mirino.
- ✤ I tempi di registrazione riportati in tabella sono indicativi; i tempi di registrazione effettivi dipendono dall'uso.

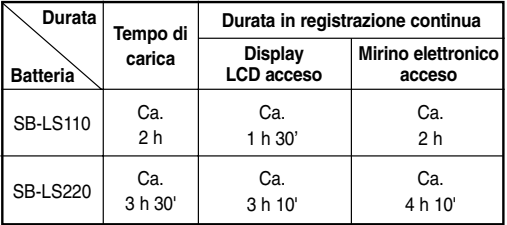

### Nota

- La batteria deve essere ricaricata a una temperatura ambiente compresa fra 0 e 40° C (32-104° F).
- Non deve mai essere ricaricata a una temperatura ambiente inferiore a 0° C (32° F).
- La durata e la capacità della batteria si riducono se la si utilizza a temperature inferiori a 0° C o superiori a 40° C, anche se viene ricaricata completamente.
- Non lasciare la batteria in prossimità di fonti di calore (ad esempio, fuoco o fiamme).
- Non smontare, modificare, mettere sotto pressione o riscaldare la batteria.
- Evitare di mandare in corto circuito i poli + e della batteria. Ciò potrebbe causare perdite, generare calore, provocare incendi e surriscaldamento.

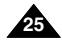

# **Pr éparez votre cam**

**Affichage du niveau de la batterie**

- **• L'affichage du niveau de la batterie indique la charge restante dans le bloc batterie.**
- a. Entièrement chargée
- b. Utilisée de 20 à 40 %
- c. Utilisée de 40 à 80 %
- d. Utilisée de 80 à 95 %
- e. Entièrement déchargée (le symbole clignote) (Le caméscope va bientôt s'éteindre, changez la batterie dès que possible.)
- ✤ Veuillez vous reporter au tableau de la page 25 pour obtenir les durées approximatives d'enregistrement.
- ✤ La durée d'enregistrement peut varier selon la température ambiante. En particulier, au froid, elle est extrêmement réduite. Dans ce mode d'emploi, la durée théorique d'enregistrement est calculée avec un bloc batterie complètement chargé et à une température de 25°C. En fonction des conditions d'utilisation de votre caméscope, la durée d'enregistrement correspondant à la charge restante de la batterie peut différer des valeurs données dans le tableau indicatif.

### **Comment savoir si vous avez chargé la batterie?**

Un indicateur de charge bicolore (rouge et noir) présent sur la batterie vous aide à vous rappeler si vous avez chargé la batterie ou non. Utilisez la couleur de votre choix pour indiquer que la batterie est chargée ou non.

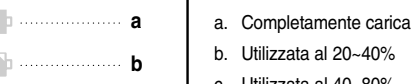

- b. Utilizzata al 20~40%
- c. Utilizzata al 40~80%
- d. Utilizzata all'80~95%
- e. Completamente scarica (il display lampeggia) La videocamera si spegnerà entro breve tempo; sostituire la batteria appena possibile.
- ✤ Per la durata approssimativa della batteria in registrazione continua, fare riferimento alla tabella riportata a pag. 25.
- ✤ I tempi di registrazione dipendono dalla temperatura e dalle condizioni ambientali.

Tali tempi si riducono notevolmente in ambienti freddi. I tempi di registrazione continua indicati nelle istruzioni per l'uso si riferiscono a una batteria completamente carica a 25° C (77° F). Dal momento che la temperatura e le condizioni ambientali in cui viene usata la videocamera possono differire, il tempo di carica rimanente potrebbe non corrispondere a quello riportato in queste istruzioni.

### **Suggerimenti per l'identificazione della batteria**

Sulla batteria è riportato un segno di carica che è possibile utilizzare come promemoria per ricordare se è stata ricaricata o meno.

È possibile scegliere tra due colori (rosso e grigio) per indicare lo stato della batteria (carica o scarica).

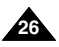

**Visualizzazione del livello di carica della batteria • La carica rimanente della batteria è indicata da un apposito display.**

**éscope Operazioni preliminari**

# **ÇAIS ITALIANO**

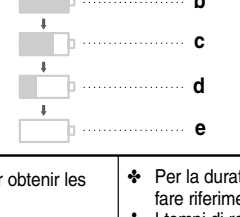

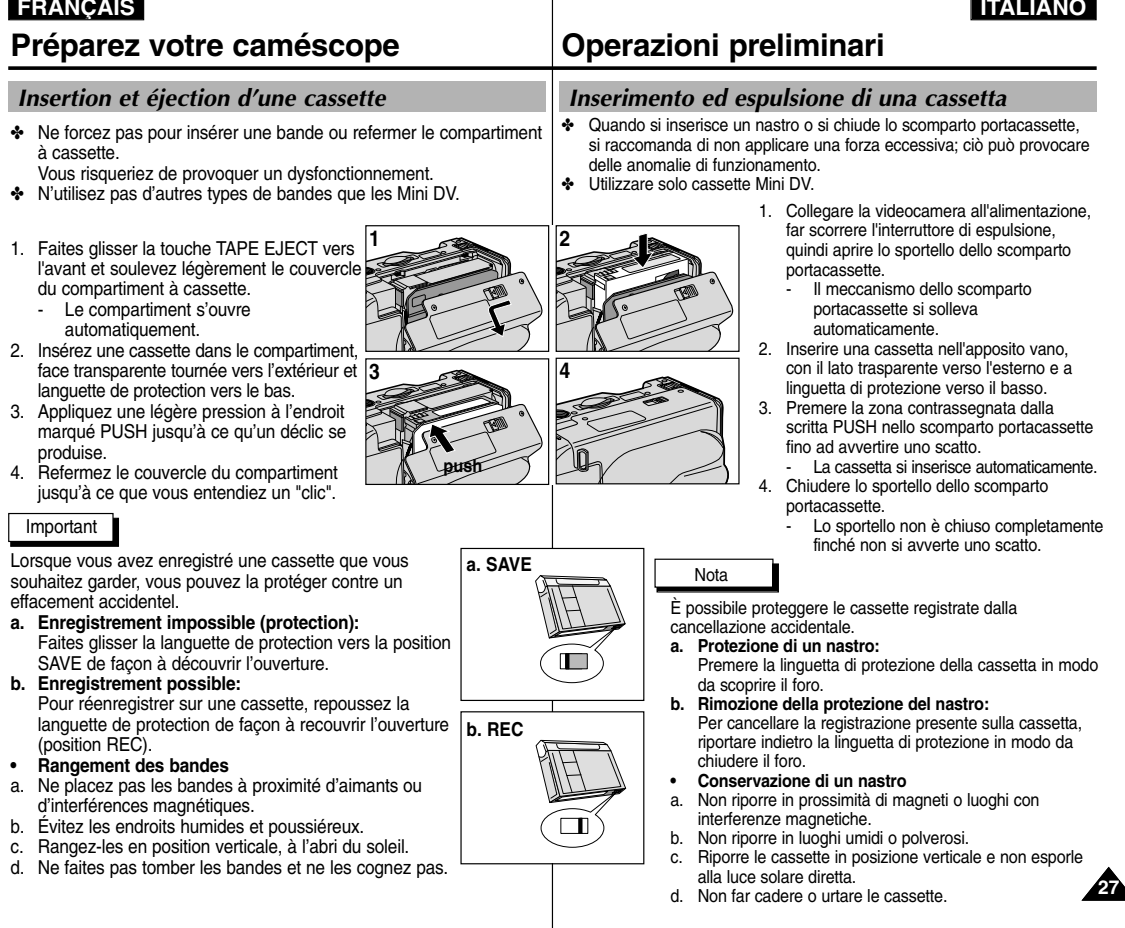

# **Effectuez un enregistrement simple**

**1**

**4**

# *Effectuez votre premier enregistrement*

- 1. Connectez une source d'alimentation au caméscope (voir page 23). (bloc batterie ou adaptateur secteur).
	- Insérez une cassette (voir page 27).
- 2. Ôtez le cache de protection de l'objectif.
- 3. Placez le commutateur sur la position CAMERA (mode caméscope).
	- Ouvrez l'écran LCD.

**28**

- Placez le sélecteur de mode sur la position TAPE. (VP-D103(i)/D105(i) uniquement) Assurez-vous que l'indication STBY est affichée.
- Si la languette de protection de la cassette est ouverte, les indications STOP et PROTECTION! apparaissent.
- Assurez-vous que l'image que vous voulez filmer apparaît à l'écran LCD ou dans le viseur.
- Assurez-vous que le niveau de la batterie indique une charge suffisante.
- 4. Pour démarrer l'enregistrement, appuyez sur le bouton START/STOP.
	- L'enregistrement démarre et l'indication "REC" s'affiche à l'écran. Pour arrêter de filmer, appuyez de nouveau sur le bouton START/STOP.
	- L'enregistrement s'arrête et l'indication "STBY" s'affiche à l'écran.

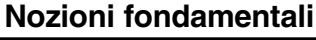

## *Registrazione del primo filmato*

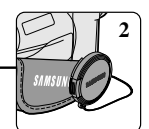

- 1. Collegare una fonte di alimentazione alla videocamera: una batteria o un trasformatore CA (vedere pag. 23).
	- Inserire una cassetta (vedere pag. 27).
- 2. Rimuovere il COPRIOBIETTIVO.
- 3. Selezionare la modalità CAMERA.
	- Aprire il display LCD.
	- Selezionare la modalità TAPE. (solo VP-D103(i)/ D105(i))

Verificare che l'indicazione STBY sia visualizzata.

- Se la linguetta di protezione è aperta vengono visualizzate le indicazioni STOP e PROTECTION!.
- Verificare che l'immagine da riprendere sia visualizzata nel display LCD o nel mirino.
- Verificare che il livello di carica della batteria sia sufficiente per le riprese.
- 4. Per avviare la registrazione, premere il pulsante START/STOP.
	- Sul display LCD viene visualizzato REC. Per interrompere la registrazione, premere nuovamente il pulsante START/STOP.
	- Sul display LCD viene visualizzato STBY.

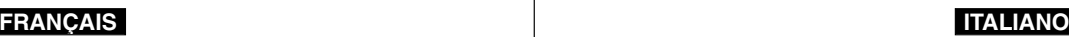

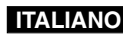

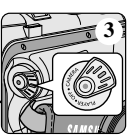

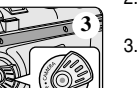

- -

# **Effectuez un enregistrement simple Nozioni fondamentali**

✤ Vous pouvez sélectionner la langue d'affichage appropriée parmi les langues suivantes : Anglais, Français, Allemand, Espagnol, Italien, Polonais et Néerlandais.

**B** CAM

- ✤ La fonction LANGUAGE SELECT fonctionne uniquement en modes CAMERA, PLAYER, M.REC, M.PLAY.
- 1. Appuyez sur la touche MENU.
	- La liste du menu s'affiche.
- 2. À l'aide de la molette MENU, sélectionnez INITIAL, puis appuyez sur la touche ENTER.
- 3. Sélectionnez LANGUAGE dans le sous-menu, puis appuyez sur la touche ENTER.
- 4. À l'aide de la molette MENU, sélectionnez LANGUAGE, puis appuyez sur la touche ENTER.
	- Appuyez sur la touche ENTER pour confirmer la langue de l'affichage écran.
- 5. Pour quitter le menu, appuyez sur la touche MENU.
	- L'affichage écran se modifie selon la langue sélectionnée.

#### Important

■ "LANGUAGE" sont toujours indiqués en ANGLAIS.

#### *Sélection de la LANGUE D'AFFICHAGE Selezione della lingua dell'OSD (OSD LANGUAGE)* ✤ È possibile selezionare la lingua dell'OSD desiderata tra Inglese, Francese, Tedesco, Spagnolo, Italiano, Polacco e Danese. ✤ La funzione LANGUAGE SELECT è attiva nelle modalità CAMERA, PLAYER, M. REC e M. PLAY. 1. Premere il pulsante Menu. ■ Viene visualizzato l'elenco delle voci di menu. 2. Ruotare la GHIERA MENU per selezionare INITIAL, quindi premere il pulsante ENTER. 3. Selezionare LANGUAGE nel sottomenu e premere il pulsante ENTER. 4. Ruotare la GHIERA MENU per selezionare la lingua desiderata, quindi premere il pulsante ENTER. ■ Per confermare la selezione, premere il OSD LANGUAGE. 5. Per uscire, premere il pulsante MENU. ■ La lingua dell'OSD viene aggiornata in base alla selezione effettuata. Nota ■ "LANGUAGE" sono sempre indicati in inglese. CAM MODE **INITIAL** OCLOCK SET CAMERA OWL.REMOTE OBEEP SOUND MEMORY 0SHUT. SOUND VIEWER OLANGUAGE ODEMO CAM MODE **LANGUAGE BINITIAL SET OFNGLISH** OFRANÇAIS **OITALIANO POLSKI** ONEDERLANDS CAM MODE **BINITIAL SFT CLOCK SFT** OWL.REMOTE LANGUAGE ENGLISH DEMONSTRATION **BEEP SOUND SHUT. SOUND**

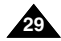

# **Effectuez un enregistrement simple Nozioni fondamentali**

Lorsqu'une cassette est insérée et que le caméscope est laissé en mode veille pendant plus de cinq minutes sans être utilisé, il s'éteint automatiquement. Pour l'utiliser de nouveau, appuyez sur le bouton START/STOP ou placez le commutateur principal sur OFF, puis de nouveau sur CAMERA.

Cette fonction a été conçue pour prolonger la durée de la batterie.

## **Recherche de séquences (REC SEARCH)**

- ✤ Vous pouvez visionner une scène précise à l'aide de la touche REC SEARCH + ou – (en mode veille). REC SEARCH - vous permet de revenir en arrière et RFC SFARCH + d'avancer aussi longtemps que vous appuyez sur ces touches.
- ✤ Si vous appuyez rapidement sur REC SEARCH - en mode veille, votre caméscope revient en arrière pendant trois secondes, puis retourne automatiquement en lecture à sa position d'origine.

### **REC SEARCH**

Nota

REC SEARCH

**OREC SEARCH** 

durata della batteria.

- ✤ È possibile vedere una registrazione utilizzando la funzione REC SEARCH + in modalità STBY. È possibile riprodurre una registrazione procedendo all'indietro o in avanti tenendo premuti rispettivamente i pulsanti REC SEARCH – e REC SEARCH +.
- ✤ Premendo il pulsante REC SEARCH in modalità STBY, la videocamera riproduce una sequenza di 3 secondi a ritroso, quindi torna automaticamente nella posizione di partenza.

#### Important

**30**

L'image peut apparaître brouillée lorsque vous recherchez des séquences.

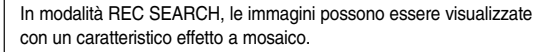

La videocamera si spegne automaticamente se resta in modalità STBY per oltre 5 minuti con una cassetta inserita. Per ricominciare le riprese, premere il pulsante START/STOP o riportare l'interruttore di

La funzione di spegnimento automatico consente di prolungare la

accensione su OFF, quindi di nuovo su CAMERA.

# **Effectuez un enregistrement simple Nozioni fondamentali**

## *Astuces pour la stabilité de l'image*

- Lors d'un enregistrement, il est très important de tenir le caméscope correctement.
- Fixez le cache de protection de l'objectif à la poignée de soutien (voir page 22)

### **Utilisation de l'écran LCD**

- 1. Maintenez le caméscope fermement par la poignée.
- 2. Gardez le coude droit le long du corps.
- 3. Placez votre main gauche sur le côté de l'écran LCD ou sous ce dernier pour le soutenir et le régler. Ne touchez pas le microphone intégré.
- 4. Adoptez une position confortable et stable, adaptée à la vue à prendre; adossez-vous éventuellement à un mur ou appuyez-vous sur une table pour une plus grande stabilité. N'oubliez pas de respirer doucement.
- 5. Utilisez le cadre de l'écran LCD pour vous aider à déterminer le plan horizontal.
- 6. Si possible, utilisez un trépied.

## **Utilisation du viseur**

- 1. Maintenez le caméscope fermement par la poignée.
- 2. Gardez le coude droit le long du corps.
- 3. Placez votre main gauche sous le caméscope pour le soutenir.

N'oubliez pas de respirer doucement.

4. Adoptez une position confortable et stable, adaptée à la vue à prendre; adossez-vous éventuellement à un mur ou appuyez-vous sur une table pour une plus grande stabilité.

N'oubliez pas de respirer doucement.

- 5. Placez votre œil contre l'oculaire du viseur.
- 6. Utilisez le cadre à l'intérieur du viseur pour vous aider à déterminer le plan horizontal.
- 7. Si possible, utilisez un trépied.

## *Consigli per ottenere la stabilità dell'immagine*

- Durante le riprese è molto importante impugnare correttamente la videocamera.
- Assicurare il COPRIOBIETTIVO agganciandolo alla maniglia (vedere pag. 22).

## **Riprese con il display LCD**

- 1. Tenere saldamente la videocamera utilizzando la maniglia.
- 2. Tenere il gomito destro appoggiato sul fianco.
- 3. Regolare e sostenere il display LCD con la mano sinistra.

Evitare di toccare il microfono incorporato.

4. Scegliere una posizione comoda e stabile per effettuare le riprese.

Appoggiarsi a una parete o a un tavolo per ottenere maggiore stabilità e respirare dolcemente.

- 5. Usare la cornice del display LCD come guida per determinare l'inquadratura orizzontale.
- 6. Se possibile, usare un treppiede.

## **Riprese con il mirino**

- 1. Tenere saldamente la videocamera utilizzando la maniglia.
- 2. Tenere il gomito destro appoggiato sul fianco.
- 3. Reggere la videocamera con la mano sinistra. Evitare di toccare il microfono incorporato.
- 4. Scegliere una posizione comoda e stabile per effettuare le riprese.

Appoggiarsi a una parete o a un tavolo per ottenere maggiore stabilità e respirare dolcemente.

- 5. Appoggiare l'occhio all'oculare del mirino.
- 6. Usare la cornice del display LCD come guida per determinare l'inquadratura orizzontale.
- 7. Se possibile, usare un treppiede.

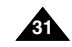

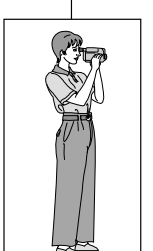

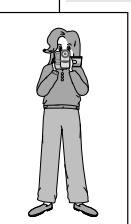

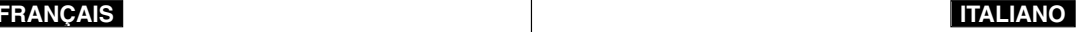

# **Effectuez un enregistrement simple**

## *Réglage de l'écran LCD*

- ✤ Votre caméscope est équipé d'un écran couleur à cristaux liquides de 6,35 cm (2,5 pouces) qui vous permet de voir directement ce que vous enregistrez ou visionnez.
- ✤ Selon les conditions dans lesquelles vous utilisez le caméscope (à l'intérieur ou à l'extérieur, par exemple), vous pouvez:

CAM MODE INITIAL CAMERA

A/V **MEMORY** 

> VIEWER OLCDADJUST DATE/TIME TV DISPLAY

> > CAM MODE CD ADJUST **BVIEWER SET**

> > > BRIGHT SELECT . . . . NORMAL BRIGHT ADJUST . . . . . .[ 1 8 ] OBHIGHT ADJUST . . . . . . [ 1 8 ]

- sélectionner la luminosité (BRIGHT SELECT).
- ajuster la luminosité (BRIGHT ADJUST).
- ajuster la couleur (COLOUR ADJUST).
- 1. Placez le commutateur sur CAMERA (mode caméscope).
	- En mode PLAYER (magnétoscope), le réglage de l'écran à cristaux liquides ne peut se faire que durant la lecture d'une bande.
- 2. Ouvrez l'écran LCD. Celui-ci s'allume.
- 3. Appuyez sur la touche MENU.
- 4. À l'aide de la molette MENU, sélectionnez VIEWER, puis appuyez sur la touche ENTER.
- 5. À l'aide de la molette MENU, sélectionnez LCD ADJUST.
- 6. Appuyez sur la touche ENTER pour accéder au sous-menu.
- 7. À l'aide de la molette MENU, sélectionnez l'option souhaitée (BRIGHT SELECT, BRIGHT ADJUST, COLOUR ADJUST).

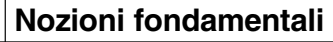

## *Regolazione del display LCD*

- ✤ La videocamera è dotata di un display LCD a colori da 2,5 pollici che consente di visualizzare le immagini durante la registrazione o di rivederle subito dopo.
- ✤ A seconda delle condizioni ambientali (riprese in esterni o al chiuso), è possibile regolare:
	- BRIGHT SELECT
	- BRIGHT ADJUST

CAM MODE **BVIEWER SET** LCD ADJUST DATE / TIME TV DISPLAY

- COLOUR ADJUST
	- 1. Selezionare la modalità CAMERA.
		- In modalità PLAYER, è possibile configurare il display LCD solo durante la riproduzione del nastro.
			- 2. Aprire il display LCD per accenderlo.
			- 3. Premere il pulsante MENU.
			- 4. Ruotare la GHIERA MENU per selezionare VIEWER, quindi premere il pulsante ENTER.
	- 5. Spostare la GHIERA MENU su LCD ADJUST.
	- 6. Per accedere al sottomenu, premere il pulsante ENTER.
	- 7. Ruotare la GHIERA MENU per selezionare il valore da regolare (BRIGHT SELECT, BRIGHT ADJUST, COLOUR ADJUST).

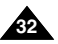

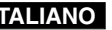

# **Effectuez un enregistrement simple Nozioni fondamentali**

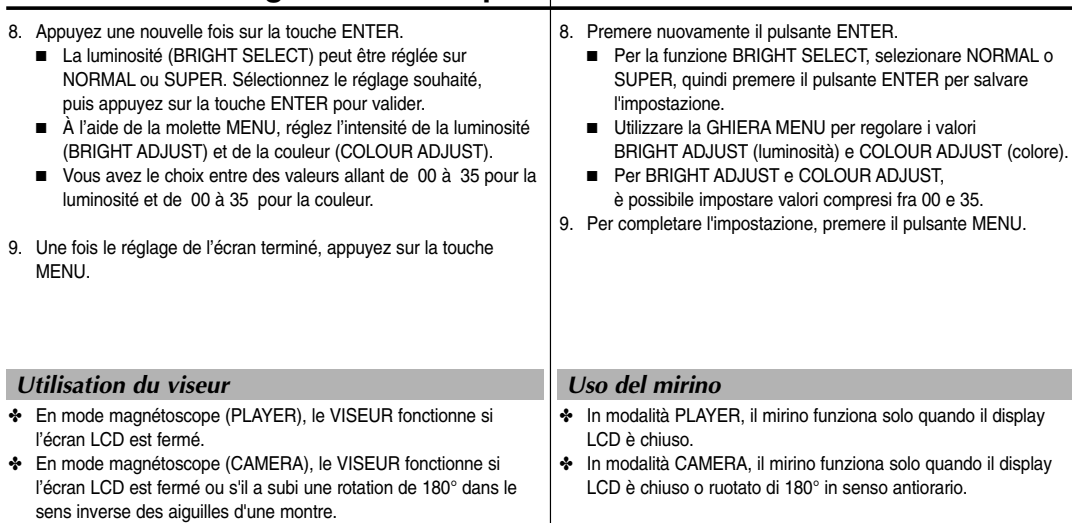

## **Réglage de la mise au point**

Ajustez la mise au point de l'oculaire pour obtenir une image nette (voir figure ci-contre).

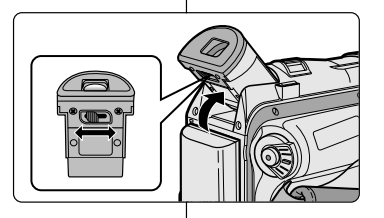

### **Regolazione della messa a fuoco**

Utilizzare la manopola di regolazione del mirino per mettere a fuoco l'immagine (vedere la figura).

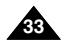

# **Effectuez un enregistrement simple**

## *Lecture d'une bande à l'écran*

- ✤ Vous pouvez visionner les images que vous avez enregistrées sur l'écran LCD.
- ✤ Assurez-vous que le bloc batterie est en place.
- 1. Tout en maintenant appuyé le commutateur, sélectionnez la position PLAYER.
- 2. Insérez la bande que vous souhaitez visualiser (voir page 27).
- 3. Ouvrez l'écran LCD. Ajustez l'angle de l'écran, sa luminosité et sa couleur, si nécessaire.
- 4. Appuyez sur la touche <a>
(REW) pour rembobiner<br/>
1. Appuyez sur la touche <a>
1. Appuyez sur la touche <a>
1. Appuyez sur la touche <a>
1. Appuyez sur la touche <a>
1. Appuyez sur la touche <a>
1. Appuyez sur la tou la cassette jusqu'à son point de départ.
	- Pour arrêter le rembobinage, appuyez sur la touche (STOP).
	- Le caméscope s'arrête automatiquement lorsque la bande a atteint le début de la cassette.
- 5. Appuyez sur la touche ▶/II (PLAY/STILL) pour démarrer la lecture.
	- Vous pouvez visionner à l'écran les images que vous venez d'enregistrer.
	- Pour arrêter la lecture, appuyez sur la touche (STOP).

### Important

■ Vous pouvez également visionner ces images sur l'écran d'un téléviseur, après avoir connecté le caméscope au téléviseur ou à un magnétoscope (voir page 72).

**34**

Plusieurs fonctions sont disponibles en mode lecture (voir page 74).

# **Nozioni fondamentali**

## *Riproduzione di una registrazione sul display LCD*

- ✤ È possibile rivedere le immagini registrate sul display LCD.
- ✤ Accertarsi che la batteria sia inserita.
	- 1. Tenere premuta la linguetta dell'interruttore di accensione e selezionare PLAYER.
	- 2. Inserire la cassetta che si desidera vedere (vedere pag. 27).
	- 3. Aprire il display LCD. Regolare l'angolazione del display LCD e, se necessario, la luminosità e il colore.
	- 4. Premere il pulsante (REW) per riavvolgere il nastro.
		- Per interrompere il riavvolgimento, premere il pulsante (STOP).
		- La videocamera si ferma automaticamente al termine del riavvolgimento.
	- 5. Premere il pulsante ▶/II (PLAY/STILL) per avviare la riproduzione.
		- Le immagini registrate vengono visualizzate sul display LCD.
		- Per interrompere la riproduzione della cassetta, premere il pulsante (STOP).
- È anche possibile vedere le immagini su uno schermo televisivo dopo aver collegato la videocamera a un televisore o a un videoregistratore (vedere pag. 72).
- In modalità di riproduzione sono disponibili varie funzioni (vedere pag. 74).

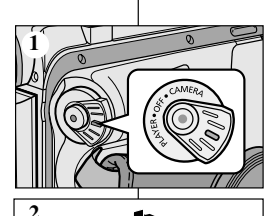

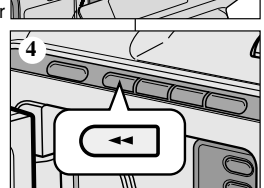

Nota

# **Effectuez un enregistrement simple Nozioni fondamentali**

### **Réglage de l'écran LCD lors de la lecture**

- ✤ Vous pouvez régler l'écran LCD tout en visionnant des images.
- ✤ Le réglage se fait de la même manière qu'en mode caméscope (CAMERA) (voir page 32).

## *Réglage du volume du haut-parleur*

Le haut-parleur fonctionne uniquement en mode magnétoscope (position PLAYER).

- Lorsque vous visionnez des images sur l'écran LCD. le son est diffusé à partir du haut-parleur intégré.
	- Suivez les instructions ci-dessous pour diminuer ou supprimer le son du haut-parleur en mode PLAYER.
	- Si vous souhaitez diminuer ou supprimer le son du haut-parleur lorsque vous lisez une bande sur votre caméscope, procédez comme suit :
- 1. Réglez le commutateur sur PLAYER.
- 2. Appuyez sur la touche ▶/II (PLAY/STILL) pour lire la bande.
- 3. Dès que la lecture commence, réglez le son du haut-parleur à l'aide de la molette MENU.
	- Le volume s'affiche alors à l'écran. Vous pouvez sélectionner le volume sur une échelle allant de 00 à 19. Le son est coupé lorsqu'il est réglé sur 00.
	- Si vous fermez l'écran LCD durant la lecture, le haut-parleur est coupé.

### Important

- Lorsque le câble est connecté à la sortie AV, aucun son ne sort du haut-parleur et vous ne pouvez pas régler le volume.
- Toutefois, même si le câble est connecté à la sortie AV, le haut-parleur fonctionne lorsque le mode AV IN/OUT est réglé sur AV IN dans le MENU
	- (VP-D101i/D103i/D105i uniquement).
- Lorsque vous débranchez le câble de la sortie AV, le haut-parleur est activé.

### **Regolazione del display LCD durante la riproduzione**

- ✤ La regolazione del display LCD può avvenire anche durante la riproduzione.
- ✤ La procedura è analoga a quella della modalità CAMERA (vedere pag. 32).

# *Regolazione dell'audio tramite l'altoparlante*

L'altoparlante funziona solo in modalità PLAYER.

- Quando si usa il display LCD per la riproduzione, il suono registrato viene emesso dall'altoparlante incorporato.
	- Per abbassare il volume o escludere l'audio in modalità PLAYER, seguire le istruzioni riportate di seguito.
	- Per abbassare il volume o escludere l'audio durante la riproduzione di un nastro, procedere come indicato di seguito.
- 1. Selezionare la modalità PLAYER.
- 2. Premere il pulsante VIII (PLAY/STILL) per avviare la riproduzione.
- 3. Regolare il volume con la GHIERA MENU, quando inizia la riproduzione dell'audio del nastro riprodotto.
	- Sul display LCD viene visualizzato un indicatore con il livello del volume. Il volume può essere impostato su un valore compreso fra 00 e 19. Scegliendo 00 l'audio viene escluso.
	- Se si chiude il display LCD durante la riproduzione. l'altoparlante non emetterà più alcun suono.

Nota

- Quando il cavo è collegato alla presa A/V, l'altoparlante non emette alcun suono e non è possibile regolare il volume.
- Tuttavia, anche se il cavo è collegato alla presa A/V l'altoparlante riproduce il suono quando è impostata la modalità AV IN/OUT o il menu è impostato su AV IN. (solo VP-D101i/D103i/D105i).
- Se si scollega il cavo dalla presa A/V, l'altoparlante riproduce il suono.

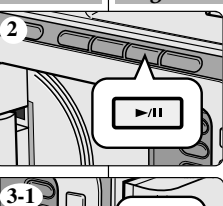

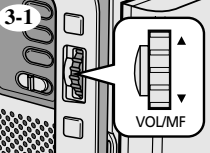

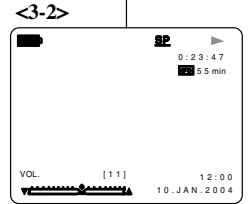

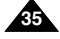

**36**

# **Perfectionnez vos enregistrements**

# **Uso avanzato della videocamera**

## *Fonctions du mode menu*

## ● **Liste des réglages**

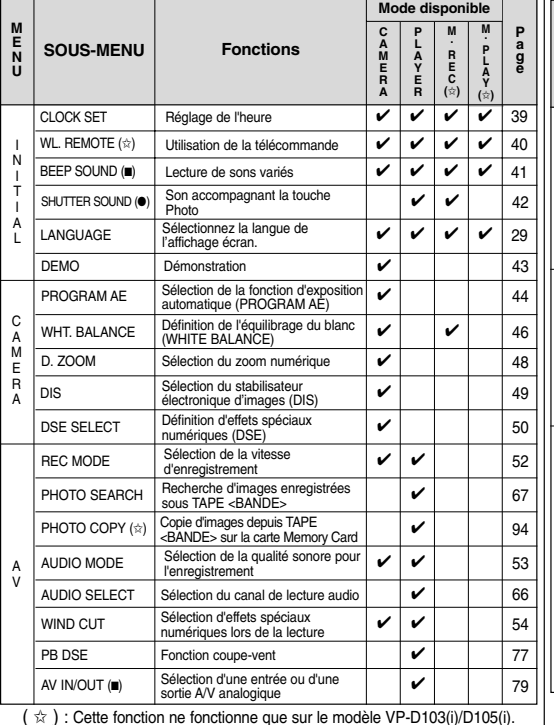

( ■ ) : Cette fonction ne fonctionne que sur le modèle VP-D101i/D103i/D105i. ( ● ) : Cette fonction ne fonctionne que sur le modèle VP-D103i/D105i.

## *Uso delle varie funzioni*

### ● **Impostazione dei menu**

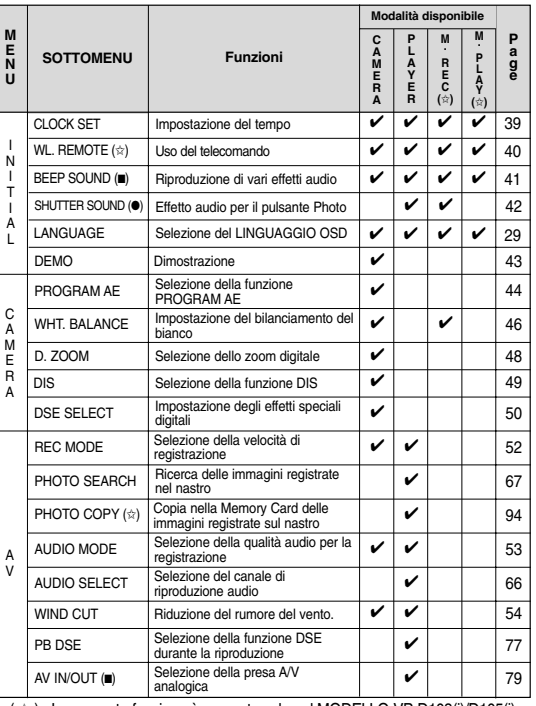

(☆ ) : La presente funzione è presente solo nel MODELLO VP-D103(i)/D105(i).<br>( ■ ) : La presente funzione è presente solo nel MODELLO VP-D101/D103i/D105i.<br>( ● ) : La presente funzione è presente solo nel MODELLO VP-D103i/D

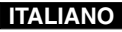
## **Perfectionnez vos enregistrements Uso avanzato della videocamera**

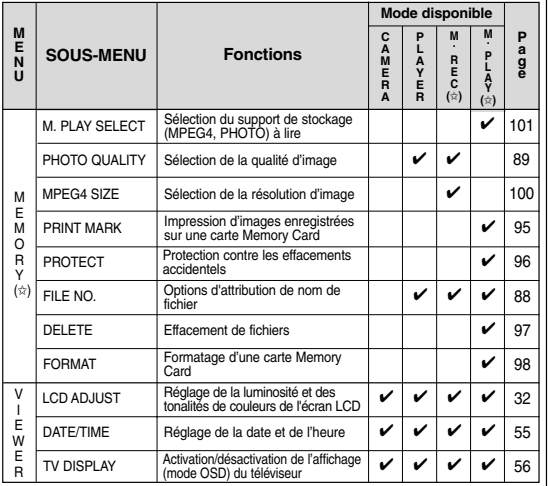

(☆): Cette fonction ne fonctionne que sur le modèle VP-D103(i)/D105(i).

#### ● **Réglez le caméscope sur CAMERA ou PLAYER, ou bien sur M.REC ou M.PLAY (VP-D103(i)/D105(i) uniquement)**

- 1. Appuyez sur la touche MENU. Le menu s'affiche. Le curseur ( SURBRILLANCE ) indique la fonction que vous pouvez régler.
- 2. Utilisez la molette MENU et la touche ENTER à gauche du panneau de commandes pour sélectionner une option et l'activer.
- 3. Pour quitter le menu, appuyez de nouveau sur la touche MENU.

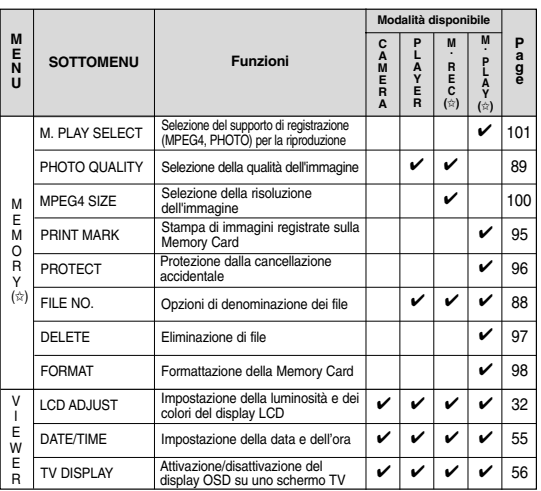

( ✩ ) : La presente funzione è presente solo nel MODELLO VP-D103(i)/D105(i).

● **Impostazione della videocamera in modalità CAMERA, PLAYER, M. REC o M. PLAY (solo VP-D103(i)/D105(i))**

- 1. Premere il pulsante MENU. Viene visualizzato il display OSD con le varie funzioni. Il cursore ( evidenziazione ) indica la funzione attualmente selezionata per la regolazione.
- 2. Usare la GHIERA MENU per selezionare la voce desiderata, quindi premere il pulsante ENTER sul pannello laterale sinistro della videocamera per selezionare e attivare la selezione.
- 3. Per uscire dalla modalità menu, premere il pulsante MENU.

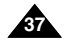

## **Perfectionnez vos enregistrements Uso avanzato della videocamera**

### ● **Fonctions disponibles pour chaque mode**

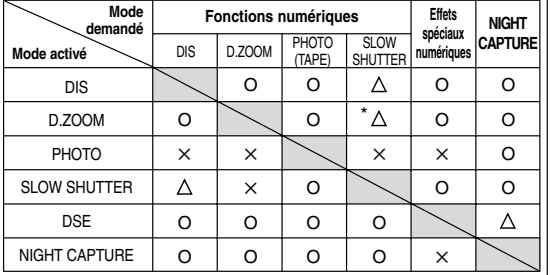

- O : le mode demandé fonctionne avec le mode activé.
- ✕ : le mode demandé ne peut pas être changé.
- : le mode de fonctionnement va s'arrêter et le mode demandé va être utilisé.
- \* : le mode de fonctionnement va s'arrêter et le mode demandé va être utilisé.

(les données enregistrées pendant le mode activé seront activées).

#### Important

- Si une marque [X] apparaît en regard d'une option, celle-ci n'est pas modifiable.
- Si vous sélectionnez une option qui n'est pas modifiable. un message d'erreur s'affiche alors à l'écran.

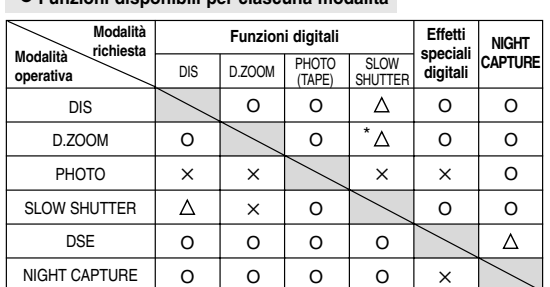

● **Funzioni disponibili per ciascuna modalità**

- O : la modalità richiesta funzionerà in questa modalità operativa.
- ✕ : non è possibile modificare la modalità richiesta.
- $\triangle$ : la modalità operativa viene disattivata e viene attivata la modalità richiesta.
- \* : la modalità operativa viene disattivata e viene attivata la modalità richiesta (viene eseguita una copia di backup dei dati relativi alla modalità operativa).

- Non è possibile attivare le voci di menu contrassegnate dal simbolo  $|\mathsf{X}|$  sul display LCD.
- Quando si seleziona una voce che non è possibile modificare, viene visualizzato un messaggio di errore.

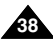

# **Perfectionnez vos enregistrements**

## ● **Réglage de l'horloge (CLOCK SET)**

- ✤ Le réglage de l'horloge est possible en mode caméscope, magnétoscope, enregistrement photo et lecture photo.
- ✤ La date et l'heure sont automatiquement pré-enregistrées sur une bande. Avant d'enregistrer, il convient de régler la date et l'heure.
- 1. Appuyez sur la touche MENU.
	- La liste des options apparaît.
- 2. À l'aide de la molette MENU, sélectionnez INITIAL et appuyez sur la touche ENTER.
- 3. À l'aide de la molette MENU, sélectionnez CLOCK SET dans le sous-menu qui s'affiche.
- 4. Appuyez sur la touche ENTER pour procéder au réglage.
	- Lorsqu'une entrée clignote, vous pouvez la modifier. L'année est la première entrée à clignoter.
- 5. À l'aide de la molette MENU, modifiez l'année.
- 6. Appuyez sur la touche ENTER.
	- Ensuite, c'est le mois qui clignote.
- 7. À l'aide de la molette MENU, modifiez le mois.
- 8. Appuyez sur la touche ENTER. ■ La date clignote.
- 9. Vous pouvez modifier le jour, les heures et les minutes comme vous l'avez fait pour l'année et le mois.
- 10. Appuyez sur ENTER après avoir réglé les minutes.
	- Lorsque vous avez terminé, l'inscription COMPLETE! clignote et le menu disparaît automatiquement.
- 11. Pour quitter le menu, appuyez sur la touche MENU.

DATE/TIME. CAM MODE INITIAL ØCLOCK SET<br>CAMERA OWL.REMOTE<br>A/V ⊘BEEPSOUND BEEP SOUND MEMORY 0SHUT. SOUND VIEWER OLANGUAGE ODEMO CAM MODE **DINITIAL SET** CLOCK SET WL.REMOTE SET TIME! SHUTTER SOUND BEEP SOUND

> 1 2 : 0 0 1 0 . J A N . 2 0 0 4

DEMONSTRATION LANGUAGE ENGLISH

CAM MODE INITIAL SET **DCLOCK SET** 

# **Uso avanzato della videocamera**

### ● **CLOCK SET**

- ✤ La funzione CLOCK SET è attiva in modalità CAMERA, PLAYER, M. REC e M. PLAY.
- ✤ La data e l'ora vengono registrate automaticamente sul nastro. Prima di effettuare una registrazione, impostare la funzione
	- 1. Premere il pulsante MENU.
		- Viene visualizzato l'elenco delle voci di menu.
	- 2. Ruotare la GHIERA MENU per selezionare INITIAL, quindi premere il pulsante ENTER.
	- 3. Utilizzare la GHIERA MENU per selezionare la voce CLOCK SET dal sottomenu.
	- 4. Premere il pulsante ENTER per passare alla modalità SETTING.
		- Quando una voce lampeggia, è possibile modificarla. La prima voce che lampeggia è quella relativa all'anno.
	- 5. Utilizzando la GHIERA MENU, modificare l'impostazione dell'anno.
	- 6. Premere il pulsante ENTER.
		- Inizia a lampeggiare la voce relativa al mese.
	- 7. Utilizzando la GHIERA MENU, modificare l'impostazione del mese.
	- 8. Premere il pulsante ENTER.
		- Inizia a lampeggiare la voce relativa al giorno.
	- 9. Seguendo la stessa procedura adottata per l'impostazione dell'anno e del mese, è possibile impostare il giorno, l'ora e i minuti.
	- 10. Dopo aver impostato i minuti, premere il pulsante ENTER.
- A questo punto, viene visualizzata l'indicazione COMPLETE!; dopo alcuni secondi viene nuovamente visualizzato il sottomenu precedente.
- 11. Per uscire, premere il pulsante MENU.

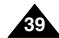

## **Perfectionnez vos enregistrements Uso avanzato della videocamera**

- **Activation/désactivation de la télécommande (WL. REMOTE) (VP-D103(i)/D105(i) uniquement)**
	- ✤ L'option WL. REMOTE fonctionne en mode caméscope, magnétoscope, enregistrement photo et lecture photo.
	- ✤ Cette option vous permet d'activer ou de désactiver la télécommande du caméscope.
- 1. Appuyez sur la touche MENU.
	- La liste des options apparaît.
- 2. À l'aide de la molette MENU, sélectionnez INITIAL et appuyez sur la touche ENTER.
- 3. À l'aide de la molette MENU, sélectionnez WL.REMOTE dans le sous-menu qui s'affiche.
- 4. Appuyez sur la touche ENTER pour activer ou désactiver la télécommande. Le réglage alterne entre ON et OFF chaque fois que vous appuyez sur la touche ENTER.
- 5. Pour quitter le menu, appuyez sur la touche MENU.
	- Si vous désactivez la télécommande (option réglée sur OFF). l'icône de la télécommande clignote à l'écran puis disparaît au bout de 3 secondes.

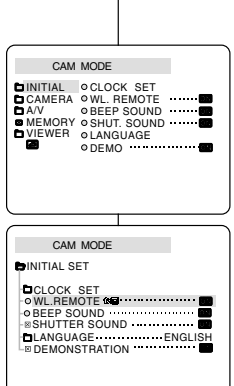

- **WL. REMOTE (solo VP-D103(i)/D105(i))**
	- ✤ La funzione WL. REMOTE è attiva in modalità CAMERA, PLAYER, M. REC e M. PLAY.
	- ✤ L'opzione WL. REMOTE consente di attivare/disattivare il telecomando della videocamera.
		- 1. Premere il pulsante MENU.
			- Viene visualizzato l'elenco delle voci di menu.
		- 2. Ruotare la GHIERA MENU per selezionare INITIAL, quindi premere il pulsante ENTER.
		- 3. Utilizzare la GHIERA MENU per selezionare WL. REMOTE dal sottomenu.
		- 4. Premere il pulsante ENTER per attivare/disattivare il telecomando.

Ogni volta che si preme il pulsante ENTER, la visualizzazione viene commutata da ON a OFF e viceversa.

- 5. Per uscire, premere il pulsante MENU.
	- Se si imposta REMOCON su OFF e si aziona il telecomando, l'icona del telecomando visualizzata sul display LCD lampeggia per 3 secondi.

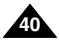

## **Perfectionnez vos enregistrements**

- **Activation/désactivation de la sonorité (BEEP SOUND) (VP-D101i/D103i/D105i uniquement)**
	- ✤ L'option BEEP SOUND fonctionne en mode caméscope, magnétoscope, enregistrement photo et lecture photo.
	- ✤ Utilisez la touche MENU pour régler la fonction BEEP SOUND. Cette option vous permet d'activer ou de désactiver la sonorité émise chaque fois que vous modifiez un réglage.
- 1. Appuyez sur la touche MENU.
	- La liste des options apparaît.
- 2. À l'aide de la molette MENU, sélectionnez INITIAL et appuyez sur la touche ENTER.
- 3. À l'aide de la molette MENU, sélectionnez BEEP SOUND dans le sous-menu qui s'affiche.
- 4. Appuyez sur la touche ENTER pour activer ou désactiver la sonorité. Le réglage alterne entre ON et OFF chaque fois que vous appuyez sur la touche ENTER.
	- Une sonorité est émise lorsque vous activez l'option BEEP SOUND (position ON).
	- Si vous appuyez sur la touche START/STOP au démarrage. la fonction BEEP SOUND est automatiquement désactivée et aucune sonorité n'est émise.
- 5. Pour quitter le menu, appuyez sur la touche MENU.

### CAM MODE INITIAL ⊘CLOCK SET<br>CAMERA ⊘WL.REMOTE<br>A/V ⊘BEEPSOUND MEMORY 0SHUT. SOUND VIEWER OLANGUAGE  $0.05M<sub>O</sub>$ CAM MODE INITIAL SET CLOCK SET  $\circ$  WL.REMOTE  $\bullet$ <sup>0</sup>  $\cdots$   $\cdots$   $\cdots$ **BELLITTER SOUND OBEEP SOUND QDEMONSTRATION PLANGUAGE ENGLISH**

## **Uso avanzato della videocamera**

- **BEEP SOUND (solo VP-D101i/D103i/D105i)**
- ✤ La funzione BEEP SOUND è attiva nelle modalità CAMERA, PLAYER, M. REC e M. PLAY.
- ✤ Usare il MENU per configurare la funzione BEEP SOUND. Selezionare l'opzione desiderata, a seconda che si desideri o meno udire un segnale acustico a ogni modifica di un valore di configurazione.
	- 1. Premere il pulsante MENU.
		- Viene visualizzato l'elenco delle voci di menu.
	- 2. Ruotare la GHIERA MENU per selezionare INITIAL, quindi premere il pulsante ENTER.
	- 3. Utilizzare la GHIERA MENU per selezionare BEEP SOUND dal sottomenu.
	- 4. Premere il pulsante ENTER per attivare/disattivare il segnale acustico. Ogni volta che si preme il pulsante ENTER, la visualizzazione viene commutata da ON a OFF e viceversa.
		- Se si seleziona ON, viene emesso un segnale acustico.
	- Quando si preme il pulsante START/STOP per avviare la registrazione, la funzione BEEP SOUND viene automaticamente impostata su OFF e non viene emesso alcun segnale acustico.
- 5. Per uscire, premere il pulsante MENU.

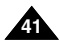

# **Perfectionnez vos enregistrements Uso avanzato della videocamera**

#### ● **Bruit de l'obturateur (SHUTTER SOUND) (VP-D103i/D105i uniquement)**

- ✤ Cette option n'est disponible que si la fonction PHOTO est activée.
- ✤ Elle permet d'activer ou de désactiver le bruit de l'obturateur lorsque vous êtes en mode appareil photo numérique.
- 1. Placez le sélecteur de mode sur la position MEMORY CARD.
- 2. Réglez le caméscope sur CAMERA.
- 3. Appuyez sur la touche MENU.
	- La liste des options apparaît.
- 4. À l'aide de la molette MENU, sélectionnez INITIAL et appuyez sur la touche ENTER.
- 5. À l'aide de la molette MENU, sélectionnez l'option SHUTTER SOUND dans le sous-menu qui s'affiche.
- 6. Appuyez sur la touche ENTER pour activer ou désactiver le bruit de l'obturateur.
- 7. Pour quitter le menu, appuyez sur la touche MENU.

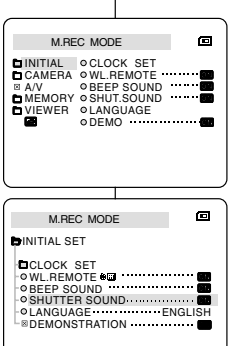

#### ● **SHUTTER SOUND (solo VP-D103i/D105i)**

- ✤ Lo scatto dell'otturatore è avvertibile solo quando è attiva la funzione PHOTO.
- ✤ Scegliere se attivare o meno il suono all'attivazione dello scatto quando si utilizza la funzione DSC.
	- 1. Selezionare la modalità MEMORY CARD.
	- 2. Selezionare la modalità CAMERA.
	- 3. Premere il pulsante MENU.
		- Viene visualizzato l'elenco delle voci di menu.
	- 4. Ruotare la GHIERA MENU per selezionare INITIAL, quindi premere il pulsante ENTER.
	- 5. Utilizzare la GHIERA MENU per selezionare SHUTTER SOUND dal sottomenu.
	- 6. Premere il pulsante ENTER per passare da ON a OFF e viceversa.
	- 7. Per uscire, premere il pulsante MENU.

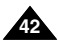

# **Perfectionnez vos enregistrements**

## ● **Mode DEMONSTRATION**

- ✤ La démonstration vous permet de vous familiariser avec les fonctions principales de votre caméscope.
- ✤ Ce mode est disponible uniquement lorsque le caméscope est réglé sur CAMERA et qu'il ne contient pas de bande.
- ✤ La démonstration se répète automatiquement jusqu'à ce que vous sélectionniez l'option OFF.
- 1. Réglez le caméscope sur CAMERA (mode caméscope).
- 2. Appuyez sur la touche MENU.
	- La liste des options apparaît.
- 3. À l'aide de la molette MENU, sélectionnez INITIAL.
- 4. Sélectionnez DEMONSTRATION dans le sousmenu qui s'affiche et appuyez sur la touche ENTER.
- 5. Pour activer la fonction DEMONSTRATION, réglez-la sur ON.
	- Appuyez sur la touche MENU pour quitter le menu.
	- La démonstration commence.
- 6. Pour arrêter la démonstration, réglez l'option sur OFF.

#### Important

- Le mode DEMONSTRATION ne fonctionne pas si le caméscope contient une bande.
- Le mode DEMONSTRATION est automatiquement activé si le caméscope est laissé en mode veille plus de 10 minutes après le réglage en mode caméscope (il ne doit pas y avoir de bande dans le caméscope).
- Si vous appuyez sur d'autres touches (FADE, BLC, PHOTO, EASY) lors de la démonstration, celle-ci s'arrête, puis reprend dix minutes plus tard si vous n'appuyez sur aucune autre touche.
- La fonction DEMONSTRATION n'est pas disponible lorsque la fonction NIGHT CAPTURE est activée.

# **Uso avanzato della videocamera**

## ● **DEMONSTRATION**

CAM MODE INITIAL ⊘CLOCK SET<br>CAMERA OWL.REMOTE<br>A/V ⊘BEEPSOUND **BEEP SOUND** MEMORY 0SHUT. SOUND VIEWER OLANGUAGE **ODEMO** 

CAM MODE **INITIAL SET CLOCK SET** OWL.REMOTE **NO** B SHUTTER SOUND **BEEP SOUND** DEMONSTRATION **OLANGUAGE ENGLISH** 

- ✤ La funzione Demonstration mostra automaticamente le principali funzioni della videocamera per semplificarne l'uso.
- ✤ La funzione DEMONSTRATION può essere utilizzata solo in modalità CAMERA e quando nella videocamera non è inserito alcun nastro.
- ✤ La dimostrazione viene ripetuta fino a quando non si seleziona la voce OFF.
	- 1. Selezionare la modalità CAMERA.
	- 2. Premere il pulsante MENU.
		- Viene visualizzato l'elenco delle voci di menu.
	- 3. Ruotare la GHIERA MENU per selezionare INITIAL.
	- 4. Selezionare DEMONSTRATION dal sottomenu, quindi premere il pulsante ENTER.
	- 5. Per attivare la dimostrazione, impostare DEMONSTRATION su ON.
		- Per uscire, premere il pulsante MENU.
		- La dimostrazione ha inizio.
	- 6. Per disattivare la dimostrazione, impostare DEMONSTRATION su OFF.

- La funzione DEMONSTRATION è attiva solo in assenza di **NASTRO**
- La modalità DEMONSTRATION viene attivata automaticamente se la videocamera non viene utilizzata per più di 10 minuti dopo aver impostato la modalità CAMERA (a patto che non sia inserito alcun nastro).
- Se si premono altri pulsanti (FADE, BLC, PHOTO, EASY) durante la dimostrazione, questa si interrompe temporaneamente e riprende dopo 10 minuti se non vengono attivate altre funzioni.
- Quando si attiva l'impostazione NIGHT CAPTURE, la funzione DEMONSTRATION non è attiva.

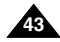

# **Perfectionnez vos enregistrements Uso avanzato della videocamera**

## ● **Exposition automatique (PROGRAM AE)**

- ✤ L'exposition automatique est disponible uniquement en mode caméscope.
- ✤ Elle vous permet d'ajuster la vitesse d'obturation et le diaphragme en fonction des différentes scènes à filmer.
- ✤ Vous pouvez ainsi contrôler la profondeur de champ.

## ■ **Mode AUTO**

- Équilibrage automatique entre le sujet et l'arrière-plan.
- À utiliser dans des conditions normales.
- La vitesse d'obturation varie entre 1/50 et 1/250 de seconde, selon la scène filmée.

## ■ **Mode SPORTS ( )**

- Enregistrement d'une personne ou d'un objet se déplaçant rapidement.

## ■ **Mode PORTRAIT ( )**

- Mise en valeur d'un sujet en avant-plan, l'arrière-plan étant flou.
- Le mode PORTRAIT est à utiliser de préférence à l'extérieur.
- La vitesse d'obturation varie entre 1/50 et 1/1000 de seconde.

## ■ **Mode SPOTLIGHT ( )**

- Enregistrement d'un sujet lorsque que la lumière est dirigée uniquement sur le sujet à filmer.

## ■ **Mode SAND/SNOW ( )**

- Enregistrement d'une personne ou d'un objet plus sombre que l'arrière-plan en raison du reflet provoqué par la neige ou le sable.

## ■ **Mode High S. Mode HSS (Haute vitesse) ( )**

- Enregistrement de sujets effectuant des mouvements très rapides, par exemple, des joueurs de tennis ou de golf.

## ● **PROGRAM AE**

- ✤ La funzione PROGRAM AE è attiva solo in modalità CAMERA.
- ✤ La modalità PROGRAM AE consente di regolare la velocità di scatto e l'apertura dell'otturatore per adattare la videocamera a diverse condizioni di ripresa.
- ✤ Queste impostazioni consentono di sfruttare in modo creativo la profondità di campo.

### ■ **Modalità AUTO**

- Consente di effettuare il bilanciamento automatico fra il soggetto e lo sfondo.
- Da utilizzare in condizioni normali.
- La velocità dell'otturatore varia automaticamente da 1/50 a 1/250 al secondo, in base alla scena.

## ■ **Modalità SPORTS ( )**

- Consente di filmare oggetti e persone che si muovono rapidamente.

## ■ **Modalità PORTRAIT ( )**

- Consente di mettere a fuoco lo sfondo di un soggetto in primo piano quando lo sfondo è sfocato.
- La modalità PORTRAIT è più efficace nelle riprese in esterni.
- La velocità di scatto varia automaticamente da 1/50 a 1/1000 al secondo.

## ■ **Modalità SPOTLIGHT ( )**

- Consente di registrare in modo corretto quando la luce converge sul soggetto, mentre il resto dell'immagine non è illuminato.

## ■ Modalità SAND/SNOW ( **釜**)

- Consente di registrare persone e oggetti più scuri dello sfondo; ad esempio in presenza di luce riflessa dalla sabbia o dalla neve.

## ■ Modalità High S. SPEED ( **3**)

- Consente di riprendere soggetti che effettuano movimenti rapidi (ad esempio, giocatori di golf o tennis).

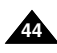

# **Perfectionnez vos enregistrements**

**Uso avanzato della videocamera**

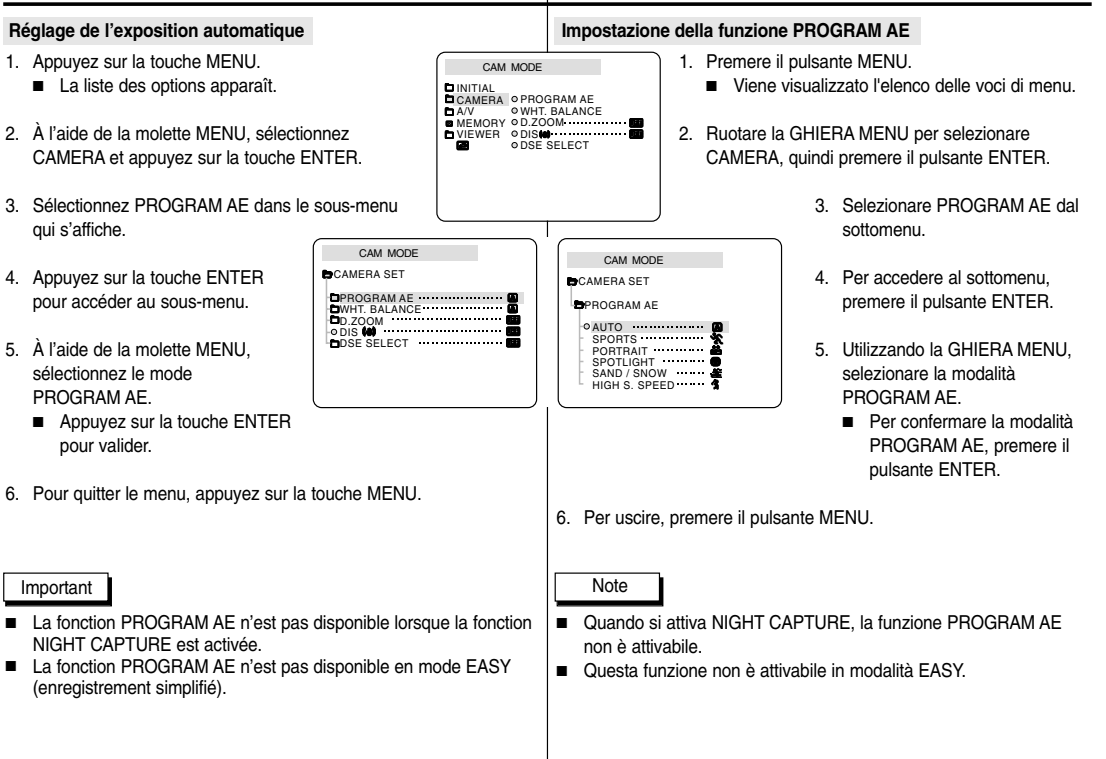

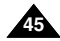

# **Perfectionnez vos enregistrements Uso avanzato della videocamera**

### ● **Équilibrage du blanc (WHITE BALANCE)**

- ✤ Cette fonction est disponible uniquement en mode caméscope et enregistrement photo
- ✤ Elle permet de préserver la couleur particulière d'un objet dans toutes les conditions de prise de vue.
- ✤ Sélectionnez le mode WHITE BALANCE approprié pour obtenir une bonne qualité des couleurs de l'image.
	- AUTO (A) : permet un contrôle automatique de l'équilibrage du blanc.
	- HOLD (  $\bigoplus$  ) : conserve la valeur active de la fonction.
	- INDOOR ( $\bigcirc$  ) : ajuste les couleurs en fonction de l'éclairage intérieur.
		- Sous éclairage halogène ou studio/vidéo
		- Quand le sujet présente une couleur dominante
		- Pour les gros plans
	- OUTDOOR (  $\angle$  ) : ajuste les couleurs en fonction de la lumière naturelle extérieure.
		- À la lumière du jour, notamment pour les gros plans et les sujets présentant une couleur dominante
- 1. Réglez le caméscope sur CAMERA (mode caméscope).
- 2. Appuyez sur la touche MENU.
	- Le menu des fonctions apparaît.
- 3. À l'aide de la molette MENU, sélectionnez CAMERA et appuyez sur la touche ENTER.
- 4. Sélectionnez WHT.BALANCE dans le sous-menu.
- 5. Appuyez sur la touche ENTER pour accéder au sous-menu.
- 6. À l'aide de la molette MENU, sélectionnez le mode approprié.
	- Appuyez sur ENTER pour valider votre sélection.
- 7. Pour quitter le menu, appuyez sur la touche MENU.

#### Important

**46**

- La fonction WHT.BALANCE n'est pas disponible lorsque la capture de nuit (NIGHT CAPTURE) est activée.
- La fonction WHT.BALANCE n'est pas disponible en mode d'enregistrement simplifié (EASY).
- Si nécessaire, désactivez le zoom numérique pour obtenir un équilibrage des couleurs plus précis.
- Si vous avez sélectionné WHT.BALANCE et que les conditions d'éclairage ont changé, procédez à un nouveau
- À l'extérieur et dans des conditions normales, vous obtiendrez de meilleurs résultats en mode AUTO.

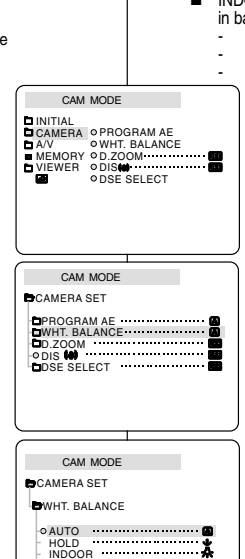

OUTDOOR

#### ● **WHT. BALANCE**

- ✤ La funzione WHT. BALANCE è attiva solo in modalità CAMERA o M. REC.
- ✤ WHT. BALANCE è una funzione di registrazione che consente di preservare il colore dell'oggetto in qualsiasi condizione di ripresa.
- ✤ È possibile selezionare la modalità WHT. BALANCE appropriata per ottenere una buona qualità del colore dell'immagine.
	- AUTO (**A**) : consente di controllare automaticamente il bilanciamento del bianco.
	- HOLD (  $\triangle$  ): consente di fissare il valore di bilanciamento del bianco attualmente selezionato.
	- INDOOR (\* ): consente di controllare il bilanciamento del bianco in base alle caratteristiche dell'ambiente interno.
		- Con illuminazione alogena o da studio/video
		- Soggetto con un colore dominante
		- Primi piani
			- OUTDOOR ( \*): consente di controllare il bilanciamento del bianco in base alle caratteristiche dell'ambiente esterno.
				- Alla luce del sole, soprattutto per i primi piani e quando il soggetto ha un colore predominante.
			- 1. Selezionare la modalità CAMERA.
			- 2. Premere il pulsante MENU.
				- Viene visualizzato l'elenco delle voci di menu.
			- 3. Ruotare la GHIERA MENU per selezionare CAMERA, quindi premere il pulsante ENTER.
			- 4. Selezionare WHT. BALANCE dal sottomenu.
			- 5. Per accedere al sottomenu, premere il pulsante ENTER.
			- 6. Utilizzando la GHIERA MENU, selezionare la modalità WHT. BALANCE.
				- Per confermare la selezione, premere il pulsante ENTER.
			- 7. Per uscire, premere il pulsante MENU.

- Quando si imposta NIGHT CAPTURE su ON, la funzione<br>WHT. BALANCE non è attiva.
- La funzione WHT. BALANCE non è attiva in modalità EASY.
- Disattivare lo zoom digitale, se necessario, per impostare un bilanciamento del bianco più accurato.
- Se si imposta il bilanciamento del bianco ma le condizioni di illuminazione cambiano, è necessario impostarlo nuovamente.
- Durante le normali riprese in esterni, la modalità AUTO è quella che garantisce i risultati migliori.

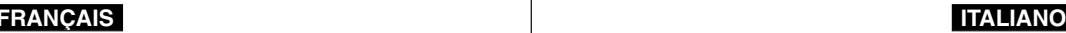

# **Perfectionnez vos enregistrements**

#### **Zoom avant et arrière**

- ✤ L'utilisation du zoom est une technique d'enregistrement qui vous permet de changer la taille d'un sujet. Le zoom apporte à vos films une touche plus professionnelle, mais doit être utilisé avec parcimonie.
- ✤ Vous pouvez sélectionner la vitesse de zoom.
- ✤ Utilisez ces fonctions pour varier vos plans. Notez cependant qu'une utilisation trop fréquente risque de donner un aspect d'amateurisme à vos films et réduit la durée de vie de la batterie.
- 1. Déplacez doucement le bouton du zoom pour un zoom très progressif, et plus vite pour un zoom rapide. très progressif, et plus vite pour un zoom rapide. Vous pouvez contrôler l'effet à l'écran.
- 2. Vers le "T" (téléobjectif): le sujet se rapproche.
- 
- 3. Vers le "W" (grand angle) : le sujet s'éloigne. Vous pouvez filmer un sujet situé à environ 10 mm de l'objectif en position<br>GRAND ANGLE

#### **TELE MACRO**

- ✤ La fonction Tele Macro fonctionne en modes CAMERA et M.REC.
- ✤ Pour un enregistrement efficace, la distance focale en mode MACRO doit être comprise entre 50 cm et 100 cm.

MACRO PB ZOOM TELE

**1-1 1-2**

**WIDE** 

- 1. Appuyez sur la touche MACRO. L'icône MACRO ( ) s'affiche.
- 2. Si vous voulez annuler la fonction Tele Macro, appuyez à nouveau sur la touche MACRO.

#### Important

- Lorsque vous filmez en mode MACRO, la vitesse focale doit être lente.
- Lorsque vous faites fonctionner la fonction ZOOM en mode TELEMACRO, le sujet que vous enregistrez risque d'être en dehors de la mise au point.
- Pour stabiliser l'image de votre enregistrement en mode MACRO (qui accentue généralement les impressions de vibrations), utilisez un trépied.
- Veillez à ne pas proieter d'ombre sur votre suiet lorsque vous filmez en mode MACRO.
- Étant donnée la distance réduite avec le sujet, la zone de mise au point se trouve, elle aussi, diminuée.
- Lorsque vous n'arrivez pas à une bonne mise au point, utilisez la touche Zoom pour vous y aider.

# **Uso avanzato della videocamera**

#### **Zoom in avanti e zoom indietro**

- ✤ Lo zoom è una tecnica di ripresa che consente di modificare le dimensioni del soggetto di una scena. Per realizzare filmati di qualità professionale, è opportuno utilizzarlo il meno possibile.
- ✤ È possibile impostare diverse velocità di zoom a seconda delle necessità.
- ✤ Si consiglia di utilizzare queste funzioni per riprese diverse. Si noti che utilizzando lo zoom in modo eccessivo, i risultati potrebbero essere poco professionali e la batteria potrebbe esaurirsi rapidamente.
- 1. Ruotare lievemente il cursore dello zoom per una zoomata lenta, ruotarlo ulteriormente per una zoomata rapida.

La posizione di zoom viene visualizzata sul display OSD. 2. Lato T (teleobiettivo):

- il soggetto ripreso appare più vicino. 3. Lato W (grandangolo):
	- il soggetto appare più lontano.
	- È possibile riprendere un soggetto situato a circa 10 mm (circa 0,5 pollici) dalla superficie dell'obiettivo.

#### **Tele MACRO**

- ✤ La funzione Tele Macro è attiva sia nella modalità CAMERA che nella modalità M.REC.
- ✤ La distanza focale effettiva nella modalità MACRO è di 50 cm (19,68 pollici) ~ 100 cm (39,37 pollici).
- 1. Premere il pulsante MACRO.
	- Viene visualizzata l'icona MACRO ( $\bullet$ ).
- 2. Per annullare la funzione Tele Macro, premere di nuovo il pulsante MACRO.

#### Nota

 0 : 2 3 : 4 7 STBY

n

- Durante le riprese in modalità MACRO, la velocità della<br>messa a fuoco potrebbe risultare rallentata.
- Quando si attiva la funzione ZOOM nella modalità TELE/MACRO, il soggetto della registrazione potrebbe risultare non a fuoco.
- Utilizzare un cavalletto per evitare eventuali movimenti indesiderati della mano durante le riprese in modalità MACRO.
- Fare attenzione alle ombre durante le riprese in modalità MACRO.<br>■ Una minore distanza del soggetto dall'obiettivo
- comporta una riduzione dell'area di messa a fuoco.
- In caso di messa a fuoco difficoltosa, utilizzare la leva dello zoom.

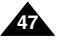

# **Perfectionnez vos enregistrements Uso avanzato della videocamera**

### **Utilisation du zoom numérique**

✤ Cette option n'est disponible qu'en mode caméscope.

## **Zoom numérique**

- ✤ Le zoom numérique autorise une échelle de grandeur supérieure à 16 (VP-D105(i): 20).
- ✤ La qualité d'image peut se détériorer à mesure que l'échelle d'agrandissement augmente.
- ✤ Pour assurer la stabilité de l'image, nous vous recommandons d'utiliser la fonction DIS lorsque vous faites appel au zoom numérique. (voir page 49)
- 1. Réglez le caméscope sur CAMERA.
- 2. Appuyez sur la touche MENU.
	- La liste des options apparaît.
- 3. À l'aide de la molette MENU, sélectionnez l'option CAMERA et appuyez sur la touche ENTER.
- 4. Sélectionnez D.ZOOM dans le sous-menu qui s'affiche.
- 5. Appuyez sur la touche ENTER pour sélectionner l'échelle de grandeur voulue (100x, 200x, 400x, 900x) ou désactiver le zoom numérique.
- 6. Pour quitter le menu, appuyez sur la touche **MENU**

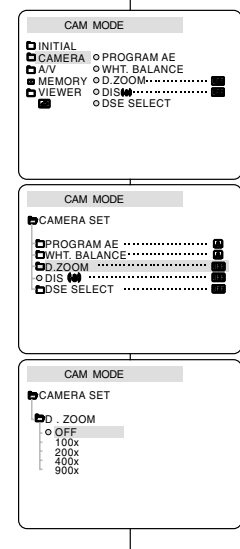

### **Zoom in avanti e zoom indietro con lo zoom digitale**

✤ Lo zoom funziona solo in modalità CAMERA.

### **Zoom digitale**

- ✤ Lo zoom digitale consente di eseguire zoomate superiori a 16x (VP-D105(i) : 20x).
- ✤ La qualità delle immagini diminuisce man mano che si ingrandisce l'immagine.
- ✤ Quando si utilizza lo zoom digitale, per una maggiore stabilità dell'immagine attivare la funzione DIS. (vedere pag. 49)
	- 1. Impostazione della videocamera in modalità CAMERA.
	- 2. Premere il pulsante MENU.
		- Viene visualizzato l'elenco delle voci di menu.
	- 3. Ruotare la GHIERA MENU per selezionare CAMERA, quindi premere il pulsante ENTER.
	- 4. Selezionare D. ZOOM dal sottomenu.
	- 5. Premere il pulsante ENTER per configurare lo zoom digitale da 100x, 200x, 400x o 900x o per disattivarlo (posizione OFF).
	- 6. Per uscire, premere il pulsante MENU.

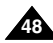

# **Perfectionnez vos enregistrements**

#### ● **Stabilisateur électronique d'images (DIS)**

- ✤ L'option DIS fonctionne uniquement en mode caméscope.
- ✤ Elle compense, jusqu'à un certain point, le léger tremblement qui peut survenir en filmant.
- ✤ Cette fonction permet d'obtenir des images plus stables dans les situations suivantes :
	- lorsque vous filmez avec le zoom
	- lorsque vous filmez un petit objet en plan serré,
	- lorsque vous filmez et marchez en même temps,
	- lorsque vous filmez à travers la vitre d'un véhicule.
- 1. Réglez le caméscope sur CAMERA (mode caméscope).
- 2. Appuyez sur la touche MENU.
	- Le menu des fonctions apparaît.
- 3. À l'aide de la molette MENU, sélectionnez CAMERA et appuyez sur la touche ENTER.
	- La liste des options du sous-menu s'affiche.
- 4. À l'aide de la molette MENU, sélectionnez DIS et appuyez sur la touche ENTER.
	- L'option DIS est activée lorsqu'elle est réglée sur la position ON.
	- Si vous ne souhaitez pas utiliser la fonction DIS, réglez-la sur OFF.
- 5. Pour quitter le menu, appuyez sur la touche MENU.

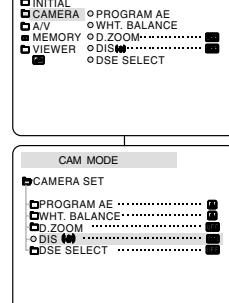

CAM MODE

Nota

## **Uso avanzato della videocamera**

- **DIS (stabilizzatore dell'immagine digitale)**
	- ✤ La funzione DIS è attiva solo in modalità CAMERA.
	- ✤ La funzione DIS consente di compensare eventuali urti o movimenti della mano durante le riprese (entro limiti ragionevoli).
	- ✤ Assicura maggiore stabilità nella ripresa:
		- Quando si effettuano riprese con lo zoom
		- Quando si effettua una ripresa ravvicinata di un oggetto di piccole dimensioni
		- Quando si cammina durante le riprese
		- Quando si effettuano riprese dal finestrino di un veicolo in movimento
			- 1. Selezionare la modalità CAMERA.
			- 2. Premere il pulsante MENU.
				- Viene visualizzato l'elenco delle voci di menu.
			- 3. Ruotare la GHIERA MENU per selezionare CAMERA, quindi premere il pulsante ENTER.
				- Viene visualizzato l'elenco delle voci del sottomenu.
			- 4. Ruotare la GHIERA MENU per selezionare DIS, quindi premere il pulsante ENTER.
				- Il menu DIS viene impostato su ON.
				- Se non si desidera utilizzare la funzione DIS, impostare il menu su OFF.
			- 5. Per uscire, premere il pulsante MENU.

- Important
- Nous vous recommandons de désactiver le stabilisateur d'images lorsque vous filmez avec un trépied.
- Si vous utilisez l'option DIS, la qualité de l'image peut se détériorer.
- Si consiglia di disattivare la funzione DIS quando si usa il treppiede.
- Quando si utilizza la funzione DIS, la qualità dell'immagine potrebbe risultare inferiore.

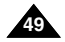

# **Perfectionnez vos enregistrements**

#### ● **Effets spéciaux numériques (DSE)**

- ✤ Cette fonction est disponible uniquement en mode caméscope.
- ✤ Les effets numériques donnent un caractère original à vos films.
- ✤ Choisissez l'effet numérique que vous souhaitez donner à vos images.
- ✤ Il existe neuf effets spéciaux au choix.

#### a. Mode ART

Ce mode donne à l'image un effet artistique, appelé solarisation.

- b. Mode MOSAIC L'image est traitée comme une mosaïque.
- c. Mode SEPIA Ce mode donne à l'image un effet monochrome de couleur sépia.
- d. Mode NEGA

Ce mode permet de filmer en donnant un effet négatif à l'image.

- e. Mode MIRROR L'image apparaît symétriquement par rapport à un axe médian vertical.
- f. Mode B/W

Les images sont reproduites en noir et blanc.

g. Mode EMBOSS

Ce mode permet un effet 3D.

h. Mode CINEMA

Ce mode ajoute des bandes noires en haut et en bas de l'image pour donner l'effet d'une image de film.

i. Mode MAKE UP

Ce mode permet de sélectionner l'image uniquement en rouge, jaune, vert ou bleu.

# **Uso avanzato della videocamera**

### ● **DSE SELECT**

- ✤ La funzione DSE è attiva solo in modalità CAMERA.
- ✤ Questa funzione consente di aggiungere un tocco di creatività alle riprese grazie all'utilizzo di diversi effetti speciali.
- ✤ Selezionare l'effetto digitale appropriato per il tipo di scena che si desidera riprendere e adatto al risultato che si desidera ottenere.
- ✤ Esistono 9 modalità DSE.
- **b**
- a. Modalità ART: produce l'effetto sgranato.
- b. Modalità MOSAIC: produce l'effetto mosaico.
- c. Modalità SEPIA: produce l'effetto seppia, attribuendo all'immagine un caratteristico colore marrone rossiccio.
- d. Modalità NEGA: inverte i colori dell'immagine, creando una sorta di negativo.
- e. Modalità MIRROR: taglia l'immagine in due, creando un effetto speculare.
- f. Modalità BLK & WHT:
	- produce immagini in bianco e nero.
- g. Modalità EMBOSS

produce l'effetto tridimensionale (in rilievo).

- h. Modalità CINEMA copre le sezioni superiore e inferiore del display per ottenere il tipico effetto cinema. i. Modalità MAKE–UP:
	- consente di selezionare le immagini in rosso, giallo, verde o blu.

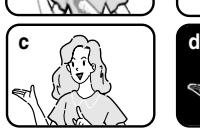

**a**

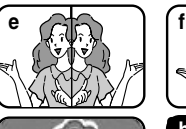

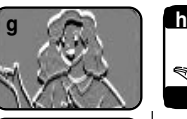

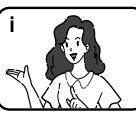

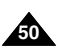

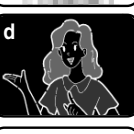

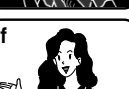

# **Perfectionnez vos enregistrements Uso avanzato della videocamera**

#### **Sélection d'un effet**

- 1. Réglez le caméscope sur CAMERA (mode caméscope).
- 2. Appuyez sur la touche MENU.
	- La liste des options apparaît.
- 3. À l'aide de la molette MENU, sélectionnez CAMERA et appuyez sur la touche ENTER.
- 4. Sélectionnez DSE SELECT dans le sous-menu qui s'affiche.
- 5. Appuyez sur la touche ENTER pour accéder au sous-menu.
- 6. À l'aide de la molette MENU, sélectionnez DSE.
	- Appuyez sur la touche ENTER pour valider votre sélection.
- 7. Pour quitter le menu, appuyez sur la touche MENU.

#### Important

- La fonction DSE n'est pas disponible lorsque la capture de nuit (NIGHT CAPTURE) est activée.
- La fonction DSE n'est pas disponible en mode d'enregistrement simplifié (EASY).

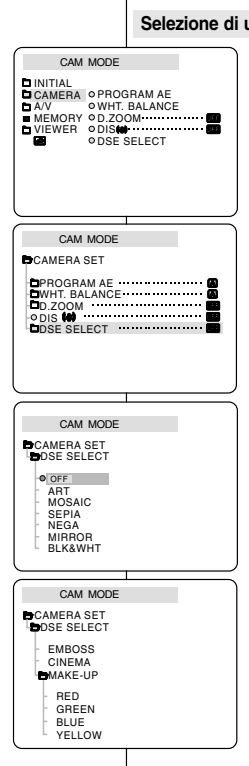

#### **Selezione di un effetto**

- 1. Selezionare la modalità CAMERA.
- 2. Premere il pulsante MENU.
	- Viene visualizzato l'elenco delle voci di menu.
- 3. Ruotare la GHIERA MENU per selezionare CAMERA, quindi premere il pulsante ENTER.
- 4. Selezionare DSE SELECT dal sottomenu.
- 5. Per accedere al sottomenu, premere il pulsante ENTER.
- 6. Utilizzando la GHIERA MENU, selezionare la modalità DSE.
	- Per confermare la selezione, premere il pulsante ENTER.
- 7. Per uscire, premere il pulsante MENU.

- Quando si imposta NIGHT CAPTURE su ON, la funzione DSE non è attiva.
- La funzione DSE non è attiva in modalità EASY

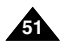

# **Perfectionnez vos enregistrements Uso avanzato della videocamera**

## ● **Mode d'enregistrement (REC MODE)**

- ✤ Cette fonction est disponible en mode caméscope et magnétoscope (VP-D101i/D103i/D105i uniquement).
- ✤ Ce caméscope peut enregistrer et lire des cassettes en mode SP (standard) et LP (longue durée).
	- SP (standard) : permet 60 minutes d'enregistrement sur une bande DVM60.
	- LP (lonque durée) : permet 90 minutes d'enregistrement sur une bande DVM60.
- 1. Réglez le caméscope sur CAMERA ou PLAYER (VP-D101i/D103i/D105i uniquement).
- 2. Appuyez sur la touche MENU.
	- La liste des options apparaît.
- 3. À l'aide de la molette MENU, sélectionnez A/V et appuyez sur la touche ENTER.
- 4. Sélectionnez REC MODE dans le sous-menu qui <sup>s</sup>'affiche et appuyez sur la touche ENTER.
	- La mention SP ou LP s'affiche tour à tour.
- 5. Pour quitter le menu, appuyez sur la touche MENU.

### Important

■ Nous vous recommandons d'utiliser ce caméscope pour lire les bandes que vous avez enregistrées avec ce dernier.

Si vous lisez des bandes enregistrées avec un autre appareil, la qualité de l'image risque d'être altérée.

- Lorsque vous utilisez à la fois les modes SP et LP sur une même bande, ou le mode LP uniquement, l'image visionnée risque d'être déformée ou l'horodatage peut être incorrect.
- Pour conserver une bonne qualité sonore et visuelle, il est conseillé d'utiliser le mode d'enregistrement standard SP.

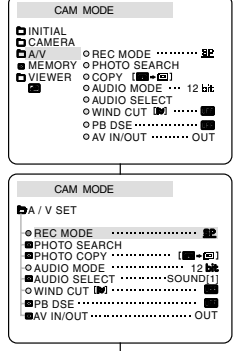

### ● **REC MODE**

- ✤ La funzione REC MODE è attiva nelle modalità CAMERA e PLAYER (solo VP-D101i/D103i/D105i).
- ✤ Questa videocamera consente di registrare e riprodurre un nastro in modalità SP (standard play) e LP (long play).
	- SP (standard play): questa modalità consente di registrare per 60 minuti su un nastro DVM60.
	- LP (long play): questa modalità consente di registrare per 90 minuti su un nastro DVM60.
		- 1. Selezionare CAMERA o PLAYER (solo VP-D101i/D103i/D105i).
		- 2. Premere il pulsante MENU.
			- Viene visualizzato l'elenco delle voci di menu.
		- 3. Ruotare la GHIERA MENU per selezionare A/V, quindi premere il pulsante ENTER.
		- 4. Selezionare la voce REC MODE dal sottomenu, quindi premere il pulsante ENTER.
			- Ogni volta che si preme ENTER, REC MODE passa da SP a LP e viceversa.
		- 5. Per uscire, premere il pulsante MENU.

# Nota

■ Per riprodurre i nastri registrati con la videocamera, si consiglia di utilizzare la videocamera stessa.

Riproducendo nastri registrati con altri apparecchi, le immagini possono presentare il caratteristico effetto mosaico.

- Se si registra un nastro in modalità SP e LP o solo in modalità LP.
- l'immagine riprodotta potrebbe risultare distorta oppure l'indicatore orario fra una scena e l'altra potrebbe non risultare corretto.
- Per ottenere immagini e audio di qualità elevata, si consiglia di registrare in modalità SP.

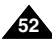

# **Perfectionnez vos enregistrements**

## ● **Mode AUDIO**

- ✤ Cette fonction est disponible en mode caméscope et magnétoscope (VP-D101i/D103i/D105i uniquement).
- ✤ Ce caméscope peut enregistrer le son de deux manières différentes (en 12 et 16 bits).
	- 12 bits: vous pouvez enregistrer deux pistes sonores stéréo 12 bits.

Le son stéréo original peut être enregistré sur la piste principale (SOUND1) et des sons supplémentaires sur la piste secondaire (SOUND2).

- 16 bits: ce mode offre un enregistrement haute qualité. Cependant, dans ce mode, vous ne pourrez pas réaliser de doublage.
- 1. Réglez le caméscope sur CAMERA (mode caméscope).
- 2. Appuyez sur la touche MENU.
	- La liste des options apparaît.
- 3. À l'aide de la molette MENU, sélectionnez A/V et appuyez sur la touche ENTER.
- 4. Sélectionnez AUDIO MODE dans le sous-menu qui s'affiche et appuyez sur la touche ENTER.
	- La mention 12BIT ou 16BIT s'affiche tour à tour
- 5. Pour quitter le menu, appuyez sur la touche MENU.

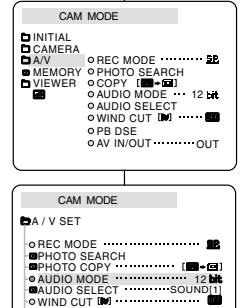

**PB DSE** *PB DSE*  $\blacksquare$ AV IN/OUT  $\blacksquare$ 

# **Uso avanzato della videocamera**

### ● **Modalità AUDIO**

- ✤ La funzione AUDIO MODE è attiva nelle modalità CAMERA e PLAYER (solo VP-D101i/D103i/D105i).
- ✤ Questa videocamera consente di registrare il sonoro nella modalità a 12 bit e in quella a 16 bit.
	- 12 bit: consente di registrare due tracce audio stereo a 12 bit. L'audio stereo originale può essere inciso sulla traccia audio PRINCIPALE (SOUND1). Inoltre, è possibile sovraincidere ulteriore audio stereo sulla traccia audio SUB (SOUND2).
	- 16 bit: consente di registrare audio stereo di alta qualità a 16 bit. Quando si seleziona questa modalità, non è possibile eseguire la sovraincisione audio.
		- 1. Selezionare la modalità CAMERA.
		- 2. Premere il pulsante MENU.
			- Viene visualizzato l'elenco delle voci di menu.
		- 3. Ruotare la GHIERA MENU per selezionare A/V, quindi premere il pulsante ENTER.
		- 4. Selezionare AUDIO MODE nel sottomenu, quindi premere il pulsante ENTER.
			- Ogni volta che si preme ENTER, la modalità AUDIO MODE passa da 12 a 16 bit e viceversa.
		- 5. Per uscire, premere il pulsante MENU.

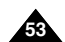

# **Perfectionnez vos enregistrements Uso avanzato della videocamera**

## ● **Coupe-vent (WIND CUT)**

- ✤ Cette fonction est disponible à la fois en mode caméscope et magnétoscope (Doublage sonore).
- ✤ La fonction coupe-vent réduit le niveau de bruit ambiant pendant le tournage, et notamment le souffle du vent.
	- Lorsque cette fonction est activée, certains bruits faibles sont supprimés et ne seront plus audibles dans l'enregistrement.
- 1. Réglez le caméscope sur CAMERA (mode caméscope).
- 2. Appuyez sur la touche MENU.
	- Le menu des fonctions apparaît.
- 3. À l'aide de la molette MENU, sélectionnez A/V et appuyez sur la touche ENTER.
- 4. Sélectionnez WINDCUT dans le sous-menu qui s'affiche.
- 5. Alternez entre ON et OFF pour activer ou désactiver la fonction en appuyant sur la touche ENTER.
	- **[M]** apparaît à l'écran lorsque vous activez la fonction WIND CUT (coupe-vent).
- 6. Pour sortir du menu, appuyez sur la touche MENU.

#### Important

**54**

- Assurez-vous que la fonction WIND CUT est désactivée lorsque vous voulez maximiser la sensibilité du micro.
- Utilisez la fonction WIND CUT pour des enregistrements dans des lieux venteux comme la plage ou à proximité de bâtiments.

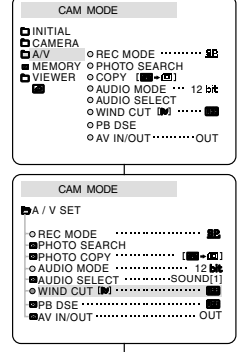

### ●**WIND CUT**

- ✤ La funzione WIND CUT è attiva in modalità CAMERA e PLAYER (Sovraincisione audio).
- ✤ La funzione WIND CUT consente di ridurre il rumore del vento o altri disturbi durante la registrazione.
	- - Quando la funzione è attiva, possono essere eliminati anche altri suoni poco udibili oltre a quello del vento.
		- 1. Selezionare la modalità CAMERA.
		- 2. Premere il pulsante MENU.
			- Viene visualizzato l'elenco delle voci di menu.
		- 3 Ruotare la GHIERA MENU per selezionare A/V, quindi premere il pulsante ENTER.
		- 4. Selezionare WIND CUT nel sottomenu.
		- 5. Quando si preme il pulsante ENTER, la voce WIND CUT viene commutata da ON a OFF e viceversa.
			- Sul display viene visualizzata l'indicazione [ $\blacktriangleright$ ] quando si attiva la funzione WIND CUT.
		- 6. Per uscire, premere il pulsante MENU.

- Assicurarsi che la funzione WIND CUT sia disattivata se si desidera ottenere la massima sensibilità dal microfono.
- Usare la funzione WIND CUT quando si registra in ambienti ventosi, ad esempio una spiaggia o in prossimità di edifici.

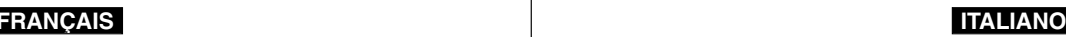

# **Perfectionnez vos enregistrements Uso avanzato della videocamera**

### ● **Affichage de la date et de l'heure (DATE/TIME)**

- ✤ La fonction DATE/TIME est disponible en mode caméscope, magnétoscope, enregistrement photo et lecture photo.
- ✤ La date et l'heure sont automatiquement enregistrées sur une section spéciale de la bande.
- 1. Appuyez sur la touche MENU.
	- La liste des options apparaît.
- 2. À l'aide de la molette MENU, sélectionnez VIEWER et appuyez sur la touche ENTER.
- 3. À l'aide de la molette MENU, sélectionnez DATE/TIME.
- 4. Appuyez sur la touche ENTER pour accéder au sous-menu.
- 5. À l'aide de la molette MENU, sélectionnez DATE/TIME.
	- Vous pouvez choisir l'un des modes d'affichage suivants : OFF, DATE, TIME, DATE/TIME
		- Ni date ni heure (OFF)
		- Date uniquement (DATE)
		- Heure uniquement (TIME)
		- Date et heure (DATE/TIME)
	- Pour retourner au menu précédent, placez le curseur sur DATE/TIME, au centre du menu et appuyez sur la touche ENTER .
- 6. Pour quitter le menu, appuyez sur la touche MENU.

#### Important

- Le mode DATE/TIME n'est pas modifié par la touche OSD ON/OFF DISPLAY
- Le mode DATE/TIME affiche "- -- " dans les cas suivants:
	- Lors de la lecture d'une partie vierge de la bande.
	- Si la cassette a été enregistrée avant le réglage de la fonction DATE/TIME.
	- Si la batterie au lithium est faible ou complètement déchargée.
- Pour pouvoir utiliser cette fonction, vous devez avoir réglé. l'horloge (CLOCK SET) (voir page 39).

### ● **DATE/TIME**

- ✤ La funzione DATE/TIME è attiva nelle modalità CAMERA, PLAYER, M. REC e M. PLAY.
- ✤ La data e l'ora vengono automaticamente registrate in una zona specifica del nastro.
- CAM MODE VIEWER SET LCD ADJUST DATE / TIME TV DISPLAY CAM MODE **D**INITIAL VIEWER OLCDADJUST DATE / TIME TV DISPLAY CAMERA A/V **MEMORY** CAM MODE **D**DATE / TIME **B**VIEWER SFT  $\mathbf{B}_{\text{max}}$ TIME **ODATESTIME**
- 1. Premere il pulsante MENU.
	- Viene visualizzato l'elenco delle voci di menu.
- 2. Ruotare la GHIERA MENU per selezionare VIEWER, quindi premere il pulsante ENTER.
- 3. Ruotare la GHIERA MENU per selezionare DATE/TIME.
- 4. Premere ENTER per selezionare il sottomenu.

5. Ruotare la GHIERA MENU per selezionare la modalità DATE/TIME.

- È possibile visualizzare le sequenti impostazioni: OFF, DATE, TIME, DATE/TIME
	- -OFF: funzione disattivata
	- DATE: solo data
	- TIME: solo ora
	- DATE & TIME
- Per tornare al menu precedente, selezionare DATE/TIME al centro, quindi premere il pulsante ENTER.
- 6. Per uscire, premere il pulsante MENU.

- La visualizzazione DATE/TIME non subisce variazioni quando si attiva/disattiva la visualizzazione OSD.
- In corrispondenza di DATE/TIME si leggerà "- - -" nei seguenti casi:
- Durante la riproduzione di una sezione vuota di un nastro.
- Quando il nastro è stato registrato prima di impostare data e ora nella memoria della videocamera.
- Quando la batteria al litio è quasi o del tutto esaurita.
- Prima di attivare la funzione DATE/TIME, è necessario impostare l'ora. Vedere CLOCK SET a pag. 39.

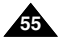

# **Perfectionnez vos enregistrements Uso avanzato della videocamera**

#### ● **Affichage (TV DISPLAY)**

- ✤ La fonction d'affichage est disponible en mode caméscope, magnétoscope, enregistrement photo et lecture photo.
- ✤ Vous pouvez prérégler l'affichage des messages comme suit:
	- OFF : l'affichage apparaît sur l'écran LCD et sur la viseur uniquement.
	- ON : l'affichage apparaît sur l'écran LCD, dans le viseur et sur la TV.
	- Utilisez la touche DISPLAY, située sur le côté gauche du caméscope pour activer ou désactiver l'option d'affichage sur l'écran LCD, dans le viseur et sur la TV.
- 1. Réglez le caméscope sur CAMERA, PLAYER, M.REC ou M.PLAY.
- 2. Appuyez sur la touche MENU.
	- La liste des options apparaît.
- 3. À l'aide de la molette MENU, sélectionnez VIEWER et appuyez sur la touche ENTER.
- 4. Pour sélectionner la fonction TV DISPLAY, appuyez sur ENTER.
	- La fonction DISPLAY alterne entre ON et OFF chaque fois que vous appuyez sur la touche ENTER.
- 5. Pour quitter le menu, appuyez sur la touche MENU.

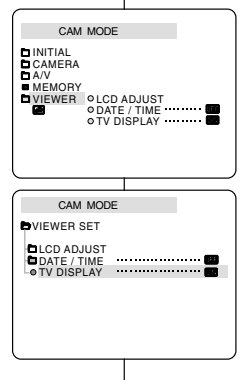

#### ● **TV DISPLAY**

- ✤ La funzione TV DISPLAY è attiva nelle modalità CAMERA, PLAYER, M. REC e M. PLAY.
- ✤ Questa funzione consente di selezionare la modalità di visualizzazione delle informazioni sul display (OSD).
	- OFF : visualizzazione solo sul display LCD e mirino.
	- ON: visualizzazione su display LCD, mirino e TV.
	- Per attivare e disattivare tutte le visualizzazioni su LCD mirino e TV, utilizzare il pulsante DISPLAY situato sulla parte sinistra della videocamera.
		- 1. Impostare la videocamera in modalità CAMERA, PLAYER, M. REC e M. PLAY.
		- 2. Premere il pulsante MENU.
			- Viene visualizzato l'elenco delle voci di menu.
		- 3. Ruotare la GHIERA MENU per selezionare VIEWER, quindi premere il pulsante ENTER.
		- 4. Selezionare la modalità TV DISPLAY nell'elenco e premere il pulsante ENTER.
			- Ad ogni pressione, la modalità DISPLAY passa da ON a OFF e viceversa.
		- 5. Per uscire, premere il pulsante MENU.

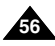

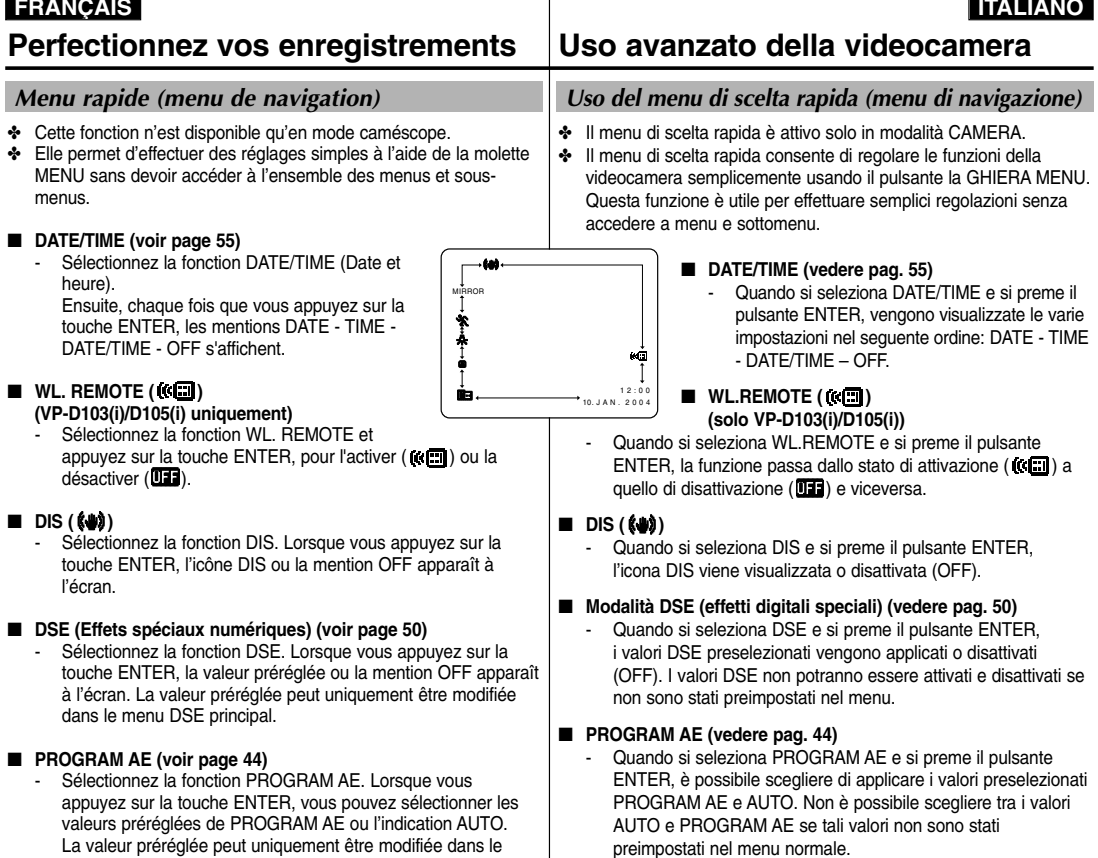

menu PROGRAM AE principal.

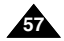

## ■ **WHT. BALANCE (voir page 46)**

- Sélectionnez la fonction WHT. BALANCE. Lorsque vous appuyez sur la touche ENTER, la valeur préréglée ou l'indication AUTO apparaît à l'écran. La valeur préréglée peut uniquement être modifiée dans le menu WHT. BALANCE.

## ■ **FOCUS** (Automatique/mise au point manuelle) (voir page 62)

 Sélectionnez la fonction FOCUS et appuyez sur la touche ENTER pour sélectionner la mise au point manuelle (MF) ou automatique ( $\Box$ ).

## ■ **SHUTTER SPEED & EXPOSURE (Vitesse d'obturation et exposition)**

- Pour régler les valeurs SHUTTER SPEED et EXPOSURE, sélectionnez l'icône ( $\blacksquare$ ) et appuyez sur la touche ENTER. Pour plus d'informations sur cette fonction, reportez-vous au chapitre suivant.

### **Utilisation du menu rapide**

- 1. Réglez le caméscope sur CAMERA.
- 2. À l'aide de la molette MENU, sélectionnez la fonction souhaitée et appuyez sur la touche ENTER pour modifier le réglage.

#### Important

- Le menu rapide (Quick) n'est pas disponible en mode d'enregistrement simplifié (EASY).
- Le menu rapide n'est pas disponible en mode mise au point manuelle (M.FOCUS). Pour l'utiliser, vous devez d'abord revenir en automatique.

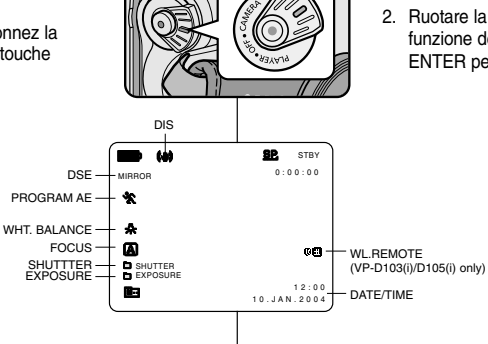

- **WHT. BALANCE (vedere pag. 46)**
	- Quando si seleziona WHT. BALANCE e si preme il pulsante ENTER, è possibile scegliere di applicare i valori preselezionati WHT.BALANCE e AUTO. Come nella modalità PROGRAM AE non è possibile scegliere tra i valori Auto e WHT. BALANCE se non sono stati preimpostati.

### ■ **FOCUS** (automatica/messa a fuoco manuale) (vedere pag. 62)

- Quando si seleziona FOCUS e si preme il pulsante ENTER, la funzione FOCUS passa dalla messa a fuoco manuale (MF) a quella automatica ( $\Box$ ) o viceversa.

#### ■ **SHUTTER SPEED e EXPOSURE**

 Per impostare i valori SHUTTER SPEED e EXPOSURE è necessario selezionare l'icona ( $\blacksquare$ ) e premere il pulsante ENTER. Per ulteriori informazioni, vedere il prossimo capitolo.

#### **Impostazione del menu di scelta rapida**

- 1. Selezionare la modalità CAMERA.
- 2. Ruotare la GHIERA MENU per selezionare la funzione desiderata, quindi premere il pulsante ENTER per modificare i valori.

- Il menu di scelta rapida non è disponibile in modalità **FASY**
- Quando si usa la funzione M. FOCUS (MF), il menu di scelta rapida non è disponibile. Per usare il menu di scelta rapida, disattivare la modalità M. FOCUS (MF).

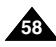

# **Perfectionnez vos enregistrements Uso avanzato della videocamera**

#### **Vitesse d'obturation et exposition (SHUTTER SPEED & EXPOSURE)**

- ✤ L'option SHUTTER SPEED fonctionne uniquement en mode caméscope.
- ✤ La fonction EXPOSURE est disponible en mode CAMERA et M.REC.
- ✤ Elles ne peuvent être modifiées qu'à partir du menu rapide (Quick).
- ✤ Ces fonctions sont automatiquement activées et/ou désactivées.
- 1. Réglez le caméscope sur CAMERA.
- 2. À l'aide de la molette MENU, sélectionnez l'icône ( $\Box$ ) et appuyez sur la touche ENTER.
	- Les options SHUTTER SPEED et EXPOSURE s'affichent à l'écran.
	- À l'aide de la molette MENU, sélectionnez l'option souhaitée et appuyez sur la touche ENTER.
	- Les vitesses disponibles sont les suivantes : 1/50, 1/120, 1/250, 1/500, 1/1000, 1/2000, 1/4000 ou 1/10000.
	- Les valeurs d'exposition sont comprises entre 00 et 29.
- 3. Pour quitter le menu, sélectionnez l'icône ( $\Box$ ) et appuyez sur la touche ENTER.

#### **Vitesses d'obturation recommandées lors de l'enregistrement**

- ✤ Sports d'extérieur comme le golf ou le tennis : 1/2000 ou 1/4000.
- ✤ Trains, voitures ou autres véhicules en mouvement (montagnes russes, par exemple) : 1/1000, 1/500 ou 1/250.
- ✤ Sports d'intérieur comme le basket-ball : 1/120.

#### Important

- Si vous souhaitez utiliser le réglage de vitesse d'obturation et d'exposition sélectionné, vous devez commencer votre enregistrement avec les réglages qui s'affichent à l'écran.
- Si vous changez manuellement les valeurs de vitesse d'obturation et d'exposition lorsque l'option Auto-exposure est sélectionnée, le réglage manuel prévaut.
- L'image risque de ne pas être lisse si vous utilisez une vitesse d'obturation élevée.
- Le caméscope rétablit le paramètre d'obturation et d'exposition automatique si vous activez la fonction NIGHT CAPTURE ou si vous passez en mode EASY ou SLOW SHUTTER.
- Lors d'un enregistrement avec une vitesse d'obturation de 1/1 000 ou supérieure, vérifiez que le soleil ne brille pas dans l'objectif.

#### **SHUTTER SPEED e EXPOSURE**

- ✤ È possibile impostare la funzione SHUTTER SPEED solo in modalità CAMERA.
- ✤ La funzione EXPOSURE è attiva nelle modalità CAMERA e M.REC.
- ✤ I valori SHUTTER SPEED e EXPOSURE possono essere impostati solo nel menu di scelta rapida.
- ✤ Le funzioni SHUTTER SPEED e EXPOSURE vengono alternate e/o disattivate automaticamente.
- 1. Selezionare la modalità CAMERA.
- 2. Ruotare la GHIERA MENU per selezionare l'icona ( $\blacksquare$ , quindi premere il pulsante ENTER.
	- Viene visualizzata la schermata che consente di selezionare i valori per SHUTTER SPEED e EXPOSURE.
	- Ruotare la GHIERA MENU per selezionare l'elemento desiderato, quindi premere il pulsante ENTER.
	- Sono disponibili le sequenti velocità di scatto: 1/50, 1/120, 1/250, 1/500, 1/1000, 1/2000, 1/4000 o 1/10000.
	- Il valore di esposizione può essere compreso tra 00 e 29.
- 3. Per chiudere la schermata delle impostazioni, selezionare l'icona  $\blacksquare$ ) e premere il pulsante ENTER.

#### **Velocità di scatto consigliate durante la registrazione**

- ✤ Sport all'aperto, ad esempio golf o tennis: 1/2000 o 1/4000.
- ✤ Auto, treni o altri mezzi in movimento rapido, ad esempio i veicoli delle montagne russe: 1/1000, 1/500 o 1/250
- ✤ Sport al chiuso, ad esempio basket: 1/120

- Per utilizzare velocità di scatto e il valore di esposizione selezionato, iniziare a registrare visualizzando le schermate di impostazione di questi valori sul display LCD.
- Se si modificano manualmente la velocità di scatto e il valore di esposizione con l'opzione Auto-exposure selezionata, le modifiche manuali avranno la precedenza.
- Quando è impostata una velocità di scatto alta, l'immagine potrebbe non apparire uniforme.
- Quando si attiva la funzione NIGHT CAPTURE o si imposta la modalità EASY o SLOW SHUTTER, vengono ripristinate le impostazioni automatiche di velocità di scatto ed esposizione.
- Quando si registra con una velocità di scatto impostata su 1/1000 o su un valore superiore, accertarsi che non vi sia un riverbero sull'obiettivo.

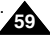

# **Perfectionnez vos enregistrements Uso avanzato della videocamera**

## *Obturation lente (SLOW SHUTTER)*

- ✤ L'option SLOW SHUTTER fonctionne uniquement en mode caméscope.
- ✤ La vitesse d'obturation est réglable, ce qui permet de prendre des objets se déplaçant lentement.
- 1. Réglez le caméscope sur CAMERA.
- 2. Appuyez sur la touche SLOW SHUTTER.
- 3. Cette touche permet de sélectionner l'une des vitesses d'obturation suivantes: S1/25, S1/13, S1/6, désactivé.
- 4. Pour quitter le menu, appuyez sur la touche SLOW SHUTTER.

## *SLOW SHUTTER (velocità di scatto ridotta)*

- ✤ La funzione SLOW SHUTTER è attiva solo in modalità CAMERA.
- ✤ È possibile modificare la velocità di scatto in modo da poter riprendere gli oggetti che si muovono lentamente.
	- 1. Selezionare la modalità CAMERA.
	- 2. Premere il pulsante SLOW SHUTTER.
	- 3. Ogni volta che si preme il pulsante SLOW SHUTTER, la velocità di scatto viene impostata su S1/25, S1/13, S1/6 oppure disattivata.
	- 4. Per uscire, premere il pulsante SLOW SHUTTER.

## Nota

- Quando si usa la funzione SLOW SHUTTER, si ottiene un effetto simile al rallenty.
- La funzione SLOW SHUTTER non funziona con EASY O

#### Important

- Lorsque vous sélectionnez SLOW SHUTTER, l'image s'affiche avec un effet de ralenti.
- La fonction SLOW SHUTTER ne fonctionne pas avec la fonction EASY.

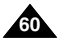

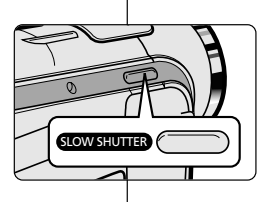

# **Perfectionnez vos enregistrements Uso avanzato della videocamera**

## *Mode EASY (débutants)*

- ✤ Le mode EASY permet aux débutants de réaliser des enregistrements de façon très simple.
- ✤ Le mode EASY est uniquement disponible en mode caméscope.
- 1. Réglez le caméscope sur CAMERA.
- 2. En mode EASY, toutes les fonctions du caméscope sont désactivées et les options d'enregistrement retrouvent leurs réglages de base, à savoir :
	- Le niveau de charge de la batterie, le mode d'enregistrement, le compteur, la date, l'heure et l'icône DIS (  $\left(\frac{1}{2}\right)$  s'affichent au démarrage de l'enregistrement.
	- L'indication EASY. Q est également affichée sur l'écran LCD. La date et l'heure apparaissent uniquement si leur affichage a été activé par avance (voir page 55).
- 3. Appuyez sur la touche START/STOP pour démarrer l'enregistrement.
	- L'enregistrement s'effectue en fonction des réglages automatiques de base.
- 4. Appuyez une nouvelle fois sur la touche EASY en mode veille pour désactiver le mode d'enregistrement simplifié.
	- La fonction EASY n'est pas désactivée à la fin de l'enregistrement.
	- Le caméscope retrouve ses réglages antérieurs.

### Important

- En mode EASY, certaines fonctions telles que MENU, BLC ou AF/MF ne sont pas disponibles.
	- Vous devez tout d'abord désactiver le mode EASY pour pouvoir utiliser ces fonctions.
- Le caméscope ne garde pas en mémoire les réglages du mode EASY si le bloc batterie est remplacé. Vous devrez alors effectuer de nouveaux réglages.

## *Modalità EASY (per principianti)*

- ✤ La modalità EASY consente ai principianti di ottenere buone registrazioni facilmente.
	- La modalità EASY funziona solo in modalità CAMERA.
		- 1. Selezionare la modalità CAMERA.
		- 2. Premendo il pulsante EASY, si disattivano tutte le funzioni della videocamera mentre le funzioni di registrazione vengono impostate sulle modalità di base.
			- Vengono visualizzati il livello di carica della batteria, la modalità di registrazione, il contatore, le funzioni  $\overline{DATE/T}$ IME e DIS ( $\overline{A}$
			- Sul display LCD viene inoltre visualizzata l'indicazione "EASY. Q".

L'ora e la data verranno visualizzate solo se sono state impostate in precedenza (vedere pag. 55).

- 3. Per iniziare la registrazione, premere il pulsante START/STOP.
- La registrazione viene effettuata con le impostazioni automatiche di base.
- 4. Premendo nuovamente il pulsante EASY in modalità STBY, si disattiva la modalità EASY.
	- La funzione EASY non si disattiva durante la registrazione.
	- Verrà ripristinata la configurazione impostata prima dell'attivazione della modalità EASY.

### Nota

 0 : 0 0 : 0 0 STBY

 $5.5$  min

 $12.00$ 1 0 . J A N . 2 0 0 4

- Nella modalità EASY non sono disponibili alcune funzioni, ad esempio MENU, BLC, AF/MF.
	- Per utilizzare queste funzioni, è necessario disattivare la modalità EASY.
- Quando si rimuove la batteria, le impostazioni selezionate in modalità EASY vengono cancellate ed è necessario ripristinarle dopo aver reinserito la batteria.

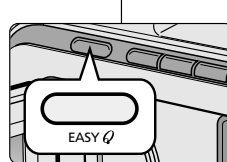

FASY **2** 

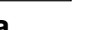

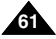

# **Perfectionnez vos enregistrements Uso avanzato della videocamera**

## *Automatique/mise au point manuelle (AF/MF)*

- ✤ La fonction AF/MF est disponible uniquement en mode caméscope et enregistrement photo.
- ✤ Dans la plupart des cas, il est recommandé d'utiliser la mise au point automatique, ce qui vous permet de vous concentrer sur la composition de vos enregistrements.
- ✤ L'utilisation de la mise au point manuelle peut s'avérer nécessaire dans les cas où la mise au point automatique est inadéquate.

#### **Mise au point automatique**

✤ Il est préférable d'utiliser ce mode si vous <sup>n</sup>'avez pas l'habitude de filmer.

#### **Mise au point manuelle**

- ✤ Vous obtiendrez de meilleurs résultats en effectuant une mise au point manuelle dans les cas suivants.
- a. Image contenant plusieurs objets, certains proches du caméscope, d'autres éloignés.
- b. Sujet dans la neige ou la brume, sujet derrière une vitre.
- c. Surfaces très brillantes (une voiture, par exemple).
- d. Sujets ou objets en déplacement rapide ou continu (un sportif ou une foule, par exemple).
- 1. Réglez le caméscope sur CAMERA.
- 2. À l'aide de la molette MENU, sélectionnez **FOCUS**
- 3. Appuyez sur la touche ENTER.
- 4. Faites tourner la molette MENU vers le haut ou vers le bas jusqu'à ce que la scène soit nette.
	- Vous pouvez conserver une image nette en effectuant un léger zoom arrière.
- 5. Pour retourner en mode automatique,  $(\blacksquare)$ , appuyez à nouveau sur la touche ENTER.

# *AF/MF (automatica/messa a fuoco manuale)*

sugli aspetti creativi della videoregistrazione.

✤ La funzione AF/MF è attiva solo in modalità CAMERA e M. REC. ✤ Nella maggior parte dei casi si consiglia di utilizzare la funzione di messa a fuoco automatica poiché consente di concentrarsi meglio

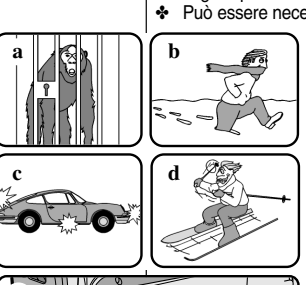

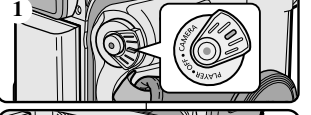

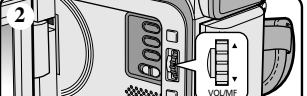

0 : 0 0 : 0 0  $\overline{\phantom{a}}$  5.2 min **STRY** 

1 2 : 0 0 10 . J A N . 2 0 0 4

MF

 $M.$  FOCUS $+$ 

**3**

#### ✤ Può essere necessario ricorrere alla messa a fuoco manuale quando la messa a fuoco automatica risulta difficile o non affidabile.

#### **Messa a fuoco automatica**

✤ Quando non si è ancora esperti nell'uso della videocamera, è consigliabile utilizzare la messa a fuoco automatica.

#### **Messa a fuoco manuale**

- ✤ Nei seguenti casi si otterranno risultati migliori con la messa a fuoco manuale:
- a. Inquadratura contenente più oggetti, vicini e lontani;
- b. Soggetto in condizioni ambientali di nebbia o neve;
- c. Superfici molto luminose o lucide, ad esempio un'automobile;
- d. Persone o oggetti in movimento costante o veloce, ad esempio un atleta o una folla di persone.
- 1. Selezionare la modalità CAMERA.
- 2. Ruotare la GHIERA MENU per selezionare il menu FOCUS.
- 3. Premere il pulsante ENTER.
- 4. Ruotare la GHIERA MENU verso l'alto o verso il basso finché il soggetto è a fuoco.
	- Arretrare leggermente lo zoom se non si riesce a mettere a fuoco.
- 5. Per attivare di nuovo la messa a fuoco automatica (AF:  $\Box$ ), premere di nuovo il pulsante ENTER.

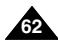

# **Perfectionnez vos enregistrements Uso avanzato della videocamera**

## *Contre-jour intelligent (BLC)*

- ✤ La fonction BLC n'est disponible qu'en mode caméscope et enregistrement photo.
- ✤ Un contre-jour apparaît lorsque le sujet est plus sombre que son environnement:
	- Le suiet est à contre-jour.
	- La personne filmée porte des vêtements clairs ou brillants alors que l'arrière-plan est lumineux: son visage devient trop sombre.
	- Le sujet est à l'extérieur et l'arrière-plan est un ciel couvert.
	- Les sources lumineuses sont trop vives.
	- L'arrière-plan est enneigé.
- 1. Réglez le caméscope sur CAMERA.
- 2. Appuyez sur la touche BLC.
	- Normal BLC Normal
	- BLC met en évidence le sujet.

### Important

- Le contre-jour intelligent ne fonctionne pas lorsque la fonction de capture de nuit (NIGHT CAPTURE) est activée.
- Cette fonction n'est pas disponible en mode d'enregistrement simplifié (EASY).

## *BLC (compensazione effetto controluce)*

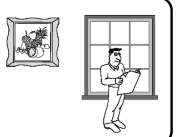

- ✤ La funzione BLC è attiva solo in modalità CAMERA/M. REC.
- ✤ Si ha una condizione di controluce quando il soggetto è più scuro rispetto allo sfondo, ad esempio quando:
	- Il soggetto è davanti a una finestra.
	- Il soggetto da riprendere indossa abiti bianchi o riflettenti e lo sfondo è luminoso; in tal caso, il viso risulta troppo scuro per distinguerne i tratti.
- Il soggetto è all'aperto e il cielo è nuvoloso.
- La sorgente luminosa è troppo intensa.
- Il soggetto viene ripreso su uno sfondo innevato.

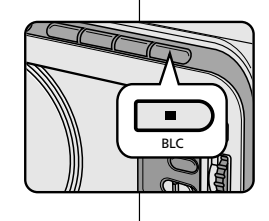

- 1. Selezionare la modalità CAMERA.
- 2. Premere il pulsante BLC.
	- Normale BLC Normale
	- Il pulsante BLC aumenta la luminosità del soggetto.

Nota

- Quando si attiva NIGHT CAPTURE, la funzione BLC non funziona.
- La funzione BLC non funziona in modalità EASY

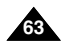

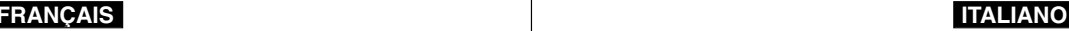

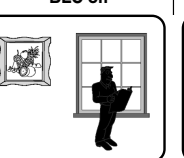

# **\* BLC off \* BLC on**

# **Perfectionnez vos enregistrements Uso avanzato della videocamera**

## *Fondu en ouverture et en fermeture (FADE)*

- ✤ La fonction FADE est disponible uniquement en mode caméscope.
- ✤ Lors de l'enregistrement de vos films, vous pouvez utiliser certains effets spéciaux, tels que le fondu en ouverture ou en fermeture, afin de donner un aspect professionnel à vos séquences.

### **Début de l'enregistrement**

- 1. Avant de démarrer l'enregistrement, appuyez sur la touche FADE et maintenez-la enfoncée. L'image et le son disparaissent progressivement (fondu en fermeture).
- 2. Appuyez sur la touche START/STOP tout en relâchant la touche FADE. L'enregistrement commence: l'image et le son apparaissent progressivement (fondu en ouverture).

### **Fin de l'enregistrement (avec fondu)**

- 3. À la fin de l'enregistrement, appuyez sur la touche FADE et maintenez-la enfoncée. L'image et le son disparaissent progressivement (fondu en fermeture).
- 4. Lorsque l'image a disparu, appuyez sur la touche START/STOP pour arrêter l'enregistrement.

#### **a. FONDU EN FERMETURE**

(4 secondes environ)

### **b. FONDU EN OUVERTURE**

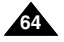

(4 secondes environ)

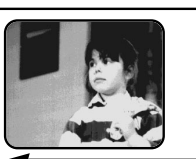

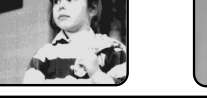

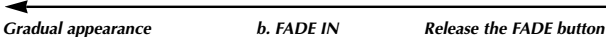

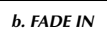

# *Effetto dissolvenza*

- ✤ La funzione FADE è attiva solo in modalità CAMERA.
- ✤ Usando gli effetti speciali, come la dissolvenza in una sequenza introduttiva o conclusiva, è possibile dare ai propri film un aspetto professionale.

### **Inizio della registrazione**

- 1. Prima di iniziare la registrazione, tenere premuto il pulsante FADE. L'immagine e l'audio scompaiono progressivamente (dissolvenza finale).
- 2. Premere il pulsante START/STOP <sup>e</sup> rilasciare contemporaneamente il pulsante FADE. La registrazione ha inizio e l'immagine e il suono appaiono gradualmente (dissolvenza iniziale).

### **Fine della registrazione (dissolvenza iniziale/finale)**

- 3. Per interrompere la registrazione, tenere premuto il pulsante FADE. L'immagine e l'audio scompaiono progressivamente (dissolvenza finale).
- 4. Quando l'immagine è scomparsa, premere il pulsante START/STOP per interrompere la registrazione.

*Hold down the FADE button a. FADE OUT Gradual disappearance*

#### **a. FADE OUT**  (ca. 4 secondi)

**b. FADE IN**  (ca. 4 secondi)

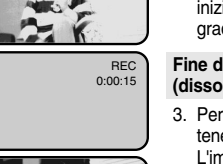

REC 0:00:15

**STBY** 0:00:00

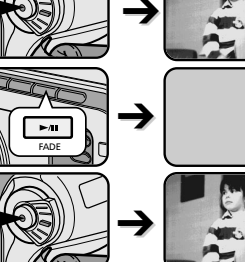

➔

FADE

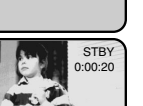

# **Perfectionnez vos enregistrements Uso avanzato della videocamera**

#### *Doublage sonore (AUDIO DUBBING) (VP-D103(i)/D105(i) uniquement)*

- Cette fonction est disponible uniquement en mode magnétoscope.
- ✤ Vous pouvez enregistrer un fond sonore (12 bits) pour l'ajouter au son d'origine sur une bande enregistrée en mode SP.
- ✤ Pour ce faire, vous pouvez utiliser le micro interne ou bien connecter un micro externe ou un équipement audio.
- ✤ Le son d'origine ne sera pas effacé.

#### **Réalisation du doublage sonore**

- 1. Réglez le caméscope sur PLAYER (mode magnétoscope).
	- Si vous souhaitez utiliser un micro externe. branchez-le sur la prise du caméscope prévue à cet effet.
	- Pour effectuer un doublage en utilisant l'entrée A/V externe, connectez le câble Audio/Vidéo au caméscope en branchant la prise du microphone sur la sortie A/V située sur le côté gauche du caméscope. (VP-D103i/D105i uniquement)
		- Appuyez sur la touche MENU. À l'aide de la molette MENU, sélectionnez A/V et appuyez sur la touche ENTER.
		- Toujours avec la molette MENU, sélectionnez AV IN/OUT et appuyez sur la touche ENTER pour sélectionner AV IN.
- 2. Appuyez sur la touche **D/II** (PLAY/STILL) et localisez la première position de la scène à doubler.
- 3. Appuyez de nouveau sur la touche (PLAY/STILL) pour interrompre l'enregistrement de la scène.
- 4. Appuyez sur la touche A.DUB de la télécommande.
	- L'indication A.DUB s'affiche sur l'écran LCD.
- Le caméscope est prêt pour le doublage. 5. Appuyez sur la touche VII (PLAY/STILL) et
	- commencez l'enregistrement du son. ■ Appuyez sur la touche (STOP) pour arrêter le doublage.

#### Important

- Il n'est pas possible d'effectuer un doublage sonore durant la lecture d'une bande protégée en écriture.
- Pour effectuer un doublage en utilisant l'entrée Audio/Vidéo externe, vous devez connecter le câble Audio/Vidéo à l'appareil à partir duquel vous souhaitez enregistrer. (VP-D103i/D105i uniquement)
- Il n'est pas possible d'appliquer un doublage sonore à une bande enregistrée en mode LP ou 16 bits.

### *Sovraincisione audio (solo VP-D103(i)/D105(i))*

- ✤ La funzione AUDIO DUBBING è attiva solo in modalità PLAYER.
- ✤ Tale funzione consente di effettuare una sovraincisione sull'audio originale, registrato in modalità SP con audio a 12 bit.
- La funzione consente inoltre di usare microfoni interni ed esterni o altre apparecchiature audio.
- ✤ L'audio originale non viene cancellato.

#### **Registrazione audio con sovraincisione tramite MIC**

- 1. Selezionare la modalità PLAYER.
	- Per usare un microfono esterno, collegarlo al jack di ingresso MIC esterno della videocamera.
		- Per esequire la sovraincisione audio tramite l'ingresso A/V esterno, collegare il cavo AUDIO/VIDEO alla videocamera inserendo il jack corrispondente nell'apposito terminale sulla parte anteriore della videocamera. (solo VP-D103i/D105i)
			- Premere il pulsante MENU, ruotare la GHIERA MENU per selezionare A/V, quindi premere il pulsante ENTER.
			- Ruotare la GHIERA MENU per selezionare AV IN/OUT, quindi premere il pulsante ENTER per selezionare AV IN.
		- 2. Premere il pulsante  $\blacktriangleright$ /II (PLAY/STILL) e raggiungere il fotogramma corrispondente alla scena dalla quale si desidera far iniziare la sovraincisione.
		- 3. Premere il pulsante ▶/II (PLAY/STILL) per mettere in pausa.
		- 4. Premere il pulsante A. DUB sul telecomando.
			- Sul display LCD viene visualizzata l'indicazione A. DUB.
			- A questo punto, la videocamera è pronta per la sovraincisione.
		- 5. Premere il pulsante ▶/II (PLAY/STILL) per iniziare la sovraincisione.
			- Premere il pulsante (STOP) per interrompere la sovraincisione.
- La funzione di sovraincisione non può essere utilizzata con i nastri protetti da scrittura.

**Note** 

- Per utilizzare la funzione di sovraincisione audio tramite l'ingresso A/V esterno, è necessario collegare il cavo AUDIO/VIDEO all'impianto di riproduzione dell'audio da cui si desidera registrare. (solo VP-D103i/D105i)
- Non è possibile sovraincidere l'audio su registrazioni preesistenti effettuate in modalità LP o a 16 bit.

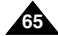

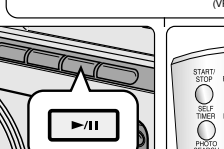

Audio (L) Audio (R)

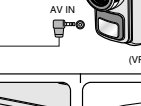

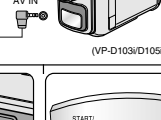

USB DV /VIDEO S-VIDEO MIC

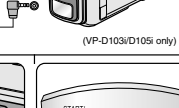

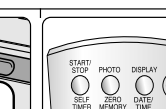

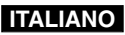

# **Perfectionnez vos enregistrements Uso avanzato della videocamera**

### **Écoute du son doublé**

- 1. Insérez la bande doublée et appuyez sur la touche **MENU.**
- 2. À l'aide de la molette MENU, sélectionnez A/V.
- 3. Appuyez sur la touche ENTER pour accéder au sous-menu.
- 4. À l'aide de la molette MENU, sélectionnez AUDIO SELECT dans le sous-menu qui s'affiche.
- 5. Appuyez sur la touche ENTER pour accéder au sous-menu.
- 6. À l'aide de la molette MENU, sélectionnez le canal de lecture AUDIO.
	- Appuyez sur la touche ENTER pour valider votre sélection.
		- SOUND1: lecture d'un enregistrement avec le son original.
		- SOUND2: lecture d'un enregistrement avec le son doublé.
		- MIX(1+2): lecture d'un enregistrement composé pour moitié du son original et pour moitié du son doublé.
- 7. Pour quitter le menu, appuyez sur la touche MENU.
- 8. Appuyez sur la touche ▶/II (PLAY/STILL) pour visionner la bande doublée.

#### Important

Lorsque vous visionnez une cassette doublée (SOUND2 ou en mode MIX), la qualité sonore peut ne pas être complètement rendue.

#### PLAYER MODE A / V SET **AUDIO SELECT**  $0$ SOUND  $[1]$  $SOUND 12$ PLAYER MODE **OREC MODE DPHOTO SEARCH PHOTO COPY** AUDIO MODE **AUDIO SELECT** SOUNDIN **WIND CUT IM**<br>RPB DSE A / V SET PB DSE AV IN/OUT OUT

 $MIX$   $[1 + 2]$ 

#### **Riproduzione del sonoro ottenuto tramite sovraincisione audio**

- 1. Inserire il nastro sovrainciso nella videocamera, quindi premere il pulsante MENU.
- 2. Ruotare la GHIERA MENU per selezionare A/V.
- 3. Per accedere al sottomenu, premere il pulsante ENTER.
- 4. Ruotare la GHIERA MENU per selezionare AUDIO SELECT dal sottomenu.
- 5. Per accedere al sottomenu, premere il pulsante ENTER.
- 6. Ruotare la GHIERA MENU per selezionare il canale di riproduzione AUDIO.
- Per confermare il canale di riproduzione audio, premere il pulsante ENTER.
	- SOUND1: riproduzione del sonoro originale.
	- SOUND2: riproduzione del sonoro sovrainciso.
	- MIX(1+2): mixaggio equilibrato di SOUND 1 e 2.
- 7. Per uscire, premere il pulsante MENU.
- 8. Premere il pulsante ▶/II (PLAY/STILL) per avviare la riproduzione.

## Nota

La qualità del suono sovrainciso (modalità SOUND2 o MIX) potrebbe essere inferiore.

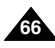

# **Perfectionnez vos enregistrements Uso avanzato della videocamera**

### *Enregistrement d'une image fixe*

- 1. Réglez le caméscope sur CAMERA.
- 2. Appuyez sur la touche PHOTO et maintenez-la enfoncée.
	- L'image fixe est enregistrée pendant environ 6 à 7 secondes.
- 3. Après cet enregistrement, le caméscope revient en mode veille.

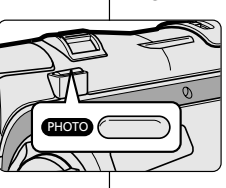

# *Registrazione di immagini con la funzione PHOTO*

- 1. Selezionare la modalità CAMERA.
	- 2. Tenere premuto il pulsante PHOTO.
		- La ripresa dell'immagine fissa dura circa 6~7 secondi.
	- 3. Dopo la registrazione della foto, la videocamera torna in modalità di STBY.

#### **Recherche d'images fixes**

- ✤ La fonction PHOTO SEARCH est disponible uniquement en mode magnétoscope.
- 1. Appuyez sur la touche MENU.
	- La liste des options apparaît.
- 2. À l'aide de la molette MENU, sélectionnez A/V.
- 3. Appuyez sur la touche ENTER pour accéder au sous-menu.
- 4. Sélectionnez PHOTO SEARCH dans le sous-menu qui s'affiche et appuyez sur la touche ENTER.
	- Vous pouvez également appuyer sur la touche PHOTO SEARCH de la télécommande (VP-D103(i)/D105(i) uniquement).
- 5. Recherchez l'image en utilisant les touches  $\blacktriangleright$  (FF) et  $\blacktriangleleft$  (REW).
	- La recherche s'affiche à l'écran.
	- À la fin de la recherche, le caméscope affiche l'image fixe.
- 6. Pour quitter le menu, appuyez sur la touche  $\blacksquare$  (STOP).

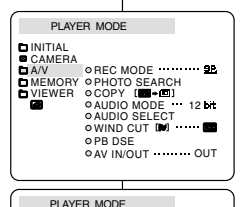

**OREC MODE CONSUMING EPHOTO SFARCH PHOTO COPY EXAMPLE IN A FILE** AUDIO MODE 12: 12 DK<br>AUDIO SELECT 1111111111 SOUND[1]  $\bullet$  WIND CUT DJ

PB DSE AV IN/OUT OUT

A / V SET

✤ La funzione PHOTO SEARCH è attiva solo in modalità PLAYER.

#### 1. Premere il pulsante MENU.

**Ricerca delle immagini registrate in modalità PHOTO**

- Viene visualizzato l'elenco delle voci del MENU.
- 2. Ruotare la GHIERA MENU per selezionare A/V.
- 3. Per accedere al sottomenu, premere il pulsante ENTER.
- 4. Selezionare PHOTO SEARCH nel sottomenu e premere il pulsante ENTER.
	- Altrimenti, premere il pulsante PHOTO SEARCH sul telecomando (solo VP-D103(i)/ D105(i)).
- 5. Ricercare l'immagine desiderata tramite i pulsanti  $\blacktriangleright$  (FF) e  $\blacktriangleleft$  (REW).
- Durante la ricerca, sul display LCD viene indicato l'andamento del processo.
- Al termine della ricerca, la videocamera visualizza l'immagine fissa desiderata.
- 6. Per uscire, premere il pulsante (STOP).

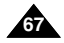

# **Perfectionnez vos enregistrements Uso avanzato della videocamera**

## *Capture de nuit (NIGHT CAPTURE)*

- ✤ La fonction NIGHT CAPTURE est disponible uniquement en mode caméscope et enregistrement photo.
- ✤ Cette fonction permet d'enregistrer un sujet dans l'obscurité (0 lux).
- 1. Réglez le caméscope sur CAMERA (mode caméscope).
- 2. Faites glisser le sélecteur NIGHT CAPTURE sur ON.
	- <a>
	La mention NIGHT CAPTURE apparaît à l'écran.
	- La lumière infrarouge (invisible) s'allume automatiquement.
- 3. Pour désactiver la fonction NIGHT CAPTURE, faites glisser le sélecteur sur OFF.

#### Important

- La distance maximale d'enregistrement de la lampe infrarouge est de 3 mètres environ.
- Si vous utilisez la fonction NIGHT CAPTURE dans des conditions normales d'enregistrement (à l'extérieur et en plein jour), il est possible que les images enregistrées apparaissent légèrement verdâtres.
- Les fonctions suivantes ne sont pas disponibles en mode NIGHT CAPTURE: White Balance, Program AE, DSE, BLC.
- Si vous ne parvenez pas à effectuer la mise au point en mode automatique lors de l'utilisation de la fonction NIGHT CAPTURE, effectuez une mise au point manuelle.
- Ne couvrez pas la lampe infrarouge avec votre main.

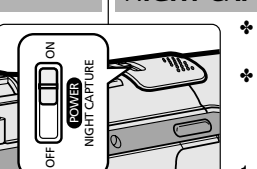

NIGHT CAPTURE

## *NIGHT CAPTURE (registrazione 0 lux)*

- ✤ La funzione NIGHT CAPTURE è attiva solo in modalità CAMERA/M. REC.
- ✤ La funzione NIGHT CAPTURE consente di registrare soggetti in ambienti non illuminati.
- 1. Selezionare la modalità CAMERA.
- 2. Impostare il selettore NIGHT CAPTURE su ON. ■ <> **EXECUTE:**L'indicatore NIGHT CAPTURE viene
	- visualizzato sul display LCD.
	- La luce a infrarossi (invisibile) viene attivata automaticamente.
- 3. Per disattivare la funzione NIGHT CAPTURE, impostare il selettore corrispondente su OFF.

Nota

0 : 0 0 : 0 0 6 0 min STBY

- La distanza di registrazione massima con gli infrarossi è di circa 3m.
- Se si utilizza la funzione NIGHT CAPTURE in condizioni di registrazione normali (ad esempio, all'aperto durante il giorno), l'immagine risultante potrebbe avere una colorazione verdastra.
- Nella modalità NIGHT CAPTURE alcune funzioni non sono disponibili, ad esempio il bilanciamento del bianco, Program AE, DSE, BLC.
- Se è difficile mettere a fuoco con la modalità automatica quando è attiva la funzione NIGHT CAPTURE, eseguire la messa a fuoco manualmente.
- Non coprire la luce a infrarossi con la mano.

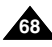

# **Perfectionnez vos enregistrements Uso avanzato della videocamera**

## *Capture de nuit renforcée (POWER NIGHT CAPTURE)*

- ✤ La fonction POWER NIGHT CAPTURE est disponible uniquement en mode caméscope.
- ✤ Cette fonction permet d'enregistrer un sujet de façon plus claire qu'avec la fonction NIGHT CAPTURE.
- ✤ La fonction POWER NIGHT CAPTURE s'affiche pendant trois secondes sur l'écran LCD lorsque vous appuyez sur la touche SLOW SHUTTER alors que le sélecteur NIGHT CAPTURE est placé sur ON.
- ✤ Lorsque vous utilisez le mode POWER NIGHT CAPTURE, l'icône correspondante s'affiche de façon continue sur l'écran LCD.
- 1. Réglez le caméscope sur CAMERA.
- 2. Faites glisser le sélecteur NIGHT CAPTURE sur ON, puis appuyez sur la touche SLOW SHUTTER.
- 3. Appuyez sur cette touche pour régler la vitesse de l'obturateur. La fonction SLOW SHUTTER permet d'enregistrer les sujets de façon plus claire.
- 4. Lorsque vous sélectionnez POWER NIGHT CAPTURE, l'image s'affiche avec un effet de ralenti.
- 5. Pour désactiver la fonction POWER NIGHT CAPTURE, appuyez sur la touche SLOW SHUTTER pour sélectionner off, puis faites glisser le sélecteur NIGHT CAPTURE sur OFF.

### Important

- La distance maximale d'enregistrement de la lampe infrarouge est de 3 mètres environ.
- Si vous utilisez la fonction POWER NIGHT CAPTURE dans des conditions normales d'enregistrement (à l'extérieur et en plein jour), il est possible que les images enregistrées apparaissent légèrement verdâtres.
- Les fonctions suivantes ne sont pas disponibles en mode POWER NIGHT CAPTURE: White Balance, Program AE, DSE, BLC.
- Lorsque le sujet est trop exposé à la lumière, appuyez sur la touche SLOW SHUTTER (1/25  $\rightarrow$  1/6); vous obtenez alors une bonne qualité d'enregistrement.

## *POWER NIGHT CAPTURE*

- ✤ La funzione POWER NIGHT CAPTURE è attiva solo in modalità CAMERA.
- ✤ La funzione POWER NIGHT CAPTURE conferisce una luminosità maggiore al soggetto ripreso rispetto alla funzione NIGHT CAPTURE.
- ✤ L'indicazione POWER NIGHT CAPTURE viene visualizzata per tre secondi sul display LCD se si preme il pulsante SLOW SHUTTER quando il selettore NIGHT CAPTURE è attivo.
- ✤ Quando è attiva la modalità POWER NIGHT CAPTURE, l'icona POWER NIGHT CAPTURE è sempre visualizzata sul display LCD.
	- 1. Selezionare la modalità CAMERA.
	- 2. Attivare l'interruttore NIGHT CAPTURE, quindi premere il pulsante SLOW SHUTTER.
	- 3. Premere il pulsante SLOW SHUTTER per impostare la velocità di scatto. La funzione SLOW SHUTTER conferisce una luminosità maggiore al soggetto.
	- 4. Quando si usa la funzione POWER NIGHT CAPTURE, si ottiene un effetto rallenty.
	- 5. Per annullare la funzione POWER NIGHT CAPTURE, impostare il pulsante SLOW SHUTTER su Off e disattivare la funzione.

### Nota

- La distanza di registrazione massima con gli infrarossi è di circa 3 m.
- Se si utilizza la funzione POWER NIGHT CAPTURE in condizioni di registrazione normali (ad esempio, all'aperto durante il giorno), l'immagine risultante potrebbe avere colori innaturali.
- Nella modalità POWER CAPTURE alcune funzioni non sono disponibili, ad esempio il bilanciamento del bianco, Program AE, DSE, BLC.
- Quando il soggetto è sovraesposto, si consiglia di premere il pulsante SLOW SHUTTER (1/25  $\rightarrow$  1/6) per ottenere riprese di buona qualità.

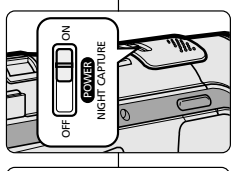

PIOL

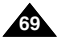

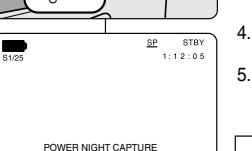

 $12.00$ 1 0 . J A N . 2 0 0 4

# **Perfectionnez vos enregistrements Uso avanzato della videocamera**

### *Utilisation de la torche intégrée (VP-D103(i)/D105(i) uniquement)*

- ✤ La torche intégrée est disponible uniquement en mode caméscope et enregistrement photo.
- ✤ Cette fonction permet d'éclairer la scène lorsque la lumière naturelle est trop faible.
- ✤ La torche intégrée fonctionne en mode SP uniquement.
	- Si vous allumez la torche en mode LP, le témoin LIGHT et LP clignotent sur l'écran LCD.

#### **Danger:**

- La lampe vidéo peut devenir très chaude. Ne la touchez pas lorsqu'elle est allumée ou lorsqu'elle vient d'être éteinte, afin d'éviter tout risque de brûlure.
- Ne rangez pas le caméscope dans sa mallette juste après avoir utilisé la torche intégrée, car cette dernière reste chaude pendant un certain temps.
- Ne l'utilisez pas à proximité de matières inflammables ou explosives
- Contactez le revendeur SAMSUNG le plus proche pour obtenir une ampoule de remplacement.
	- La durée de vie de l'ampoule est d'environ 50 heures.
- 1. Réglez le caméscope sur CAMERA (mode caméscope).
- 2. Appuyez sur la touche V.LIGHT.
	- Le témoin VIDEO LIGHT s'affiche sur l'écran LCD et la torche s'allume.
- 3. Pour éteindre la torche intégrée, appuyez de nouveau sur la touche V.LIGHT.

### Important

**70**

- La torche s'éteint automatiquement pendant les opérations d'éjection ou d'insertion.
- Même si le témoin de la batterie ne clignote pas lorsque le niveau du bloc batterie est bas, le caméscope risque de s'arrêter automatiquement si vous allumez la torche ou si vous débutez un enregistrement avec cette dernière.
- La torche intégrée sert uniquement de lumière auxiliaire et peut ne pas être suffisante pour l'éclairage en extérieur
- La qualité de l'image risque de se détériorer lorsque vous utilisez la torche intégrée de façon continue pendant plus de 20 minutes.
- Lorsque vous allumez la torche en mode SHUTTER 1/6, 1/13, 1/25, le mode SHUTTER manuel est désactivé.

## *Uso della LUCE VIDEO (solo VP-D103(i)/D105(i))*

- ✤ La luce video è attiva solo in modalità CAMERA/M. REC.
- ✤ Consente di illuminare l'ambiente in condizioni di scarsa luminosità.
- ✤ La luce video è attiva solo in modalità SP.
	- Se si accende la luce video in modalità LP, sul display LCD lampeggeranno l'indicatore della luce e la sigla "LP".

### **PERICOLO**

- La luce video può surriscaldarsi. Non toccarla quando è accesa né subito dopo averla spenta per evitare di procurarsi ustioni.
- Non riporre la videocamera nella borsa subito dopo aver utilizzato la luce video poiché può restare surriscaldata per diverso tempo.
- Non usare la luce video in prossimità di sostanze infiammabili o esplosive.
- Per la sostituzione delle lampade, rivolgersi al proprio rivenditore SAMSUNG di fiducia.
	- Una lampada ha una durata di circa 50 ore.

- 1. Selezionare la modalità CAMERA.
- 2. Premere il pulsante V. LIGHT.
	- L'indicatore della luce video viene visualizzato sul display LCD e la luce si accende.
- 3. Per spegnerla, premere di nuovo il pulsante V. LIGHT.
- La luce si spegne automaticamente durante le operazioni di espulsione e inserimento.
- Anche se l'indicatore della batteria non lampeggia guando la batteria è scarica, la videocamera potrebbe spegnersi automaticamente quando si accende la luce o si inizia la registrazione con la luce accesa.
- La luce incorporata è ausiliaria e potrebbe non fornire un'illuminazione sufficiente in esterni.
- La qualità delle immagini potrebbe deteriorarsi se si usa la luce video ininterrottamente per più di 20 minuti.
- Se la luce viene accesa in modalità SHUTTER 1/6, 1/13 e 1/25, la modalità SHUTTER manuale viene disattivata.

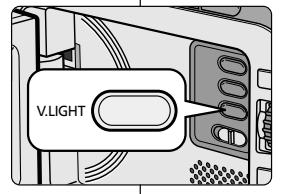

# **Perfectionnez vos enregistrements Uso avanzato della videocamera**

## *Techniques d'enregistrement*

✤ Selon l'atmosphère que vous souhaitez créer, vous pouvez utiliser différentes techniques d'enregistrement.

### Important

Manipulez l'écran LCD avec précaution lorsque vous le faites tourner. Une rotation intempestive peut endommager la charnière qui relie l'écran LCD à l'appareil.

**1. De niveau (technique la plus courante).**

### **2. Vers le bas.**

Vous suivez l'enregistrement en visionnant l'écran LCD par le dessus.

### **3. Vers le haut.**

Vous suivez l'enregistrement en visionnant l'écran LCD par le dessous.

### **4. Autoportrait.**

Vous suivez l'enregistrement en visionnant l'écran LCD par l'avant.

### **5. Avec le viseur.**

■ Dans les cas où il est difficile d'utiliser l'écran LCD, le viseur se révèle une solution de rechange pratique.

✤ In alcuni casi può essere necessario ricorrere a tecniche di registrazione particolari per ottenere effetti migliori.

Fare molta attenzione durante la rotazione del display LCD: manovre troppo brusche potrebbero danneggiare l'interno della cerniera che

collega il display LCD alla videocamera.

*Tecniche di registrazione*

Nota

**1. Registrazione normale**

### **2. Registrazione verso il basso**

Esecuzione di una registrazione guardando il display LCD dall'alto verso il basso.

#### **3. Registrazione verso l'alto**

Esecuzione di una registrazione guardando il display LCD dal basso verso l'alto.

### **4. Registrazione automatica**

Esecuzione di una registrazione ponendosi di fronte al display LCD.

### **5. Registrare con il mirino**

■ Quando non è conveniente utilizzare il display LCD, in alternativa è possibile usare il mirino.

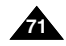

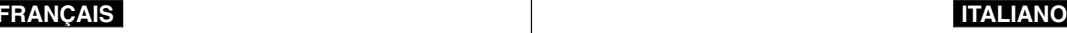

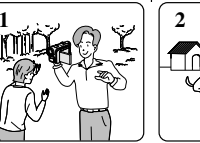

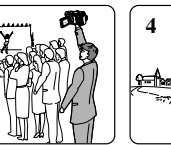

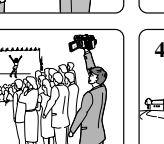

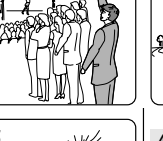

**3**

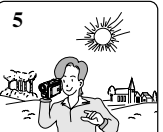

# **Lecture de la cassette Riproduzione**

#### *Lecture d'une bande*

✤ La lecture d'une cassette n'est possible qu'en mode magnétoscope.

#### **Lecture sur l'écran LCD**

✤ L'écran LCD s'avère très pratique à l'extérieur ou dans une voiture.

#### **Lecture sur l'écran de votre téléviseur**

- ✤ Pour lire une cassette sur le téléviseur, ce dernier doit disposer d'un système couleur compatible avec celui du caméscope.
- ✤ Nous recommandons de brancher l'adaptateur secteur du caméscope.

#### **Connexion à un téléviseur avec entrée A/V**

- 1. Reliez le caméscope au téléviseur à l'aide du câble Audio/Vidéo en respectant le codage des connecteurs :
	- Jaune : vidéo
	- Blanc : audio (gauche)
	- Rouge : audio (droite)
		- Pour connecter le caméscope à un téléviseur ou un magnétoscope monophonique, branchez respectivement la fiche jaune (vidéo) et la fiche blanche (audio gauche) aux entrées vidéo et audio de votre appareil.
	- ✤ Vous pouvez utiliser l'adaptateur péritel (en option).
- 2. Placez le commutateur sur la position PLAYER.
- 3. Allumez le téléviseur et sélectionnez le canal vidéo approprié.
	- Reportez-vous au mode d'emploi du téléviseur ou du magnétoscope.
- 4. Démarrez la lecture d'une cassette.

#### Important

**72**

■ Vous pouvez brancher le câble S-VIDÉO (en option) fourni sur votre téléviseur

(si celui-ci est équipé d'une prise S-VIDÉO), afin d'obtenir une meilleure qualité d'image.

■ Même si vous utilisez le câble S-VIDÉO (en option), vous devez connecter un câble audio.

■ Lorsque vous connectez le câble à la prise AV aucun son n'est émis par les haut-parleurs.

#### S-VIDEO input -Video input-Yellow Audio input (left)-White **Camcorder TV** Audio input (right)-Red USB DOWNLOAD Audio/Video<br>█████ S-VIDEO മിറ S-VIDEO MIC

## *Riproduzione di un nastro*

✤ La funzione di riproduzione è attiva solo in modalità PLAYER.

#### **Riproduzione sul display LCD**

✤ La visualizzazione di un nastro sul display LCD è utile quando ci si trova in auto o all'aperto.

#### **Riproduzione su uno schermo TV**

- ✤ Per riprodurre un nastro, è necessario utilizzare un televisore con sistema di codifica del colore compatibile.
- ✤ Si consiglia di collegare la videocamera all'alimentazione tramite il trasformatore CA.

#### **Collegamento a un televisore dotato di jack di ingresso audio e video**

- 1. Collegare la videocamera e il televisore per mezzo del cavo AUDIO/VIDEO.
	- Spina gialla: Video
	- Spina bianca: Audio(L)
	- Spina rossa: Audio(R) Solo STEREO
		- Se si utilizza un televisore o videoregistratore con audio mono, collegare la spina gialla (Video) all'ingresso video del televisore o del videoregistratore e la spina bianca (Audio L) all'ingresso audio del televisore o del videoregistratore.
- ✤ È possibile utilizzare l'adattatore SCART (opzionale).
- 2. Selezionare la modalità PLAYER
- 3. Accendere il televisore e impostare il selettore TV/VIDEO dell'apparecchio su VIDEO.
	- Consultare il manuale di istruzioni del televisore o del videoregistratore.
- 4. Riprodurre il nastro.

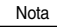

- Se il televisore è dotato di connettore S-VIDEO (opzionale), è possibile collegare il cavo al televisore per ottenere immagini di migliore qualità.
- Se si usa il cavo S-VIDEO (opzionale), è comunque necessario collegare anche un cavo audio.
- Se il cavo è collegato al jack A/V, il suono non verrà riprodotto dagli altoparlanti.
# **Lecture de la cassette Riproduzione**

### **Connexion à un téléviseur sans entrée A/V**

- ✤ Vous pouvez connecter votre caméscope à un téléviseur via un magnétoscope.
- 1. Reliez le caméscope au magnétoscope à l'aide du câble AUDIO/VIDEO fourni :
	- Jaune: vidéo
	- Blanc: audio (gauche)
	- Rouge: audio (droite) STEREO uniquement
- 2. Reliez le magnétoscope au téléviseur.
- 3. Placez le commutateur sur la position PLAYER.
- 4. Allumez le téléviseur et le magnétoscope.
	- Réglez le sélecteur d'entrée du magnétoscope sur LINE.
	- Sélectionnez le canal réservé au magnétoscope sur le téléviseur.
- 5. Démarrez la lecture d'une cassette.

## **Lecture de la cassette**

- ✤ Vous pouvez lire une cassette enregistrée en mode magnétoscope.
- 1. Branchez le caméscope sur une source d'alimentation, puis réglez le commutateur sur PLAYER.
- 2. Insérez la cassette à visionner.
- 3. À l'aide des touches  $\blacktriangleright$  (FF) et  $\blacktriangleleft$  (REW) cherchez la position à partir de laquelle vous voulez visionner la cassette.
- 4. Appuyez sur la touche //II (PLAY/STILL).
	- L'image que vous avez enregistrée apparaît à l'écran du téléviseur au bout de quelques secondes.
	- Si la cassette arrive à la fin de la bande, celle-ci se rembobine automatiquement.

#### Important

■ Le mode de lecture (SP/LP) est sélectionné automatiquement.

- ✤ È possibile collegare la videocamera a un televisore tramite un videoregistratore.
	- 1. Collegare la videocamera e il videoregistratore tramite il cavo AUDIO/VIDEO.
		- Spina gialla: Video
		- Spina bianca: Audio(L)
		- Spina rossa: Audio(R)
	- 2. Collegare un televisore al videoregistratore
	- 3. Selezionare la modalità PLAYER.
	- 4. Accendere il televisore e il videoregistratore.
- Impostare il selettore ingressi del videoregistratore su "LINE".
- Sul televisore, selezionare il canale riservato al videoregistratore.
- 5. Riprodurre il nastro.

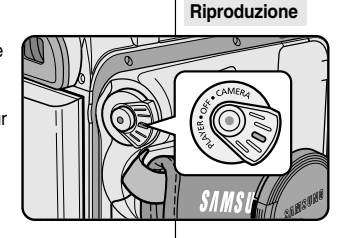

#### ✤ Per rivedere un filmato, impostare la videocamera in modalità PLAYER.

- 1. Collegare la videocamera all'alimentazione e selezionare la modalità PLAYER.
- 2. Inserire la cassetta da riprodurre.
- 3. Ricercare il fotogramma da cui si desidera iniziare la riproduzione tramite i pulsanti  $\blacktriangleright$  (FF) e  $\blacktriangleleft$  (REW).
- 4. Premere il pulsante  $\blacktriangleright$ /II (PLAY/STILL).
- Le immagini registrate vengono visualizzate sul televisore dopo alcuni secondi.
- Quando si raggiunge la fine del nastro, quest'ultimo viene riavvolto automaticamente.

## Nota

■ La modalità di riproduzione (SP/ LP) viene selezionata automaticamente.

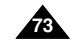

## **Collegamento a un televisore sprovvisto di jack di ingresso audio e video**

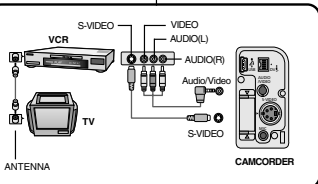

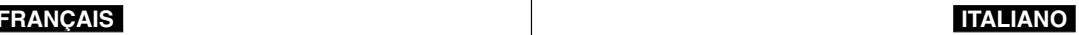

# **Lecture de la cassette Riproduzione**

## *Fonctions du mode magnétoscope*

- ✤ Les touches PLAY/STILL, STOP, FF, REW sont disponibles sur le caméscope et sur la télécommande.
- ✤ Les touches F.ADV (avance image par image), X2 et SLOW sont disponibles uniquement sur la télécommande. (VP-D103(i)/D105(i) uniquement)
- ✤ Si vous laissez plus de cinq minutes votre caméscope en mode STILL ou SLOW sans vous en servir, il s'éteint automatiquement pour éviter une détérioration de la bande et des têtes.

#### **Arrêt sur image (mode pause)**

- ❖ Appuyez sur la touche  $\blacktriangleright$ /II (PLAY/STILL) pendant la lecture.
- ✤ Pour reprendre la lecture, appuyez de nouveau sur la touche ▶/II (PLAY/STILL).

### **Recherche d'image avant/arrière**

✤ Appuyez sur la touche (FF) ou (REW) pendant la lecture ou en mode pause.

Pour reprendre la lecture normale, appuyez de nouveau sur la touche (PLAY/STILL).

❖ Maintenez la touche D (FF) ou < (REW) enfoncée pendant la lecture ou en mode pause. Pour reprendre la lecture normale, relâchez la touche.

#### **Lecture au ralenti avant/arrière (VP-D103(i)/D105(i) uniquement)**

- ✤ Lecture au ralenti avant
	- Appuyez sur la touche SLOW de la télécommande pendant la lecture.
	- Pour reprendre la lecture normale, appuyez sur la touche  $\blacktriangleright$ /II (PLAY/STILL).
- ✤ Lecture au ralenti arrière
	- Appuyez sur la touche (II (–) pendant la lecture au ralenti.
	- Pour reprendre la lecture au ralenti avant appuyez sur la touche  $\mathbf{II} \blacktriangleright (+)$ .
	- Pour reprendre la lecture normale, appuyez sur la touche (PLAY/STILL).

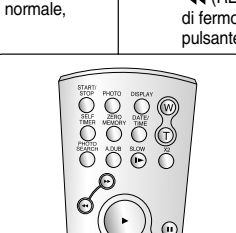

**OREC SEARCH OF FADE** BLC<br>REV FAND S SHOW MULTER REV FWD S.SHOW

 $\blacktriangleright$  /  $\blacksquare$  $\blacksquare$ 

MULTI DISP.

 $EASV$ 

## *Funzioni disponibili in modalità PLAYER*

- ✤ I pulsanti PLAY/STILL, STOP, FF e REW sono presenti sia sulla videocamera che sul telecomando.
- ✤ I pulsanti F. ADV (avanzamento per fotogrammi), X2 e SLOW si trovano solo sul telecomando. (solo VP-D103(i)/D105(i))
- ✤ Per evitare di danneggiare il nastro e il tamburo delle testine, la videocamera si arresta automaticamente se, quando è impostata in modalità STILL o SLOW, non viene effettuata alcuna operazione per più di 5 minuti.

#### **Pausa riproduzione**

- ✤ Premere il pulsante (PLAY/STILL) durante la riproduzione.
- ✤ Per riprendere la riproduzione, premere il pulsante (PLAY/STILL).

#### **Ricerca di un'immagine (avanti/indietro)**

- ✤ Premere i pulsanti (FF) o (REW) durante la riproduzione o in modalità di fermo immagine.Per riprendere la riproduzione, premere il pulsante // (PLAY/STILL).
- ✤ Continuare a premere i pulsanti (FF) o (REW) durante la riproduzione o in modalità di fermo immagine. Per riprendere la riproduzione, rilasciare il pulsante.

#### **Riproduzione lenta (avanti/indietro) (solo VP-D103(i)/D105(i))**

- ✤ Riproduzione lenta in avanti
	- Premere il pulsante SLOW sul telecomando durante la riproduzione.
	- Per riprendere la riproduzione, premere il pulsante /// (PLAY/STILL).
- ✤ Riproduzione lenta indietro
	- Premere il pulsante (III (–) durante la riproduzione lenta in avanti.
	- Per riprendere la riproduzione lenta in avanti, premere il pulsante  $\mathbf{II}(\mathbf{+})$ .
	- Per riprendere la riproduzione, premere il pulsante ▶/II (PLAY/STILL).

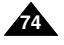

# **Lecture de la cassette Riproduzione**

**Lecture image par image (VP- D103(i)/D105(i) uniquement)**

- Appuyez sur la touche F.ADV de la télécommande en mode pause. La fonction F.ADV est disponible uniquement en mode pause.
- Pour reprendre la lecture normale, appuyez sur la touche (PLAY/STILL).
	- ✤ Lecture image par image avant
		- Appuyez sur la touche F.ADV de la télécommande en mode pause.
	- ✤ Lecture image par image arrière
		- Appuyez sur la touche (II (-) de la télécommande pour choisir la lecture arrière.
		- Appuyez ensuite sur la touche F. ADV de la télécommande.

## **Lecture X2 avant/arrière (VP-D103(i)/D105(i) uniquement)**

- ✤ Lecture X2 avant
	- Appuyez sur la touche X2 de la télécommande pendant la lecture.
	- Pour reprendre la lecture normale, appuyez sur la touche (PLAY/STILL).
- ✤ Lecture X2 arrière
	- Appuyez sur la touche ( $\blacksquare$  (-) pendant la lecture X2 avant.
	- Pour reprendre la lecture normale, appuyez sur la touche **D/II** (PLAY/STILL).

## **Lecture arrière (VP-D103(i)/D105(i) uniquement)**

- ✤ Pour effectuer une lecture arrière à vitesse normale, appuyez sur la touche (II (-) lors d'une lecture avant normale.
- ✤ Pour reprendre la lecture avant normale, appuyez sur la touche  $\blacktriangleright$ /II (PLAY/STILL) ou II $\blacktriangleright$  (+).

## Important

- Des interférences, sous forme de mosaïques, peuvent apparaître sur l'écran pendant certains modes de lecture.
	- Ces interférences sont plus fréquentes lors de la lecture d'une bande enregistrée en mode LP (longue durée).
- Le son n'est émis qu'en mode de lecture SP ou LP normale.

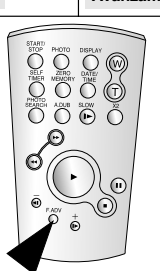

**F.ADV** 

**Avanzamento per fotogrammi (solo VP-D103(i)/D105(i))**

- Premere il pulsante F. ADV sul telecomando con la videocamera in modalità di fermo immagine. La funzione F. ADV è attiva solo in modalità di fermo immagine.
- $\bullet$  Per riprendere la riproduzione, premere il pulsante  $\blacktriangleright$ / $\blacksquare$ (PLAY/STILL).
- ✤ Riproduzione in avanti
	- Premere il pulsante F. ADV sul telecomando con la videocamera in modalità di fermo immagine.
- ✤ Riproduzione all'indietro
	- Premere il pulsante  $\left($   $\parallel$  (–) sul telecomando per cambiare direzione in modalità F. ADV.
	- Premere il pulsante F. ADV sul telecomando.

**Riproduzione X2 (avanti/indietro) (solo VP-D103(i)/D105(i))**

- ✤ Riproduzione X2 avanti
	- Premere il pulsante X2 sul telecomando durante la riproduzione.
	- Per riprendere la riproduzione, premere il pulsante  $\blacktriangleright$ /II (PLAY/STILL).
- ✤ Riproduzione X2 indietro
	- Premere il pulsante ( $\blacksquare$  (–) durante la riproduzione X2 in avanti.
	- Per riprendere la riproduzione, premere il pulsante >/ (PLAY/STILL).

## **Riproduzione indietro (solo VP-D103(i)/D105(i))**

- ✤ Per riprodurre un filmato all'indietro a velocità normale, premere il pulsante  $\triangleleft$  (–) durante la normale riproduzione in avanti.
- ✤ Premere il pulsante (PLAY/STILL) o (+) per avviare la normale riproduzione in avanti.

- Quando si attivano alcune delle modalità di riproduzione speciali sul display possono apparire immagini dal caratteristico effetto a scacchi.
	- Tali effetti possono essere riscontrati durante la riproduzione di nastri registrati in modalità LP contenenti varie funzioni di riproduzione.
- L'audio è udibile solo durante la riproduzione normale in modalità SP o LP normale.

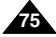

# **Lecture de la cassette Riproduzione**

# *Mode mémoire compteur (ZERO MEMORY) (VP-D103(i)/D105(i) uniquement)*

- ✤ Cette fonction est disponible à la fois en mode caméscope et magnétoscope.
- ✤ Vous pouvez marquer sur la bande l'endroit où vous voulez vous repositionner après la lecture.
- 1. Pendant la lecture ou l'enregistrement, appuyez sur la touche ZERO MEMORY de la télécommande à l'endroit que vous voulez retrouver plus tard.
	- L'affichage de la date ou de l'heure disparaît et fait place à un compteur mis à zéro précédé de l'indication M 0:00:00
	- Pour désactiver le mode mémoire compteur, appuyez de nouveau sur la touche ZERO MEMORY.
- 2. Remise à zéro.
	- À la fin de la lecture, faites avancer ou rembobinez la bande.
		- La bande s'arrête automatiquement lorsque le compteur atteint la position zéro.
	- Lorsque l'enregistrement est fini, placez le commutateur sur PLAYER et appuyez sur la touche  $\blacktriangleleft$  (REW).
		- La bande s'arrête automatiquement lorsque le compteur atteint la position zéro.
- 3. Le compteur associé à l'indicateur M (mémoire compteur à zéro) disparaît de l'écran et la date/heure s'affiche à nouveau.

#### Important

**76**

- Le mode mémoire compteur peut être désactivé automatiquement dans les cas suivants :
	- Après le retour à la position zéro.
	- Lors de l'éjection de la bande.
	- Lors du retrait du bloc batterie ou lorsque vous débranchez l'adaptateur secteur.
- Le mode mémoire compteur peut ne pas fonctionner correctement
	- <sup>s</sup>'il existe des blancs entre les enregistrements de la bande.

## *ZERO MEMORY (solo VP-D103(i)/D105(i))*

- ✤ La funzione ZERO MEMORY è attiva in modalità CAMERA e PLAYER.
- ✤ È possibile contrassegnare il punto del nastro a cui si desidera tornare nella riproduzione successiva.
- 1. Premere il pulsante ZERO MEMORY sul telecomando durante la riproduzione o la registrazione nel punto a cui si desidera tornare.
	- Al posto dell'indicatore orario viene visualizzato un contanastro che può essere azzerato tramite *ML* 0:00:00 (indicatore Zero memory)
	- Per annullare la funzione, premere di nuovo il pulsante ZERO MEMORY.
- 2. Ricerca della posizione zero.
	- Al termine della riproduzione, utilizzare la funzione di avvolgimento o avanzamento veloce del nastro.
		- Quando raggiunge lo zero, il nastro si ferma automaticamente.
	- Al termine della registrazione, selezionare la modalità PLAYER e premere il pulsante  $\blacktriangleleft$  (REW).
		- Quando raggiunge lo zero, il nastro si ferma automaticamente.
- 3. Al posto del contanastro con **M** (indicatore Zero memory) viene visualizzato l'indicatore orario.

- Nei casi riportati di seguito, la modalità ZERO MEMORY potrebbe essere annullata automaticamente:
	- Alla fine della sezione contrassegnata con la funzione ZERO MEMORY.
	- Quando si espelle il nastro.
	- Quando si estrae la batteria o si scollega l'alimentazione.
- In caso di interruzione tra le registrazioni presenti sul nastro, questa funzione potrebbe non essere eseguita correttamente.

# **Lecture de la cassette Riproduzione**

## *Effets spéciaux numériques en lecture (PB DSE)*

- ✤ La fonction PB DSE n'est possible qu'en mode magnétoscope.
- ✤ La fonction PB DSE permet d'appliquer un effet spécial numérique (DSE) lors de la lecture d'une bande ou de l'affichage d'une image fixe.
- 1. Réglez le caméscope sur PLAYER, puis visionnez une cassette.
- 2. Appuyez sur la touche MENU. À l'aide de la molette MENU sélectionnez A/V.
- 3. Appuyez sur la touche ENTER pour accéder au sous-menu.
- 4. Sélectionnez PB DSE dans le sous-menu qui <sup>s</sup>'affiche et appuyez sur la touche ENTER.
- 5. Appuyez sur la touche ENTER pour accéder au sous-menu.
- 6. Sélectionnez l'une des options de PB DSE (off, mirror, mosaic) dans le sous-menu qui s'affiche et appuyez sur la touche ENTER.
- 7. Pour quitter le menu, appuyez sur la touche MENU.
- 8. Pour désactiver la fonction PB DSE, sélectionnez off ou appuyez sur la touche STOP.

### Important

- Vous ne pouvez pas appliquer la fonction PB DSE aux images provenant d'une source externe.
- Les images modifiées avec la fonction PB DSE ne peuvent pas être importées sur un PC dans la mesure où il ne s'agit pas d'une prise DV.

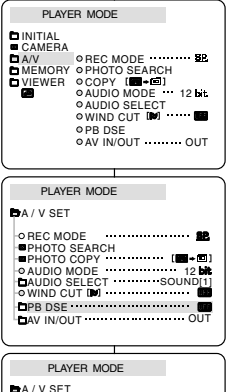

**PB DSE ODFF MIRROR** MOSAIC

## *PB DSE (Playback Digital Special Effects)*

- ♣ La funzione PB DSE è attiva solo in modalità PLAYER.
- ✤ La funzione PB DSE consente di applicare speciali effetti digitali (DSE) alla riproduzione di filmati o immagini fisse.
	- 1. Selezionare la modalità PLAYER e iniziare la riproduzione.
	- 2. Premere il pulsante MENU, ruotare la GHIERA MENU per selezionare A/V.
	- 3. Per accedere al sottomenu, premere il pulsante ENTER.
	- 4. Selezionare PB DSE nel sottomenu e premere il pulsante ENTER.
	- 5. Per accedere al sottomenu, premere il pulsante ENTER.
	- 6. Selezionare PB DSE (modalità Off, Mirror e Mosaic) nel sottomenu e premere il pulsante ENTER.
	- 7. Per uscire, premere il pulsante MENU.
	- 8. Per annullare o disattivare la funzione PB DSE, premere il pulsante STOP.

- Non è possibile applicare la funzione PB DSE alle immagini ricevute dall'esterno.
- Un'immagine modificata tramite la funzione PB DSE non può essere importata sul PC attraverso la presa DV della videocamera.

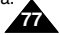

# **Lecture de la cassette Riproduzione**

## *Zoom en lecture (PB Zoom)*

- ✤ La fonction PB ZOOM est disponible uniquement en mode magnétoscope.
- ✤ La fonction PB ZOOM permet d'agrandir l'affichage des séquences vidéo ou des images fixes.
- 1. Appuyez sur la touche PB ZOOM en mode lecture ou en mode pause.
- 2. L'image est agrandie à partir de son centre et quatre flèches s'affichent pour vous permettre de déplacer l'image dans l'une des quatre directions.
- 3. Le facteur d'agrandissement va de 1,2x à 8,0x et est accessible à partir de la touche Zoom.
- 4. Vous pouvez déplacer l'image dans la direction des différentes flèches avec la molette MENU.
- 5. Vous pouvez changer la direction des flèches (verticale, horizontale) pour déplacer l'image en appuyant sur la touche ENTER.
- 6. Pour désactiver la fonction PB ZOOM, appuyez sur la touche PB ZOOM ou STOP.

### Important

- Vous ne pouvez pas appliquer la fonction PB ZOOM aux images provenant d'une source vidéo externe.
- Les images modifiées avec la fonction PB ZOOM ne peuvent pas être importées sur un PC à partir de la prise DV du caméscope.

## *PB ZOOM*

- ✤ La funzione PB ZOOM è attiva solo in modalità PLAYER.
- ✤ La funzione PB ZOOM consente di ingrandire i filmati o le immagini fisse riprodotte.
	- 1. Premere il pulsante PB ZOOM in modalità di riproduzione o in modalità di fermo immagine.
	- 2. L'immagine viene ingrandita dal centro e quattro frecce consentono di spostarla nelle quattro direzioni.
	- 3. È possibile usare un fattore di ingrandimento da 1,2x a 8x spostando la leva dello zoom.
	- 4. Spostare l'immagine nelle direzioni delle frecce tramite la GHIERA MENU.
	- 5. È inoltre possibile modificare la direzione delle frecce (verticale e orizzontale) per spostare l'immagine premendo il pulsante ENTER.
	- 6. Per annullare la funzione PB ZOOM, premere il pulsante STOP o PB ZOOM.
- Non è possibile applicare la funzione PB ZOOM alle immagini ricevute da un'origine video esterna.

Nota

■ Le immagini PB ZOOM non possono essere importate sul PC dalla presa DV della videocamera.

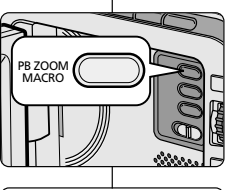

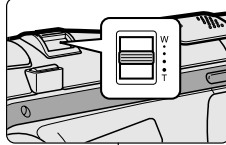

VOL/MF

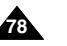

## **magnétoscope (VP- D101i/D103i/D105i uniquement)**

## *Enregistrement en mode magnétoscope (PLAYER)*

- ✤ Ce caméscope permet d'enregistrer des cassettes à partir d'un magnétoscope ou d'un téléviseur.
- 1. Reliez le caméscope au magnétoscope ou à la télévision à l'aide du câble AUDIO/VIDEO.
- 2. Réglez le caméscope sur la position PLAYER (magnétoscope).
- 3. Allumez le magnétoscope ou le téléviseur.
- 4. Insérez la bande vierge dans le caméscope, languette de protection fermée.
	- Si vous souhaitez effectuer un enregistrement à partir d'un magnétoscope, insérez la cassette VHS enregistrée dans celui-ci.
- 5. Appuyez sur la touche MENU. À l'aide de la molette MENU, sélectionnez A/V et appuyez sur la touche ENTER.
- 6. Toujours avec la molette MENU, sélectionnez AV IN/OUT et appuyez sur la touche ENTER pour sélectionner AV IN.
	- L'indication « AV IN » et une image s'affichent sur l'écran LCD.
	- OUT : quittez le mode INPUT.
- 7. Appuyez sur la touche START/STOP pour régler le caméscope sur REC PAUSE.
	- « PAUSE » apparaît sur l'écran LCD.
- 8. Sélectionnez le programme télé ou lancez la lecture de la cassette VHS.
- 9. Appuyez sur la touche START/STOP pour démarrer l'enregistrement.
	- Si vous souhaitez faire une pause au cours de l'enregistrement, appuyez de nouveau sur la touche START/STOP.
- 10. Pour arrêter l'enregistrement, appuyez sur la touche (STOP).

### Important

- Lorsque vous enregistrez des images en cours de lecture accélérée ou ralentie sur un magnétoscope analogique, le caméscope affiche uniquement des images grises.
- Pour visualiser les enregistrements du caméscope sur un téléviseur. sélectionnez OUT dans le menu AV IN/OUT.

### **FRANÇAIS** Enregistrement en mode Registrazione in modalità LIZERNO **Registrazione in modalità**

## **PLAYER (solo VP-D101i/D103i/D105i)**

## *Registrazione in modalità PLAYER*

USB DIVINE WATER  $\sim$ S-VIDEO

**CAMCORDER**

S-VIDEO

തര

Audio/Video

VIDEO  $\overline{\phantom{0}}$ AUDIO(L) AUDIO(R)

- ✤ Questa videocamera può essere utilizzata come videoregistratore.
- ✤ Consente infatti di registrare un filmato riprodotto da un videoregistratore o da un televisore.
	- 1. Collegare la videocamera al videoregistratore o al televisore tramite il cavo AUDIO/VIDEO.
	- 2. Selezionare la modalità PLAYER.
	- 3. Accendere il videoregistratore o il televisore.
	- 4. Inserire nella videocamera il nastro vuoto con la linguetta di protezione chiusa.
		- Per registrare dal videoregistratore collegato, inserire un nastro VHS registrato nel videoregistratore.
	- 5. Premere il pulsante MENU, ruotare la GHIERA MENU per selezionare A/V, quindi premere il pulsante ENTER.
	- 6. Ruotare la GHIERA MENU per selezionare AV IN/OUT e premere il pulsante ENTER per selezionare AV IN.
		- L'indicazione "AV IN" e l'immagine vengono visualizzate sul display LCD.
		- OUT: rilascio della modalità di INPUT
	- 7. Premere il pulsante START/STOP per impostare la videocamera in modalità REC PAUSE.
		- L'indicazione "PAUSE" viene visualizzata sul display LCD.
	- 8. Selezionare un programma televisivo o riprodurre un nastro VHS.
	- 9. Per iniziare la registrazione, premere il pulsante START/STOP.
	- Per mettere in pausa la registrazione, premere di nuovo il pulsante START/STOP.
- 10. Per interrompere la registrazione, premere il pulsante (STOP).
	- Nota
- Le immagini registrate da un videoregistratore analogico con la riproduzione impostata su velocità speciali (ad esempio, velocità doppia o rallentata) appaiono in grigio sulla videocamera.
- Per vedere l'immagine registrata con la videocamera su uno schermo televisivo, impostare il menu AV IN/OUT su OUT.

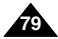

ANTENNA

S-VIDEO

**TV**

**VCR**

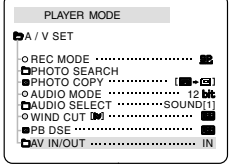

## *Connexion pour transfert de données numériques-IEEE 1394 (i.LINK)*

### **Connexion à un autre appareil vidéo numérique**

- ✤ Connexion à d'autres appareils vidéo numériques standard.
	- Cette connexion est très simple. Si l'appareil comporte un port DV, vous pouvez transférer des données en vous connectant au port à l'aide d'un câble adapté.
	- !!! Attention: il existe deux types de ports DV, à savoir 4 et 6 broches (a et b).

Celui de ce caméscope est à 4 broches.

✤ Sur une connexion numérique, les signaux vidéo et audio sont transmis au format numérique et offrent une excellente qualité d'image.

### **Connexion à un PC**

- ✤ Si vous voulez transférer des données à un PC, vous devez installer une carte IEEE 1394 sur votre PC (non fournie).
- ✤ Le débit d'images enregistrées lors de la capture vidéo dépend des capacités du PC.

### Important

- Lorsque vous transférez des données du caméscope vers un autre périphérique DV, certaines fonctions sont désactivées. Dans ce cas, reconnectez le câble DV ou éteignez le caméscope et rallumez-le.
- Lorsque vous transférez des données du caméscope vers un PC. la touche de fonction PC n'est pas disponible en mode M.PLAY.
- Ne pas utiliser la fonction PC Camera et la connectique IEEE1394 en même temps.

Cela couperait le circuit IEEE1394.

# **Transfert de données IEEE 1394 Trasferimento dati tramite IEEE 1394**

## *Connessione IEEE1394 (i.LINK) per il trasferimento di dati digitali standard*

#### **Collegamento a un apparecchio digitale**

- ✤ Collegamento ad altri apparecchi digitali standard.
	- Il collegamento con apparecchi digitali standard è molto semplice.

Se l'apparecchio è dotato di porta DV, è possibile trasferire i dati collegandosi alla porta DV con un cavo adatto.

!!! Si raccomanda di fare attenzione poiché esistono due tipi di porta DV (a 4 e 6 pin).

Questa videocamera dispone di un terminale a 4 pin.

✤ Un collegamento a un apparecchio digitale consente di trasmettere i segnali audio e video in digitale e di ottenere immagini di qualità elevata.

### **Collegamento a un PC**

- ✤ Per trasferire i dati su PC, è necessario installare la scheda IEEE 1394 sul computer (non inclusa).
- ✤ La velocità dei fotogrammi registrati per l'acquisizione video dipende dalle caratteristiche del PC.

## Nota

■ Quando si usa la videocamera per trasmettere dati a un altro apparecchio digitale, alcune funzioni potrebbero non essere abilitate.

In tal caso, si consiglia di ricollegare il cavo dell'apparecchio digitale o di spegnerlo e riaccenderlo.

- Quando si trasmettono i dati dalla videocamera al PC, il pulsante delle funzioni del PC non è disponibile in modalità M.PLAY.
- Non usare la web cam e la connessione IEEE1394 simultaneamente.

Se ciò avviene, la connessione IEEE1394 sarà terminata.

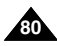

**81**

### ● **Configuration système requise**

- Unité centrale: Intel® Pentium III™ 450 MHz ou compatible.
- Système d'exploitation: Windows<sup>®</sup> 98 SE, ME, XP, Mac OS (9.1~10.2)
- Mémoire vive : plus de 64 Mo de RAM
- Carte IEEE 1394 additionnelle ou intégrée

### **Enregistrement avec un câble de connexion DV (VP-D101i/D103i/D105i uniquement)**

- 1. Réglez le commutateur sur PLAYER.
- 2. Connectez le câble DV (non fourni) au port DV IN/OUT du caméscope et au port DV IN/OUT d'un autre appareil vidéo numérique.
	- Assurez-vous que DV IN apparaît bien à l'écran.
- 3. Appuyez sur START/STOP pour commencer l'enregistrement en mode REC PAUSE.
	- L'indication PAUSE est affichée
- 4. Commencez la lecture sur l'autre appareil DV pendant que l'image apparaît.
- 5. Appuyez sur la touche START/STOP pour commencer l'enregistrement.
	- Si vous souhaitez arrêter l'enregistrement temporairement, appuyez sur START/STOP.
- 6. Pour arrêter l'enregistrement, appuyez sur la touche (STOP).

### Important

- Lorsque vous utilisez ce caméscope pour enregistrer des images transférées, leur affichage sur un moniteur peut être affecté. Cependant, la qualité des images elles-mêmes n'est pas remise en cause.
- Le fonctionnement n'est pas garanti pour toutes les configurations recommandées mentionnées ci-dessus.

# **Transfert de données IEEE 1394 Trasferimento dati tramite IEEE 1394**

### ● **Requisiti di sistema**

- CPU: Pentium III™ compatibile, 450 MHz o superiore.
- Sistema operativo: Windows<sup>®</sup> 98SE, ME, XP, Mac OS (9.1~10.2)
- Memoria principale: più di 64 MB di RAM
- Scheda IEEE1394 addizionale esterna o interna

#### **Registrazione con cavo di collegamento DV (solo VP-D101i/D103i/D105i)**

- 1. Selezionare la modalità PLAYER.
- 2. Collegare il cavo DV (non incluso) alla porta di ingresso/uscita DV della videocamera e alla porta di ingresso/ uscita DV dell'altro apparecchio digitale.
	- Verificare che sul display sia visualizzata l'indicazione DV IN.
- 3. Premere il pulsante START/STOP per attivare la modalità REC PAUSE.
	- Viene visualizzata l'indicazione PAUSE.
- 4. Iniziare la riproduzione sull'altro apparecchio digitale, controllando l'immagine.
- 5. Premere il pulsante START/STOP per avviare la registrazione.
	- Per mettere in pausa la registrazione, premere di nuovo il pulsante START/STOP.
- 6. Per interrompere la registrazione, premere il pulsante (STOP).

## Nota

■ Quando si usa la videocamera come registratore, le immagini visualizzate potrebbero risultare poco chiare.

Ciò non influisce tuttavia sulla qualità delle immagini registrate.

■ Non si garantisce il funzionamento corretto in tutti gli ambienti operativi menzionati in precedenza.

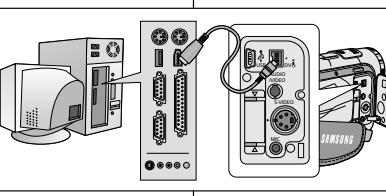

### ● **Transfert d'images numériques avec l'interface USB**

- ✤ Vous pouvez transférer aisément une image fixe d'une carte MEMORY CARD vers un PC via une connexion USB sans carte additionnelle.
- ✤ Vous pouvez transférer une image vers un PC via la connexion USB.
- ✤ Lorsque vous transférez des données vers un PC, vous devez installer les logiciels (Driver, DVC Media 5.1, Windows Media Player 9.0, DirectX 9.0a) fournis avec le caméscope.

### **Configuration système requise**

- Unité centrale: Intel® Pentium III™ 450 minimum ou compatible
- Système d'exploitation: Windows® 98 SE, ME, 2000, XP
- RAM: 128 Mo ou supérieure
- CD-ROM: lecteur 4x
- Affichage: carte vidéo 65 000 couleurs ou supérieure
- Port USB disponible (V1.1)
- Disque dur: 4 Go (8 Go recommandé)

### Important

- Intel® Pentium III ™ est une marque commerciale d'Intel Corporation.
- Windows<sup>®</sup> est une marque déposée de Microsoft<sup>®</sup> Corporation.
- Tous les autres noms et marques sont la propriété de leurs détenteurs respectifs.
- Le fonctionnement n'est pas garanti pour toutes les configurations recommandées mentionnées ci-dessus.

# **Interface USB (VP-D103(i)/D105(i) uniquement) Interfaccia USB (solo VP-D103(i)/D105(i))**

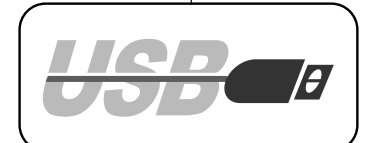

- **Trasferimento di immagini digitali tramite l'interfaccia USB**
	- ✤ Questa funzione consente di trasferire facilmente le immagini fisse dalla MEMORY CARD al PC attraverso l'interfaccia USB senza utilizzare altre schede addizionali.
	- ✤ L'interfaccia USB consente di trasferire un'immagine su un PC.
	- ✤ Se si trasferiscono i dati su un PC, è necessario installare il software (Driver, DVC Media 5.1, Windows Media Player 9.0, DirectX 9.0a) fornito con la videocamera.

### **Requisiti di sistema**

- CPU: Intel® Pentium III ™ compatibile 450 MHz o superiore
- Sistema operativo: Windows<sup>®</sup> 98SE/ME/ 2000/XP
- RAM: 128 MB o superiore
- CD-ROM: unità CD-ROM 4x
- VIDEO: scheda video da 65.000 colori o superiore
- Porta USB disponibile (V1.1)
- Disco rigido: 4 GB (8 GB consigliati)

- Intel<sup>®</sup> Pentium III<sup>™</sup> è un marchio registrato di Intel Corporation.
- Windows<sup>®</sup> è un marchio registrato di Microsoft<sup>®</sup> Corporation.
- Tutti gli altri marchi registrati appartengono ai rispettivi proprietari.
- Non si garantisce il funzionamento corretto in tutti gli ambienti operativi menzionati in precedenza.

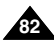

# **Interface USB (VP-D103(i)/D105(i) uniquement) Interfaccia USB (solo VP-D103(i)/D105(i))**

## *Installation du programme DVC Media 5.1*

- ✤ **Le guide de l'utilisateur de DVC Media 5.1 est inclus au format PDF (Portable Document Format) dans le CD(D:\help\) d'accompagnement. Il est consultable à l'aide du logiciel Acrobat Reader également compris dans le CD. (Acrobat Reader est un logiciel public d'Adobe Systems, Inc.)**
- ✤ Ne connectez pas le caméscope à votre PC avant d'installer le programme.
- ✤ Si d'autres périphériques sont connectés à votre PC (appareil photo numérique, scanner), déconnectez-les avant d'installer le programme.

**3.** SAMSUNG

**Install Drivers** 

✤ Cette procédure d'installation est valable pour le système d'exploitation Windows<sup>®</sup> 98 SF

#### **Installation du logiciel**

- 1. Insérez le CD dans le lecteur de CD-ROM.
- L'écran d'installation s'affiche à l'écran.
- 2. Si l'écran d'installation n'apparaît pas, cliquez sur «Exécuter» dans le menu «Démarrer» de Windows et exécutez le fichier SETUP.EXE pour commencer l'installation.
	- Si votre lecteur est désigné par la lettre «D:»: tapez «D:/setup. exe» puis appuyez sur la touche Entrée.
- 3. Cliquez sur l'une des icônes ci-dessous pour installer le logiciel sélectionné. (Ce programme contrôle et installe automatiquement le pilote correspondant à la configuration de votre ordinateur)
	- Pilote DVC: Pilote du port USB (Windows® 98 SE uniquement) Pilote USB pour caméra d'ordinateur USB Streaming Driver
	- DVC Media 5.1
	- DirectX 9.0a
	- Windows Media Player 9.0
	- Logiciel de retouche d'image

#### **Utilisation de la fonction «Caméra d'ordinateur»**

- ✤ Vous pouvez utiliser ce caméscope comme caméra d'ordinateur.
- ✤ Votre caméscope est compatible aux fonctions de discussion vidéo offertes par certains sites Web.
- ✤ Lorsque vous utilisez l'entrée vocale avec la fonction de discussion vidéo ou de réunion en ligne, connectez le microphone externe à la carte son du PC
- ✤ Votre ordinateur doit être équipé de NetMeeting pour animer des visioconférences.
- ✤ L'écran de la caméra d'ordinateur est de 160 ✕ 120 pixels.
- ✤ Lorsque le caméscope est connecté à l'ordinateur via le port USB, toutes les touches sont actives, à l'exception du commutateur, du sélecteur de mode, du zoom et du sélecteur de capture de nuit.
- 1. Placez le sélecteur de mode sur bande, réglez le commutateur sur CAMERA (caméscope).
- 2. Connectez l'une des extrémités du câble USB au port USB du caméscope et l'autre au port de votre ordinateur.
- *Installazione del programma DVC Media 5.1*
- ✤ **La guida per l'utente di DVC Media 5.1 è fornita insieme al CD(D:\help\) in formato PDF (Portable Document Format) Adobe. È possibile visualizzare la guida per l'utente utilizzando il software Acrobat Reader, anch'esso fornito con il CD (Acrobat Reader è un prodotto freeware di Adobe Systems, Inc.).**
- ✤ Non collegare la videocamera al PC prima di aver installato il programma.
- Se il PC è collegato a un'altra videocamera o a uno scanner, scollegare l'apparecchio prima di procedere.
- ✤ Questa spiegazione si riferisce al sistema operativo Windows® 98 SE.

#### **Installazione del programma**

**Digital-car** 1. Inserire il CD del software nell'unità CD-ROM. Sullo schermo viene visualizzata la schermata **DVC Media 5.1 Setup Program** di selezione dell'installazione. 2. Se la schermata di selezione dell'installazione non viene visualizzata dopo l'inserimento del CD fare clic **Install Anoli** su Esegui nel menu Start di Windows ed eseguire il **Photo Editor** four. file SETUP.EXE per iniziare l'installazione. - Quando l'unità CD-ROM è impostata su D:, DVC Media 5.1 Acrobat Reader immettere D: /setup.exe e premere Invio. 3. Selezionare una delle icone elencate di seguito per installare il software selezionato. (Il programma controlla e installa automaticamente il driver necessario per il PC) ■ DVC Driver: Driver del disco rimovibile USB (solo Windows® 98 SE) Driver della FOTOCAMERA PC LISB USB Streaming Driver ■ DVC Media 5.1 DirectX 9.0a ■ Windows Media Player 9.0<br>■ Editing Software **Editing Software Uso della funzione "fotocamera PC"** Questa videocamera può essere utilizzata come una FOTOCAMERA PC. ✤ È possibile utilizzare la videocamera per collegarsi a un sito Web dotato di funzioni di video chat. Per utilizzare l'input vocale con le funzioni di video chat (o videoconferenza), collegare il microfono esterno alla scheda audio del PC. ✤ Se sul PC è installato un programma di Net Meeting, la videocamera può essere utilizzata per le videoconferenze. ✤ La dimensione dello schermo della FOTOCAMERA PC è di 160 ✕ 120 pixel. Se il PC è collegato alla videocamera tramite una connessione USB. i selettori di alimentazione, modalità, zoom e Night Capture non sono attivi. 1. Impostare la modalità Tape e selezionare la modalità CAMERA. 2. Collegare un'estremità del cavo USB al jack USB della videocamera e l'altra estremità al connettore USB del computer.

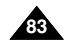

# **Interface USB (VP-D103(i)/D105(i) uniquement) Interfaccia USB (solo VP-D103(i)/D105(i))**

#### **Utilisation de la fonction «Disque amovible»**

- ✤ Le port USB vous permet de transférer facilement les données d'une carte Memory Card vers un ordinateur, sans cartes supplémentaires.
- 1. Placez le sélecteur de mode sur mémoire, réglez le commutateur sur CAMERA (caméscope) ou PLAYER (magnétoscope).
- 2. Connectez l'une des extrémités du câble USB au port USB du caméscope et l'autre au port de votre ordinateur.

#### **Utilisation de la fonction de diffusion en temps réel via le port USB (USB STREAMING)**

- ✤ Le type de données de diffusion en temps réel via le port USB est MPEG4.
- Pour que la fonction USB STREAMING puisse être utilisée, les programmes DVC Media 5.1, DirectX 9.0a et Windows Media Player 9.0 (inclus dans le
- CD) doivent être installés sur PC. ✤ Vous pouvez afficher l'image mobile du CAMÉSCOPE depuis le PC à l'aide de la fonction USB STREAMING. Vous pouvez également l'enregistrer sous forme d'image mobile au format .asf ou sous forme d'image fixe au format .jpg sur le PC.
- 1. Placez le sélecteur de mode sur TAPE et réglez le commutateur sur CAMERA ou PLAYER.
- 2. Connectez l'une des extrémités du câble USB au port USB du caméscope et l'autre au connecteur USB de votre ordinateur.
- 3. Exécutez le programme DVC Media 5.1. Pour une description détaillée de la fonction USB STREAMING, consultez le guide de l'utilisateur de DVC Media 5.1

#### **Connexion à un PC**

- 1. Branchez le câble USB sur le port USB situé à l'arrière de votre PC.
- 2. Branchez le câble USB dans la prise du caméscope prévue à cet effet (prise USB).
	- Lorsque le caméscope est connecté à l'ordinateur via un câble USB, toutes les touches sont inactives, à l'exception du commutateur, du sélecteur de mode, du zoom et du sélecteur de capture de nuit.

#### **Déconnexion du câble USB**

- ✤ Une fois la transmission de données achevée, vous devez déconnecter le câble en procédant comme suit :
- 1. Sélectionnez l'icône représentant un disque amovible et cliquez sur le bouton droit de la souris pour sélectionner [Eject].
- 2. Sélectionnez [Confirm] et déconnectez le câble USB lorsquel 'écran Windows Splash <sup>s</sup>'affiche.

#### Important

- Veillez à ne pas débrancher le câble pendant le transfert des données. L'interruption du transfert pourrait endommager les données.
- L'utilisation d'un concentrateur USB ou la connexion simultanée de plusieurs périphériques USB peuvent entraîner un dysfonctionnement du caméscope.
	- Si cela se produit, débranchez tous les périphériques USB du PC, puis rebranchez le caméscope.

#### **Uso della funzione "disco rimovibile"**

- ✤ La connessione USB consente di trasferire facilmente i dati da una Memory Card al PC senza l'uso di schede aggiuntive.
- 1. Impostare la modalità Memory e selezionare la modalità CAMERA o PLAYER. 2. Collegare un'estremità del cavo USB al jack USB della videocamera e l'altra
- estremità al connettore USB del computer.

#### **Uso della funzione USB Streaming**

- ◆ I dati della funzione USB Streaming sono in formato MPEG4.<br>◆ Per utilizzare la funzione USB STREAMING. è necessario ch
- ✤ Per utilizzare la funzione USB STREAMING, è necessario che sul PC siano installati DVC Media 5.1, DirectX 9.0a e Windows Media Player 9.0 (forniti con il CD).
- ✤ Utilizzando la funzione USB STREAMING, è possibile visualizzare sul PC i filmati registrati con la videocamera.

Sul PC è inoltre possibile memorizzare i filmati in formato "asf" e le immagini fisse in at formato "jpg"

- 1. Impostare il selettore di modalità su TAPE, quindi impostare l'interruttore di accensione su CAMERA o PLAYER.
- 2. Collegare un'estremità del cavo USB al jack USB sulla videocamera e l'altra estremità al connettore USB sul computer.
- 3. Eseguire il programma DVC Media 5.1. Per ulteriori informazioni sulla funzione USB Streaming, consultare la guida per l'utente di DVC Media 5.1

#### **Collegamento a un PC**

- 1. Collegare un cavo USB alla porta USB sul PC.
- 2. Collegare l'altra estremità del cavo USB all'apposito terminale sulla videocamera (jack USB).
	- Se il PC è collegato alla videocamera tramite il cavo USB, i selettori di alimentazione, modalità, zoom e Night Capture non sono attivi.

#### **Disconnessione del cavo USB**

- ✤ Dopo aver completato la trasmissione dei dati, è necessario scollegare il cavo in uno dei seguenti modi:
- 1. Selezionare l'icona del disco rimovibile e fare clic con il pulsante destro del mouse per scegliere il comando di espulsione.
- 2. Selezionare il comando di conferma e scollegare il cavo USB quando viene visualizzata la schermata iniziale di Windows.

- Scollegando il cavo USB dal PC o dalla videocamera durante il trasferimento dei dati, la trasmissione verrà interrotta e i dati potrebbero risultare danneggiati.
- Se si collega il cavo USB al PC tramite un hub USB oppure si usa il cavo USB per collegare contemporaneamente anche altre periferiche, la videocamera potrebbe non funzionare correttamente.
	- In tal caso si consiglia di scollegare le altre periferiche USB dal PC e di ricollegare la videocamera.

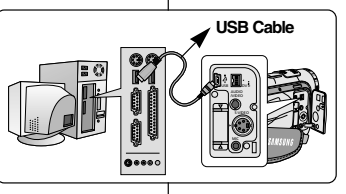

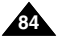

## *MEMORY STICK (Accessoire supplémentaire)*

✤ La carte Memory Stick permet de stocker et de gérer les images fixes enregistrées par le caméscope.

## **Fonctions disponibles avec la carte Memory Stick**

- ✤ Enregistrement d'images fixes et de films au format de fichier MPEG4
- ✤ Visualisation d'images fixes
	- Une seule image
	- Diaporama (toutes les images)
- ✤ Visualisation de fichier MPEG4
- ✤ Multi-écran
- ✤ Protection des images contre les effacements accidentels
- ✤ Suppression des images enregistrées sur la carte
- ✤ Marquage d'impression des images fixes
- ✤ Formatage d'une carte

### Important

- La plupart des fonctions du caméscope sont disponibles lorsque vous
- enregistrez sur une carte Memory Stick.<br>■ " " <sup>"</sup> " s'affiche à l'écran lorsque vous enregistrez des images sur une carte Memory Stick.
- Veillez à ne pas éjecter ou insérer la carte Memory Stick pendant l'enregistrement ou le chargement d'une image.
	- L'insertion ou l'éjection de la carte Memory Stick pendant l'enregistrement ou le chargement d'une image pourrait endommager les données.
- Pour éviter que les images enregistrées sur la carte Memory Stick ne soient effacées, placez l'onglet de protection situé sur la carte en position LOCK.

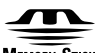

### **MEMORY STICK**

- "Memory Stick" et sont des marques déposées de Sony Corporation.
- Tous les autres noms et marques sont la propriété de leurs détenteurs respectifs. Les mentions " ™ "et " ® " ne sont pas toujours indiquées dans le présent manuel.
- Le Memory Stick Pro ne peut pas être utilisé avec le modèle VP-D103(i).

## **FRANÇAIS ITALIANO Modalità Digital Still Camera (solo VP-D103(i)/D105(i))**

## *MEMORY STICK (Accessori opzionali)*

✤ La Memory Stick archivia e gestisce le immagini fisse registrate dalla videocamera.

## **Funzioni Memory Stick**

**Terminal Protection tab**

THEFT 08D <del>1</del>

- ✤ Registrazione delle immagini fisse e di filmati MPEG4
- ✤ Visualizzazione di immagini fisse in due modalità: ■ Single
	- Slide show
- ✤ Visualizzazione di filmati MPEG4
- ✤ Visualizzazione multipla
- ✤ Protezione delle immagini da eliminazione accidentale
- ✤ Eliminazione delle immagini registrate su una scheda
- ✤ Contrassegno delle immagini fisse per la stampa
- ✤ Formattazione di una scheda (MEMORY STICK)
- Durante la registrazione sulla Memory Stick, sono disponibili quasi tutte le funzioni.
- Durante la registrazione sulla Memory Stick, viene visualizzato il simbolo "▶▶ !□".
- Durante le operazioni di registrazione o caricamento di un'immagine, non espellere né inserire la Memory Stick.
	- Inserendo o estraendo una Memory Stick durante la registrazione o il caricamento di un'immagine si possono danneggiare i dati.
- Per salvare tutte le immagini sulla Memory Stick, impostare la linguetta di protezione da scrittura della Memory Stick su LOCK.

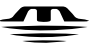

Nota

## **MEMORY STICK** ...

- "Memory Stick" e sono marchi registrati di Sony Corporation. **TM**
- Tutti i nomi degli altri prodotti menzionati nel presente documento sono marchi o marchi registrati delle rispettive società.I simboli "™" e " ® " non vengono riportati in tutte le occorrenze presenti in questo documento.
- Memoy stick Pro può essere utilizzata solo con il mdello VP-D103(i).

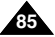

## **Mode appareil photo numérique (VP-D103(i)/D105(i) uniquement)**

#### **Insertion/retrait de la carte Memory Card**

- **Insertion de la carte**
- 1. Réglez le caméscope sur OFF.
- 2. Insérez la carte Memory Card dans la fente située sous le caméscope, selon le sens de la flèche.
- **Retrait de la carte**
- 1. Réglez le caméscope sur OFF.
- 2. Appuyez sur la carte. Celle-ci est alors automatiquement éjectée de son compartiment.
- 3. Retirez la carte.
- ✤ N'essayez pas de retirer la carte Memory Card avant de l'avoir insérée.

#### Important

- Le type Memory Stick Duo ou RS-MMC (modèle VP-D105(i) uniquement) doit être inséré à l'aide de l'ADAPTATEUR (non fourni).
- Vous pouvez afficher la dernière image enregistrée en, positionnant le commutateur sur M.PLAY.
	- Si la carte Memory Card ne contient aucune image, les indications NO STORED PHOTO! ou NO STORED MPEG4! et [in] clignotent à l'écran.
- Lors de l'enregistrement, du chargement, de l'effacement ou du formatage, ne mettez pas l'appareil hors tension ou ne changez pas de mode.
- Éteignez le caméscope avant d'insérer ou de retirer la carte Memory Card. Vous risqueriez de perdre toutes les données contenues dans la carte.
- Les connecteurs de la carte ne doivent en aucun cas entrer en contact avec un objet métallique.
- Ne pliez pas la carte.
- Une fois la carte Memory Card extraite du caméscope, rangez-la dans son étui pour éviter toute décharge d'électricité statique.
- Le contenu mémorisé peut être altéré ou perdu lors d'une utilisation non conforme, d'une décharge d'électricité statique, de la présence de parasites électriques, d'une anomalie de fonctionnement ou d'une réparation. Sauvegardez les images importantes sur un autre support.
- Nous n'assumons aucune responsabilité pour la perte de donnée due à une utilisation non conforme.
- Si le câble USB est connecté au caméscope, les touches ■,  $\blacktriangleright$ /II (S. SHOW),  $\blacktriangleright$  (FWD),  $\blacktriangleleft$  (REV) ne sont pas disponibles en mode lecture photo (M.PLAY).

# **ÇAIS ITALIANO Modalit à Digital Still Camera (solo VP-D103(i)/D105(i))**

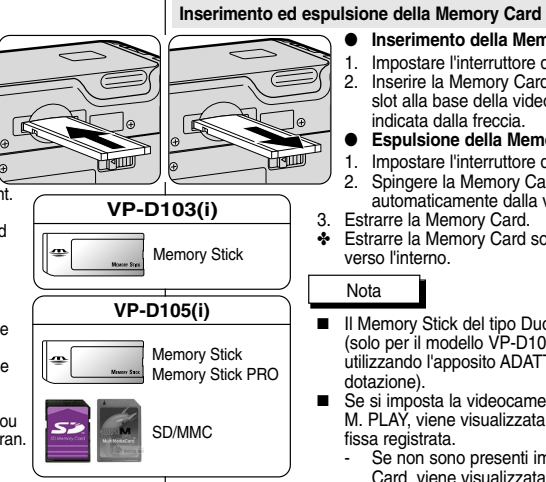

(Usable MEMORY CARD)

## ● **Inserimento della Memory Card**

- 1. Impostare l'interruttore di accensione su OFF.
- 2. Inserire la Memory Card nell'apposito slot alla base della videocamera nella direzione indicata dalla freccia.
- **Espulsione della Memory Card**
- 1. Impostare l'interruttore di accensione su OFF.
- 2. Spingere la Memory Card per farla espellere automaticamente dalla videocamera.
- 3. Estrarre la Memory Card.
- ✤ Estrarre la Memory Card solo dopo averla spinta verso l'interno.

- Il Memory Stick del tipo Duo oppure RS-MMC (solo per il modello VP-D105(i)) va inserito utilizzando l'apposito ADATTATORE (non in dotazione).
- Se si imposta la videocamera in modalità M. PLAY, viene visualizzata l'ultima immagine fissa registrata.
	- - Se non sono presenti immagini sulla Memory Card, viene visualizzata l'indicazione "NOSTORED PHOTO! o NO STORED  $MPEG4!"$  e il simbolo  $\boxed{1}$ .
- Non spegnere la videocamera mentre sono in corso operazioni di registrazione, caricamento, eliminazione o formattazione.
- Spegnere la videocamera prima di inserire o espellere la Memory Card per evitare di perdere eventuali dati.
- Evitare il contatto con oggetti metallici e con i terminali della scheda.
- Non piegare, lasciar cadere o sottoporre a urti violenti la Memory Card.
- Dopo averla estratta dalla videocamera, riporre la Memory Card in una custodia morbida per proteggerla dall'elettricità statica.
- Gli elementi memorizzati possono venire alterati o andare perduti a causa di uso improprio, elettricità statica, interferenze elettriche o riparazioni. Salvare le immagini importanti separatamente.
- Samsung non è responsabile per perdite di dati dovute a un uso improprio.

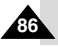

# **FRANÇAIS ITALIANO Modalità Digital Still Camera**

## **Mode appareil photo numérique (VP-D103(i)/D105(i) uniquement)**

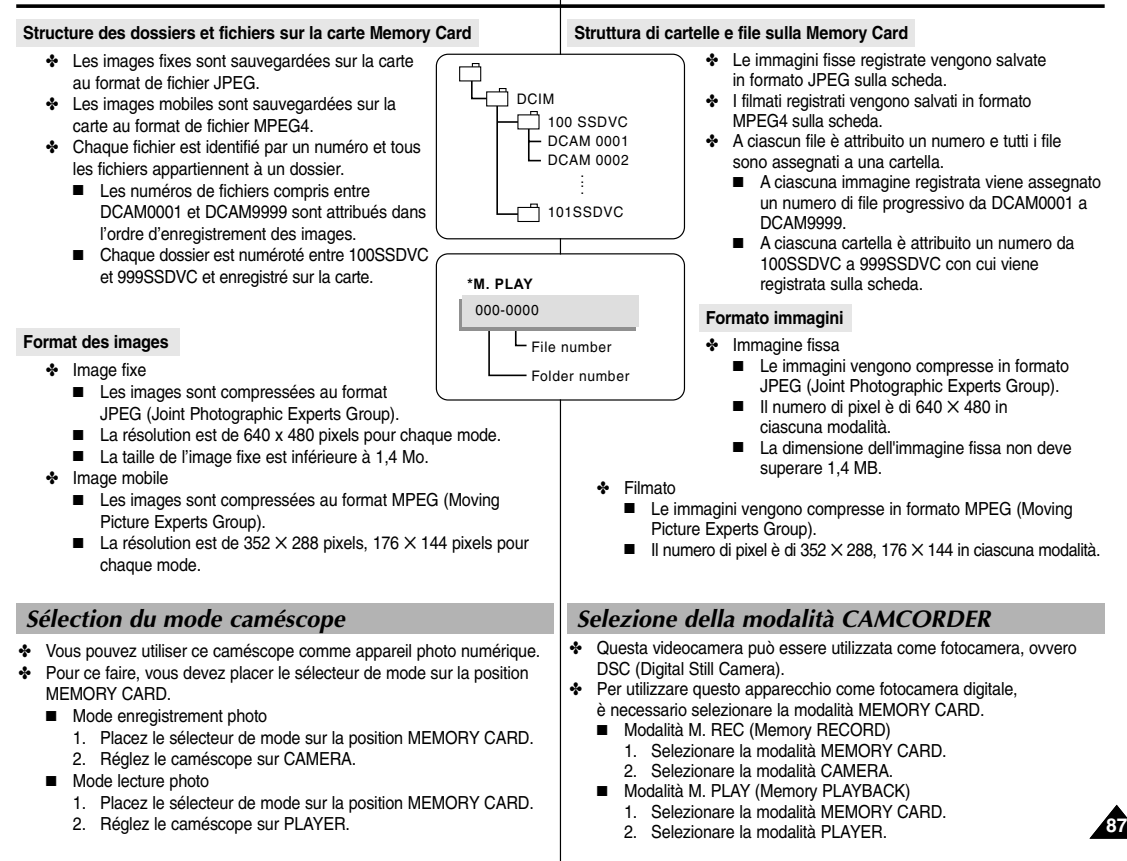

**(solo VP-D103(i)/D105(i))**

## **Mode appareil photo numérique (VP-D103(i)/D105(i) uniquement)**

## *Numéro de fichier mémoire*

- ✤ Les numéros de fichiers seront attribués aux images afin d'effectuer l'enregistrement lorsque les images fixes sont contenues dans la carte Memory Card.
- ✤ Les numéros de fichiers mémoire peuvent être configurés de la manière suivante :
	- SERIES <SERIE> : Lorsque des fichiers existent déjà, chaque nouvelle image prendra le numéro suivant dans la séquence.
	- RESET <REINITIALISATION>
		- Lorsque la carte Memory Card ne contient aucun fichier : la numérotation des fichiers commence à 0001
		- Lorsque la carte Memory Card contient déjà des fichiers : la numérotation se poursuivra à partir du dernier numéro de fichier
- 1. Placez le sélecteur de mode sur MEMORY et réglez le commutateur sur CAMERA.
- 2. Appuyez sur la touche MENU.
	- La liste des options apparaît.
- 3. À l'aide de la molette MENU, sélectionnez MEMORY et appuyez sur la touche ENTER.
- 4. À l'aide de la molette MENU, activez FILE NO., puis appuyez sur la touche ENTER.
- 5. Pour quitter, appuyez sur la touche MENU.

### **Remarques**

- Si vous utilisez une carte Memory Card contenant des fichiers images provenant d'un autre appareil, la numérotation des fichiers commencera à partir du numéro le plus grand mémorisé soit dans le caméscope soit dans la carte Memory Card.
- La numérotation des fichiers recommence à 0001 lorsque 9999 fichiers ont été sauvegardés.

# **ÇAIS ITALIANO Modalit à Digital Still Camera (solo VP-D103(i)/D105(i))**

## *NUMERO DI FILE IN MEMORIA*

- ✤ I numeri di file vengono assegnati alle immagini seguendo l'ordine di registrazione durante il salvataggio sulla Memory Card.
- ✤ I numeri di file possono essere impostati come segue:
	- SERIES: Quando esistono già dei file, alla nuova immagine viene assegnato il numero successivo della sequenza.
	- RESET
		- Quando non ci sono altri file memorizzati sulla Memory Card. La numerazione inizia da 0001
		- Quando ci sono altri file memorizzati sulla Memory Card. Viene assegnato il successivo numero della sequenza.
			- 1. Impostare il selettore di modalità su MEMORY, quindi impostare l'interruttore di accensione su **CAMERA**
			- 2. Premere il pulsante MENU.
				- Viene visualizzato l'elenco dei menu.
			- 3. Ruotare la GHIERA MENU per selezionare MEMORY, quindi premere il pulsante ENTER.
			- 4. Ruotare la GHIERA MENU per attivare FILE NO., quindi premere il pulsante ENTER.
			- 5. Per uscire, premere il pulsante MENU.

- Quando si utilizza una Memory Card che contiene file di immagini create con un altro apparecchio, la numerazione dei file parte dal numero successivo al più alto memorizzato sulla videocamera o sulla Memory Card.
- Se sono stati salvati 9999 file, la numerazione riparte da 0001.

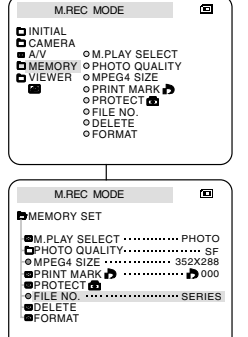

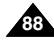

## *Sélection de la qualité d'image*

✤ Vous pouvez sélectionner la qualité d'une image fixe que vous souhaitez enregistrer.

### **Sélection de la qualité d'image**

- 1. Placez le sélecteur de mode sur la position MEMORY CARD.
- 2. Réglez le caméscope sur CAMERA.
- 3. Appuyez sur la touche MENU. ■ La liste des options apparaît.
- 4. À l'aide de la molette MENU, sélectionnez MEMORY.
- 5. Appuyez sur la touche ENTER pour accéder au sous-menu.
- 6. À l'aide de la molette MENU, sélectionnez l'option PHOTO QUALITY dans le sous-menu qui s'affiche.
- 7. Appuyez sur la touche ENTER.
- 8. À l'aide de la molette MENU, sélectionnez la qualité d'image.
	- Appuyez sur la touche ENTER pour valider votre sélection.
	- Si vous quittez le sous-menu sans appuyer sur la touche ENTER, la qualité d'image n'est pas modifiée.
- 9. Pour quitter le menu, appuyez sur la touche MENU.

### ● **Nombre d'images pouvant être stockées sur la carte**

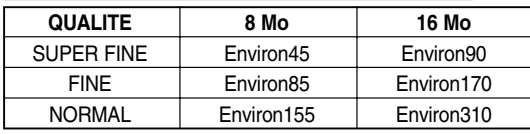

 Le nombre exact d'images pouvant tenir sur la carte dépend de leur taille.

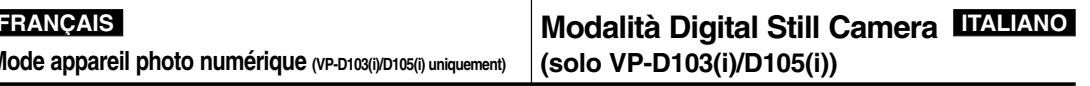

## *Selezione della qualità dell'immagine*

✤ È possibile selezionare la qualità di un'immagine fissa da registrare.

#### **Scelta della qualità dell'immagine**

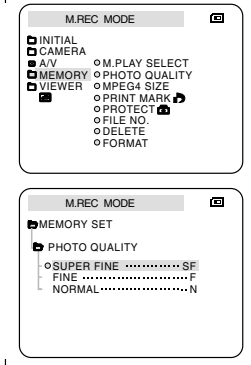

- 1. Selezionare la modalità MEMORY CARD.
- 2. Selezionare la modalità CAMERA.
- 3. Premere il pulsante MENU.
	- Viene visualizzato l'elenco delle voci di menu.
- 4. Ruotare la GHIERA MENU per selezionare MEMORY.
- 5. Per accedere al sottomenu, premere il pulsante ENTER.
- 6. Ruotare la GHIERA MENU per selezionare QUALITY nel sottomenu.
- 7. Premere il pulsante ENTER.
- 8. Ruotare la GHIERA MENU e selezionare la qualità dell'immagine.

**89**

- Per confermare la qualità dell'immagine, premere il pulsante ENTER.
- Se si esce dal sottomenu senza premere il pulsante ENTER. la modalità della qualità non viene modificata.
- 9. Per uscire, premere il pulsante MENU.

### ● **Numero delle immagini sulla Memory Card**

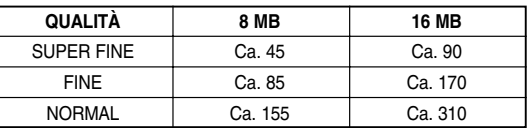

 Il numero effettivo registrabile varia a seconda delle dimensioni dell'immagine.

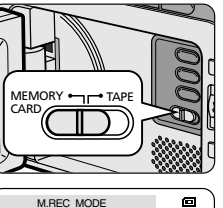

PRINT MARK DOWN 19,000

FILE NO. SERIES

M.PLAY SELECT PHOTO

PHOTO QUALITY SF MPEG4 SIZE 352X288

**MEMORY SET** 

**PROTECT<sub>O</sub>** 

**BDELETE BFORMAT** 

## **Mode appareil photo numérique (VP-D103(i)/D105(i) uniquement)**

## *Enregistrement d'images sur une carte Memory Card*

✤ Vous ne pouvez pas enregistrer d'images fixes sur une carte Memory Card.

#### **Enregistrement d'images sur une carte Memory Card**

- 1. Placez le sélecteur de mode sur la position MEMORY CARD.
- 2. Réglez le caméscope sur CAMERA.
- 3. Appuyez sur la touche PHOTO.
	- L'image fixe est alors enregistrée sur la carte Memory Card.
	- Pendant l'enregistrement de l'image fixe, le symbole ">>" s'affiche à l'écran.

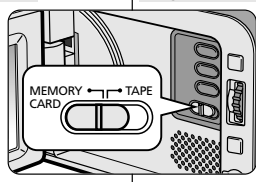

 $F 2 2 / 2 4 0$ 

▶▶▶ 回

PHOTO

# **ÇAIS ITALIANO Modalit à Digital Still Camera (solo VP-D103(i)/D105(i))**

## *Registrazione di immagini fisse su una Memory Card in modalità M. REC*

✤ Non è possibile registrare dell'audio con l'immagine fissa sulla Memory Card.

### **Registrazione di immagini su una Memory Card**

- 1. Selezionare la modalità MEMORY CARD.
- 2. Selezionare la modalità CAMERA.
- 3. Tenere premuto il pulsante PHOTO.
	- L'immagine fissa viene registrata sulla Memory Card.
	- Mentre la videocamera registra l'immagine fissa sul display viene visualizzata l'indicazione "

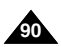

## **Enregistrement d'une image à partir d'une cassette.**

- ✤ Vous pouvez enregistrer une image fixe à partir d'une cassette sur la carte Memory Card.
- ✤ Si vous souhaitez enregistrer plusieurs images fixes à partir d'une cassette, utilisez la fonction COPY.
- 1. Placez le sélecteur de mode sur TAPE.
- 2. Réglez le commutateur sur PLAYER.
- 3. Commencez la lecture de la cassette.
- 4. Appuyez sur la touche PHOTO.
	- L'image fixe est alors enregistrée sur la carte Memory Card.
	- Lors de l'enregistrement de l'image fixe, le symbole ">>>" apparaît à l'écran.

# **FRANÇAIS ITALIANO Modalità Digital Still Camera (solo VP-D103(i)/D105(i))**

### **Registrazione da filmato di un'immagine fissa**

- ✤ È possibile registrare un'immagine fissa da un nastro su una Memory Card.
- ✤ Per registrare più immagini fisse da un nastro su una Memory Card, utilizzare la funzione COPY.
	- 1. Selezionare la modalità TAPE.
	- 2. Selezionare la modalità PLAYER.
	- 3. Riprodurre la cassetta.
	- 4. Tenere premuto il pulsante PHOTO.
		- L'immagine viene registrata su Memory Card.
		- Mentre la videocamera sta registrando l'immagine fissa, sul display viene visualizzata l'icona "

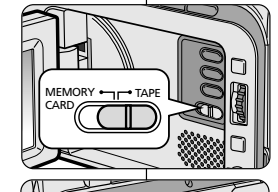

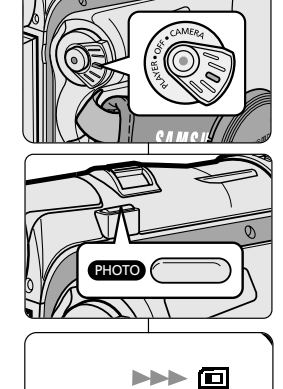

 $FT 22/240$ 

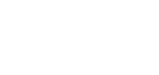

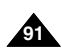

**Mode appareil photo numérique (VP-D103(i)/D105(i) uniquement)**

## *Visualisation d'images fixes*

- ✤ Vous pouvez lire et visualiser les images enregistrées sur la carte Memory Card.
- ✤ Deux possibilités vous sont offertes:
	- Une seule image : permet de visualiser une image à la fois.
	- Diaporama : permet de visualiser toutes les images automatiquement dans l'ordre de leur enregistrement.
	- Multi-écran : pour afficher 6 images à la fois

### **Visualiser une seule image**

- 1. Placez le sélecteur de mode sur MEMORY CARD.
- 2. Réglez le commutateur sur PLAYER.
	- La dernière image enregistrée s'affiche.
		- Si la carte Memory Card ne contient aucune image, les indications NO STORED PHOTO! ou NO STORED MPEG4! et clignotent à l'écran.
- 3. À l'aide des touches (FWD) et (REV), recherchez l'image que vous souhaitez visualiser.
	- Pour afficher l'image suivante: appuyez sur la touche (FWD).
	- Pour afficher l'image précédente: appuyez sur la touche  $\blacktriangleleft$  (REV).
	- $\blacksquare$  Si vous appuyez sur la touche  $\blacktriangleright$  (FWD) lorsque la dernière image est affichée, vous passez à la première image. Inversement, si vous appuyez sur la touche  $\blacktriangleleft$  (REV) lorsque la première image est affichée, vous revenez à la dernière EASY O
	- image. ■ Appuyez en continu sur ▶ (FWD) ou sur ◀ (REV) pour une recherche rapide d'image.

## **Visualiser les images sous forme de diaporama**

- 1. Placez le sélecteur de mode sur MEMORY CARD.
- 2. Réglez le commutateur sur PLAYER.
	- La dernière image enregistrée s'affiche.
- 3. Appuyez sur la touche  $\text{MII}$  (S. SHOW).
	- Toutes les images défilent les unes à la suite des autres, à raison de 3 à 4 secondes par image.
- 4. Pour interrompre le diaporama, appuyez une nouvelle fois sur la touche  $\blacktriangleright$ / $\blacksquare$  (S. SHOW).

# **ÇAIS ITALIANO Modalit à Digital Still Camera (solo VP-D103(i)/D105(i))**

#### *Visualizzazione di immagini fisse* ✤ È possibile riprodurre e visualizzare le immagini fisse registrate sulla Memory Card. ✤ Sono disponibili due modalità di visualizzazione delle immagini registrate. ■ Single: per visualizzare i singoli fotogrammi. ■ Slide show: per visualizzare automaticamente tutte le immagini in sequenza. ■ Visualizzazione multipla: per visualizzare 6 immagini alla volta. **Visualizzazione di una sola immagine** 1. Selezionare la modalità Memory Card. 2. Selezionare la modalità PLAYER. ■ Viene visualizzata l'ultima immagine registrata. Se non sono presenti immagini sulla Memory Card, viene visualizzata l'indicazione NO STORED PHOTO! o NO STORED MPEG4! e il simbolo . 3. Tramite i pulsanti  $\blacktriangleright$  (FWD) e  $\blacktriangleleft$  (REV), ricercare l'immagine fissa desiderata. ■ Per visualizzare l'immagine successiva: premere il pulsante <sup>D</sup> (FWD). ××  $\blacktriangleright$  $\blacksquare$ ■ Per visualizzare l'immagine precedente: **e** REC SEARCH **O** FADE BLC REV FWD S.SHOW MULTI DISP  $p$ remere il pulsante  $\bigotimes (REV)$ . ■ Quando è visualizzata l'ultima immagine, premendo il pulsante (FWD) si passa alla prima immagine. Quando è visualizzata la prima immagine, premendo il pulsante <a>
(REV) si passa all'ultima immagine. ■ Premere  $\blacktriangleright$  (FWD) o < (REV) per cercare rapidamente un'immagine. **Visualizzazione Slide Show** 1. Selezionare la modalità MEMORY CARD. 2. Selezionare la modalità PLAYER. ■ Viene visualizzata l'ultima immagine registrata. 3. Premere il pulsante  $\blacktriangleright$ / $\blacksquare$  ( S. SHOW). ■ Tutte le immagini verranno visualizzate in sequenza per 3~4 secondi ciascuna.

4. Per interrompere la visualizzazione in sequenza, premere nuovamente il pulsante VII (S. SHOW).

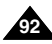

## **Visualiser plusieurs images à la fois**

- 1. Placez le sélecteur de mode sur MEMORY CARD.
- 2. Réglez le commutateur sur PLAYER.
	- La dernière image enregistrée s'affiche.
- 3. Pour visualiser simultanément les six dernières images enregistrées, appuyez sur la touche MULTI DISP.
	- Une marque de sélection (▶) apparaît sous l'image.
	- À l'aide de la molette MENU, sélectionnez une image.
- 4. Pour revenir en mode de visualisation d'une seule image, appuyez une nouvelle fois sur la touche MULTI DISP.

### Important

- Pour afficher les six images précédentes, appuyez sur la touche  $\blacktriangleleft$  (REV).
- Pour afficher les six images suivantes, appuyez sur la touche (FWD).

# **FRANÇAIS ITALIANO Modalità Digital Still Camera (solo VP-D103(i)/D105(i))**

### **Visualizzazione multipla**

19 20 21

≘⇒

22 23 24 100-0025 [24/24]

- 1. Selezionare la modalità MEMORY CARD.
- 2. Selezionare la modalità PLAYER. ■ Viene visualizzata l'ultima immagine registrata.
- 3. Per visualizzare le sei immagini memorizzate su una sola schermata, premere il pulsante MULTI DISP.
- Sotto l'immagine viene visualizzato un segno di selezione  $(\blacktriangleright)$ .
- Ruotare la GHIERA MENU per selezionare un'immagine.
- 4. Per tornare alla modalità di riproduzione singola, premere di nuovo il pulsante MULTI DISP.

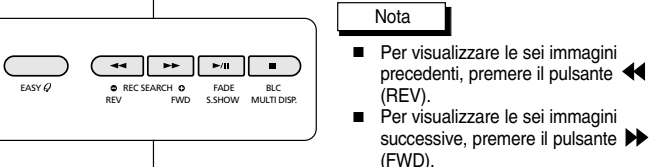

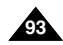

## **Mode appareil photo numérique (VP-D103(i)/D105(i) uniquement)**

*Copie d'images fixes d'une cassette sur la carte Memory Card*

- ✤ Vous pouvez copier des images fixes enregistrées avec la fonction PHOTO d'une cassette vers la carte Memory Card.
- ✤ Rembobinez la BANDE jusqu'au point de votre choix.
- 1. Réglez le caméscope sur PLAYER.
- 2. Appuyez sur la touche MENU.
- 3. À l'aide de la molette MENU, sélectionnez A/V et appuyez sur la touche ENTER.
	- Le sous-menu s'affiche.
- 4. À l'aide de la molette MENU, sélectionnez PHOTO COPY et appuyez sur la touche ENTER.
	- Toutes les images fixes enregistrées sur la cassette sont copiées sur la carte Memory Card.
- 5. Le caméscope recherche automatiquement les images fixes et commence à les copier.
- 6. Appuyez sur la touche (STOP) pour interrompre la copie.
	- La copie s'interrompt lorsque la cassette est terminée ou lorsque la carte est pleine.

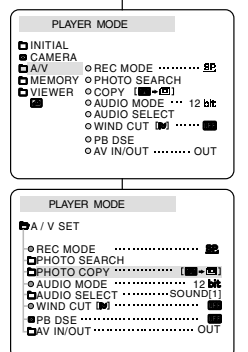

# **ÇAIS ITALIANO Modalit à Digital Still Camera (solo VP-D103(i)/D105(i))**

## *Copia di immagini fisse su una Memory Card*

- ✤ È possibile copiare le immagini fisse registrate con la funzione PHOTO da un nastro su una Memory Card.
- ✤ Riavvolgere in nastro fino al punto desiderato.
	- 1. Selezionare la modalità PLAYER.
	- 2. Premere il pulsante MENU.
	- 3. Ruotare la GHIERA MENU per selezionare A/V, quindi premere il pulsante ENTER.
		- Viene visualizzato il sottomenu.
	- 4. Ruotare la GHIERA MENU per selezionare PHOTO COPY, quindi premere il pulsante ENTER.
		- Tutte le immagini fisse registrate sul nastro vengono copiate sulla Memory Card.
	- 5. La videocamera esegue automaticamente la ricerca delle immagini fisse e avvia la copia.
- 6. Premere il pulsante (STOP) per interrompere la copia.
	- La copia si interrompe quando il nastro è terminato o la Memory Card è piena.

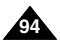

## *Marquage des images pour leur impression*

- ✤ Ce caméscope supporte le format d'impression DPOF (Digital Print Order Format).
- ✤ Vous pouvez ainsi imprimer automatiquement les images contenues dans une carte Memory Card sur une imprimante prenant en charge ce format.
- ✤ Deux options s'offrent à vous :
	- THIS FILE : permet d'insérer une marque DPOF sur l'image affichée à l'écran.
	- ALL FILES : permet de faire une copie de toutes les images stockées.
- 1. Placez le sélecteur de mode sur MEMORY CARD.
- 2. Réglez le caméscope sur PLAYER.
	- La dernière image enregistrée s'affiche.
- 3. À l'aide des touches  $\blacktriangleright$  (FWD) et  $\blacktriangleleft$  (REV), recherchez l'image que vous souhaitez marquer.
- 4. Appuyez sur la touche MENU.
- 5. À l'aide de la molette MENU, sélectionnez MEMORY et appuyez sur la touche ENTER. ■ Le sous-menu MEMORY SET apparaît.
	-
- 6. À l'aide de la molette MENU, sélectionnez PRINT MARK et appuyez sur la touche ENTER.
- 7. À l'aide de la molette MENU, sélectionnez l'option THIS FILE ou ALL FILES et appuyez sur la touche ENTER.
- 8. À l'aide de la molette MENU, sélectionnez le nombre d'images et appuyez sur la touche ENTER.

#### Important

- Si vous sélectionnez l'option ALL FILES, les 999 images du fichier enregistré dans la carte mémoire sont marquées pour l'impression.
- La durée du traitement requise avec l'option ALL FILES varie en fonction du nombre d'images enregistrées.

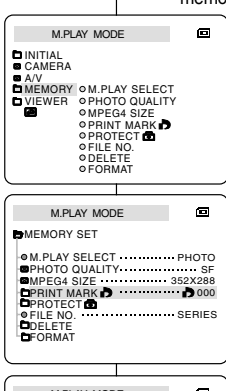

#### M.PLAY MODE 画 **EMEMORY SET PRINT MARK** THIS FILE NUM:000

ALL FILES NUM:000

# **FRANÇAIS ITALIANO Modalità Digital Still Camera**

# **(solo VP-D103(i)/D105(i))**

#### ✤ Questa videocamera supporta il formato di stampa DPOF (Digital Print Order Format). ✤ È possibile stampare automaticamente le immagini registrate su una Memory Card con una stampante che supporta il formato DPOF. ✤ La funzione PRINT MARK è disponibile in due modalità. ■ THIS FILE: consente di apporre un contrassegno di stampa sull'immagine visualizzata sul display LCD. ■ ALL FILES: consente di stampare una copia di tutte le immagini memorizzate. 1. Selezionare la modalità MEMORY CARD. 2. Selezionare la modalità PLAYER. ■ Viene visualizzata l'ultima immagine registrata. 3. Tramite i pulsanti  $\blacktriangleright$  (FWD) e  $\blacktriangleleft$  (REV). ricercare l'immagine fissa da contrassegnare. 4. Premere il pulsante MENU. 5. Ruotare la GHIERA MENU per selezionare MEMORY, quindi premere il pulsante ENTER. ■ Viene visualizzato il sottomenu MEMORY SET 6. Ruotare la GHIERA MENU per selezionare PRINT MARK, quindi premere il pulsante ENTER. *Contrassegno delle immagini per la stampa*

- 7. Ruotare la GHIERA MENU per selezionare l'opzione THIS FILE o ALL FILES, quindi premere il pulsante ENTER.
- 8. Ruotare la GHIERA MENU per selezionare la quantità desiderata, quindi premere il pulsante ENTER.

- Quando si imposta l'opzione PRINT MARK su ALL FILES, 999 file a partire dal file corrente vengono impostati su 1 oppure 0.
- L'opzione ALL FILES può richiedere molto tempo a seconda del numero di immagini memorizzate.

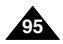

**Mode appareil photo numérique (VP-D103(i)/D105(i) uniquement)**

## *Protection contre un effacement accidentel*

- ✤ Vous pouvez protéger les images des effacements accidentels.
- ✤ La fonction FORMAT (formatage de la mémoire) entraîne la suppression de toutes les images, y compris les images protégées.
- 1. Placez le sélecteur de mode sur MEMORY CARD.
- 2. Réglez le caméscope sur PLAYER.
	- La dernière image enregistrée s'affiche.
	- Si la carte Memory Card ne contient aucune image, les indications NO STORED PHOTO! ou NO STORED MPEG4! et co clignotent à l'écran.
- 3. À l'aide des touches  $\blacktriangleright$  (FWD) et  $\blacktriangleleft$  (REV), recherchez l'image que vous souhaitez protéger.
- 4. Appuyez sur la touche MENU.
- 5. À l'aide de la molette MENU, sélectionnez MEMORY et appuyez sur la touche ENTER.
	- Le sous-menu de MEMORY SET apparaît.
- 6. À l'aide de la molette MENU, sélectionnez PROTECT et appuyez sur la touche ENTER.
- 7. Appuyez sur la touche ENTER pour régler PROTECT sur ON ou sur OFF
	- THIS FILE ON : protège le fichier sélectionné contre tout effacement.
- 8. Pour quitter le menu, appuyez sur la touche MENU.

# **ÇAIS ITALIANO Modalit à Digital Still Camera (solo VP-D103(i)/D105(i))**

## *Protezione da cancellazione accidentale*

- ✤ È possibile proteggere le immagini importanti da una cancellazione accidentale.
	- Selezionando FORMAT si cancellano tutte le immagini, incluse quelle protette.
		- 1. Selezionare la modalità MEMORY CARD.
		- 2. Selezionare la modalità PLAYER.
			- Viene visualizzata l'ultima immagine registrata.
			- Se non sono presenti immagini sulla Memory Card, viene visualizzata l'indicazione NO STORED PHOTO! o NO STORED MPEG4! e il simbolo ......
		- 3. Tramite i pulsanti  $\blacktriangleright$  (FWD) e  $\blacktriangleleft$  (REV), ricercare l'immagine fissa da proteggere.
		- 4. Premere il pulsante MENU.

M.PLAY MODE **BMEMORY SET** 

A/V<br>MEMORY ⊘M.PLAY SELECT VIEWER PHOTO QUALITY

M.PLAY MODE

M.PLAY MODE

OTHIS FILE **CONDITION** 

PROTECT<sub>®</sub>

DELETE FORMAT

**D**INITIAL CAMERA

**EMEMORY SET D**PROTECTOR

PRINT MARK **D** 

FILE NO. SERIES

M.PLAY SELECT PHOTO

**O PRINT MARK D O PROTECT &** OFILE NO. **ODELETE** FORMAT

 $\blacksquare$ 

 $\blacksquare$ 

 $\blacksquare$ 

o MPEG4 SIZE

PHOTO QUALITY SF MPEG4 SIZE 352X288

- 5. Ruotare la GHIERA MENU per selezionare MEMORY, quindi premere il pulsante ENTER.
	- Viene visualizzato il sottomenu MEMORY SET.
- 6. Ruotare la GHIERA MENU per selezionare PROTECT, quindi premere il pulsante ENTER.
- 7. Premere il pulsante ENTER per attivare/disattivare la funzione PROTECT.
	- THIS FILE ON: impedisce l'eliminazione del file attualmente selezionato.
- 8. Per uscire, premere il pulsante MENU.

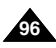

## *Effacement des images fixes mémorisées*

- ✤ Vous pouvez effacer les images contenues dans la carte Memory Card.
- ✤ Pour supprimer les images protégées, vous devez préalablement désactiver la protection de ces images.
- ✤ Il est impossible de récupérer une image supprimée.
- 1. Placez le sélecteur de mode sur MEMORY CARD.
- 2. Réglez le caméscope sur PLAYER.
- 3. À l'aide des touches  $\blacktriangleright$  (FWD) et  $\blacktriangleleft$  (REV), recherchez l'image que vous souhaitez supprimer.
- 4. Appuyez sur la touche MENU.
- 5. À l'aide de la molette MENU, sélectionnez MEMORY et appuyez sur la touche ENTER.
	- Le sous-menu MEMORY SET apparaît.
- 6. À l'aide de la molette MENU, sélectionnez DELETE et appuyez sur la touche ENTER.
	- À l'aide de la molette MENU, sélectionnez l'option THIS FILE ou ALL FILES et appuyez sur la touche ENTER.
	- THIS FILE : supprime uniquement le fichier sélectionné.
	- ALL FILES : supprime tous les fichiers contenus dans la carte Memory Card.
- 7. Un message de confirmation s'affiche.
	- À l'aide de la molette MENU, sélectionnez l'image.
	- EXECUTE : permet de supprimer la ou les images sélectionnées.
	- CANCEL : permet de ne pas supprimer la ou les images sélectionnées et de revenir au menu précédent.

#### Important

■ Le message "PROTECT!" s'affiche si vous tentez d'effacer une image protégée.

# **FRANÇAIS ITALIANO Modalità Digital Still Camera (solo VP-D103(i)/D105(i))**

#### *Eliminazione di immagini fisse* ✤ È possibile eliminare le immagini fisse registrate sulla Memory Card. ✤ Per eliminare le immagini protette, è necessario disattivare la protezione dell'immagine. ✤ Non è possibile ripristinare un'immagine eliminata. M.PLAY MODE m. 1. Selezionare la modalità MEMORY CARD. 2. Selezionare la modalità PLAYER. 3. Tramite i pulsanti  $\blacktriangleright$  (FWD) e  $\blacktriangleleft$  (REV), MEMORY M.PLAY SELECT ricercare l'immagine fissa da eliminare. VIEWER PHOTO QUALITY MPEG4 SIZE **OPRINT MARK** 4. Premere il pulsante MENU. **OPROTECT** FILE NO. 5. Ruotare la GHIERA MENU per selezionare **ODELETE** FORMAT MEMORY, quindi premere il pulsante ENTER. ■ Viene visualizzato il sottomenu MEMORY SET. M.PLAY MODE 向 6. Ruotare la GHIERA MENU per selezionare **BMEMORY SET** DELETE, quindi premere il pulsante ENTER. M.PLAY SELECT PHOTO ■ Ruotare la GHIERA MENU per selezionare PHOTO QUALITY SF MPEG4 SIZE 352X288 MPEG4 SIZE 000 l'opzione THIS FILE o ALL FILES, quindi PRINT MARK<br>PROTECT **C OFILE NO.** SERIES premere il pulsante ENTER. ■ THIS FILE: elimina solo il file selezionato. ■ ALL FILES: elimina tutti i file memorizzati sulla Memory Card. M.PLAY MODE 同 7. Viene visualizzata una finestra che chiede di **DIMEMORY SET** confermare l'eliminazione delle immagini. ■ Utilizzando la GHIERA MENU, selezionare gli **OTHIS FILE CANCEL OALL FILES** elementi desiderati. ■ EXECUTE: elimina le immagini selezionate. ■ CANCEL: non elimina le immagini selezionate e torna al menu precedente.

■ Se si tenta di eliminare un'immagine protetta, viene visualizzata l'indicazione "PROTECT!".

Nota

DELETE FORMAT

INITIAL CAMERA  $A/V$ 

**DELETE** 

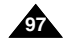

**Mode appareil photo numérique (VP-D103(i)/D105(i) uniquement)**

## *Formatage d'une carte Memory Card*

- ✤ Vous pouvez utiliser la fonction MEMORY FORMAT (formatage de la mémoire) pour effacer l'intégralité des images et des options mémorisées sur une carte Memory Card, images protégées comprises.
- ✤ Le formatage de la carte Memory Card permet de restaurer son état d'origine.
- ✤ La carte Memory Card fournie avec le caméscope est déjà formatée.

#### **Avertissement**

- ✤ La fonction MEMORY FORMAT entraîne la suppression de toutes les images sans possibilité de récupération.
- 1. Placez le sélecteur de mode sur MEMORY CARD.
- 2. Réglez le commutateur sur PLAYER.
- 3. Appuyez sur la touche MENU.
- 4. À l'aide de la molette MENU, sélectionnez MEMORY et appuyez sur la touche ENTER. ■ Le sous-menu s'affiche.
- 5. Sélectionnez FORMAT dans la liste et appuyez sur la touche ENTER.
- 6. Le message «ALL FILES ARE DELETED! FORMAT REALLY ?» apparaît à l'écran.
- 7. À l'aide de la molette MENU, sélectionnez l'option souhaitée.
	- NO (non): permet de retourner au menu précédent.
	- YES (oui): permet de démarrer le formatage.
- 8. Appuyez sur la touche ENTER. Si vous avez sélectionné YES, l'inscription COMPLETE! apparaît à l'écran à la fin du formatage de la carte MEMORY CARD.
- 9. Pour quitter le menu, appuyez sur la touche MENU.

#### Important

- Si vous souhaitez formater la carte Memory Stick sur le PC. utilisez le «MS formatter» (Formateur Memory Stick) fourni avec le CD du logiciel.
	- Le formateur Memory Stick est un programme exclusif du Memory Stick.

#### M.PLAY MODE  $\blacksquare$ **DINITIAL** CAMERA A/V MEMORY VIEWER M.PLAY SELECT PHOTO QUALITY o MPEG4 SIZE **O PRINT MARK B O PROTECT** O FILE NO. **ODELETE** O FORMAT M.PLAY MODE

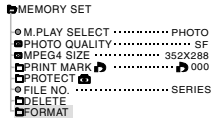

# **ÇAIS ITALIANO Modalit à Digital Still Camera (solo VP-D103(i)/D105(i))**

## *Formattazione della Memory Card*

- ✤ Le funzioni MEMORY FORMAT consentono di eliminare completamente tutte le immagini e le opzioni presenti sulla Memory Card, incluse le immagini protette.
- ✤ La funzione di formattazione ripristina lo stato iniziale della Memory Card.
- ✤ La Memory Card fornita con questa videocamera è già stata formattata<sup>-</sup>

### **Attenzione**

- ✤ Se si attiva la funzione MEMORY FORMAT, tutte le immagini vengono eliminate e non è più possibile ripristinarle.
	- 1. Selezionare la modalità MEMORY CARD.
	- 2. Selezionare la modalità PLAYER.
	- 3. Premere il pulsante MENU.
	- 4. Ruotare la GHIERA MENU per selezionare MEMORY, quindi premere il pulsante ENTER. ■ Viene visualizzato il sottomenu.
	- 5. Selezionare FORMAT nell'elenco, quindi premere il pulsante ENTER.
	- 6. Sul display viene visualizzato il messaggio: "ALL FILES ARE DELETED! FORMAT REALLY?".
	- 7. Ruotando la GHIERA MENU, selezionare l'opzione desiderata.
		- NO: per tornare al menu precedente.
		- YES: per iniziare la formattazione.
	- 8. Premere il pulsante ENTER. Se si seleziona "YES", una volta terminata la formattazione della Memory Card, sul display viene visualizzato il messaggio "COMPLETE!".
	- 9. Per uscire, premere il pulsante MENU.

- Per formattare la Memory Stick sul PC, utilizzare esclusivamente il MS Formatter fornito con il CD del software.
	- Il programma di formattazione MS è una funzione esclusiva del Memory Stick.

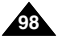

## *ENREGISTREMENT MPEG*

✤ Vous pouvez enregistrer des images mobiles et du son sur la carte Memory Card.

#### **Enregistrement d'images capturées par un caméscope sous forme de fichier d'image mobile sur la carte MEMORY CARD**

- 1. Vérifiez que la carte MEMORY CARD est insérée dans le caméscope. Si elle n'est pas déjà dans le caméscope, insérez-la dans la fente.
- 2. Placez le sélecteur de mode sur MEMORY CARD.
- 3. Réglez le commutateur sur CAMERA.
- 4. Appuyez sur la touche START/STOP.
	- Vous pouvez enregistrer de 10 à 20 secondes d'images en continu.
	- Vous pouvez enregistrer une image fixe sur la carte Memory Card en appuyant sur la touche Photo au lieu de la touche START/STOP.
- 5. Appuyez sur la touche START/STOP pour interrompre l'enregistrement.

### Important

- Avant d'utiliser la fonction MPEG REC, vérifiez que la carte MEMORY CARD est insérée dans le caméscope.
- Les images mobiles peuvent se présenter dans deux formats  $\cdot$  176  $\times$  144 pixels ou 352  $\times$  288 pixels.
- Les images mobiles sont enregistrées au format \*.asf sur la carte Memory Card.
- Les fichiers sont enregistrés dans le dossier suivant.
- Les images mobiles enregistrées sur une carte Memory Card ont une taille et une définition inférieures par rapport aux fichiers enregistrés sur une bande.
- Le son est enregistré en mono.
- Les fonctions suivantes ne sont pas compatibles avec le mode enregistrement photo.
	- Stabilisateur électronique d'images (DIS), Zoom numérique, Fondu, Exposition automatique (Program AE), Effet numérique, Obturation lente.
- N'insérez ou n'éjectez pas la bande pendant l'enregistrement sur une carte Memory Card. Sinon, vous risquez de parasiter l'enregistrement.
- N'éjectez pas une carte Memory Card pendant un enregistrement sur cette dernière. Sinon, vous risquez de corrompre l'enregistrement ou rendre la carte inutilisable.

# **FRANÇAIS ITALIANO Modalità Digital Still Camera (solo VP-D103(i)/D105(i))**

## *REGISTRAZIONE MPEG*

✤ È possibile registrare i filmati con sonoro sulla Memory Card.

#### **Salvataggio di immagini acquisite da una fotocamera come filmati sulla MEMORY CARD.**

- 1. Verificare se la MEMORY CARD è inserita nella videocamera. In caso contrario, inserirla nella slot apposita.
- 2. Selezionare la modalità MEMORY CARD.
- 3. Selezionare la modalità CAMERA.
- 4. Premere il pulsante START/STOP, le immagini catturate vengono registrate come filmati in formato MPEG4 sulla Memory Card.
	- E' possibile registrare dai 10 ai 20 secondi in modo continuo.
	- È possibile registrare un'immagine fissa sulla Memory Card premendo il tasto Photo invece del pulsante START/STOP.
- 5. Per avviare la registrazione, premere il pulsante START/STOP.

- Prima di utilizzare la funzione MPEG REC, controllare se la MEMORY CARD è inserita nella videocamera.
- **Per i filmati sono disponibili due formati: 176**  $\times$  **144 o**  $352 \times 288$  (Pixel).
- I filmati registrati vengono memorizzati sulla Memory Card in un file di formato \*.asf.
- I file registrati vengono salvati in una cartella come la sequente.
- I filmati registrati sulla Memory Card hanno una minore definizione e dimensioni inferiori rispetto a quelli registrati su nastro.
- L'audio viene registrato in modalità Mono.
- Nella modalità M. REC non sono disponibili le seguenti funzioni:
	- DIS (Digital Image Stabilizer), Digital Zoom, Fade, Program AE, DSE e Slow Shutter.
- Durante la registrazione sulla Memory Card non inserire né espellere il nastro, poiché il rumore potrebbe venire registrato.
- Non estrarre la Memory Card durante la registrazione. Questa operazione potrebbe danneggiare i dati o la stessa Memory Card.

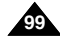

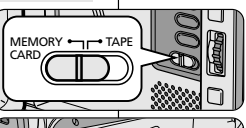

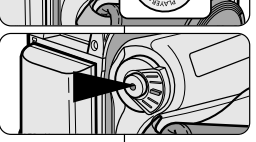

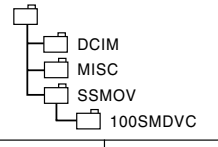

## **Mode appareil photo numérique (VP-D103(i)/D105(i) uniquement)**

## **Sélection de tailles d'image mobile**

- 1. Placez le sélecteur de mode sur MEMORY CARD.
- 2. Réglez le commutateur sur CAMERA.
- 3. Appuyez sur la touche MENU.
- 4. À l'aide de la molette MENU, sélectionnez **MEMORY**
- 5. Appuyez sur la touche ENTER pour accéder au sous-menu.
- 6. À l'aide de la molette MENU, sélectionnez MPEG4 SIZE.
- 7. Appuyez sur la touche ENTER.
	- La valeur de l'option MPEG4 SIZE passe de 352 x 288 à 176 x 144 à chaque activation du bouton.

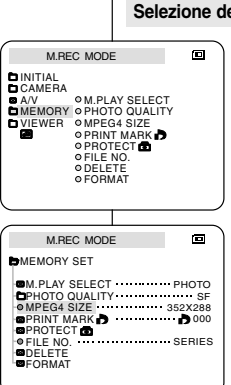

# **ITALIANO ITALIANO ITALIANO IN Modalità Digital Still Camera** LIZULANO **(solo VP-D103(i)/D105(i))**

### **Selezione delle dimensioni del filmato**

- 1. Selezionare la modalità MEMORY CARD.
- 2. Selezionare la modalità CAMERA.
- 3. Premere il pulsante MENU.
- 4. Ruotare la GHIERA MENU per selezionare **MEMORY**
- 5. Premere il pulsante ENTER per accedere al sottomenu.
- 6. Ruotare la GHIERA MENU per selezionare MPEG4 SIZE.
- 7. Premere il pulsante ENTER.
	- L'impostazione MPEG4 SIZE passa da  $352 \times 288$  a 176  $\times$  144 ad ogni pressione del pulsante.

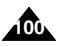

## *Lecture MPEG*

- ✤ La fonction de lecture MPEG ne fonctionne qu'en mode M. PLAY.
- ✤ Vous pouvez lire les images mobiles enregistrées sur la carte Memory Card.
- ✤ Pendant la relecture en MPEG4, il n'est possible d'entendre le son que par l'intermédiaire d'un PC (les enceintes du camescope ou du téléviseur devenant inactives).
- 1. Placez le sélecteur de mode sur MEMORY CARD.
- 2. Réglez le commutateur sur PLAYER.
- 3. Appuyez sur la touche MENU. À l'aide de la molette MENU. sélectionnez MEMORY.
- 4. Appuyez sur la touche ENTER pour accéder au sousmenu.
- 5. À l'aide de la molette MENU, sélectionnez MPEG4 dans le sous-menu M. PLAY SELECT.
- 6. Pour quitter le menu, appuyez sur la touche MENU.
- 7. À l'aide des touches  $\blacktriangleright$  (FWD) et  $\blacktriangleleft$  (REV), recherchez l'image mobile que vous souhaitez lire.
- 8. Appuyez sur la touche PLAY/STILL.
	- Les images mobiles enregistrées sur la carte MEMORY CARD sont lues.

#### Important

- Des images parasites ou brouillées peuvent apparaître lors de la lecture d'images mobiles MPEG4, mais il ne <sup>s</sup>'agit pas d'un dysfonctionnement.
- Le codec audio Sharp G.726 est installé automatiquement via Internet lorsque vous lisez un fichier MPEG4.
- Si ce codec audio n'est pas installé correctement sur l'ordinateur, la lecture des donnés audio MPEG4 est impossible.
- Les images mobiles enregistrées sur la carte Memory Card peuvent ne pas être compatibles avec les caméscopes d'autres marques.
- Les fichiers MPEG4 enregistrés avec un autre caméscope risquent de ne pas être lus par le vôtre.
	- Vous devez disposer de Microsoft Windows Media Player version 9 ou ultérieure et du codec audio Sharp G.726 pour lire les fichiers MPEG4 d'une carte Memory Card sur votre ordinateur. Le logiciel Microsoft Windows Media Player version 9 (en anglais) est inclus sur le CD fourni avec le caméscope.
	- Vous pouvez télécharger la version française Microsoft Windows Media Player à partir du site Web Microsoft suivant : **http://www. microsoft.com/windows/windowsmedia/download/default.asp.**

## **FRANÇAIS ITALIANO Modalità Digital Still Camera (solo VP-D103(i)/D105(i))**

## *Riproduzione MPEG*

同

œ.

- ✤ La funzione di riproduzione MPEG è attiva solo in modalità M.PLAY.
- ✤ È possibile riprodurre le immagini fisse registrate sulla Memory Card.
- ✤ Durante la riproduzione di MPEG4, il suono può essere riprodotto solo dagli altoparlanti del PC (non è possibile riprodurre il suono dagli altoparlanti di un televisore o della videocamera).
- 1. Selezionare la modalità MEMORY CARD.
- 2. Selezionare la modalità PLAYER.
- 3. Premere il pulsante MENU, quindi ruotare la GHIERA MENU per selezionare MEMORY.
- 4. Premere il pulsante ENTER per accedere al sottomenu.
- 5. Ruotare la GHIERA MENU selezionare MPEG4 dal sottomenu (M. PLAY SELECT).
- 6. Per uscire, premere il pulsante MENU.
- 7. Tramite i pulsanti (FWD) e <a>(REV), ricercare il filmato desiderato da riprodurre.
- 8. Premere il pulsante PLAY/STILL.
	- Vengono riprodotti i filmati registrati nella MEMORY CARD.

#### Nota

■ Durante la riproduzione di filmati MPEG4 potrebbero essere visualizzate delle immagini incomplete o frammentate.

Non si tratta di un'anomalia di funzionamento.

- Sharp G.726 Audio Codec viene automaticamente installato tramite Internet quando si riproduce il file MPEG4.
- Se Sharp G.726 Audio Codec non è installato correttamente sul PC, non è possibile riprodurre l'audio del file MPEG4.
- Potrebbe non essere possibile riprodurre i filmati registrati nella Memory Card con una videocamera di un'altra marca.
- Su questa videocamera potrebbe non essere possibile riprodurre il file MPEG4 registrato con un'altra videocamera.
	- - Per riprodurre sul PC il file MPEG4 memorizzato sulla Memory Card, è richiesto Microsoft Windows Media Player 9 (o versione successiva) e Sharp G.726 Audio Codec. Nel CD accluso è disponibile la versione inglese di Microsoft Windows Media Player 9.
	- È possibile scaricare Microsoft Windows Media Player nella lingua desiderata dal sito Web Microsoft all'indirizzo: http://www. microsoft.com/windows/windowsmedia/download/default.asp

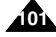

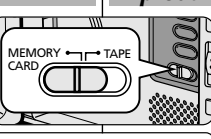

M.PLAY MODE

M.PLAY MODE INITIAL<br>CAMERA ⊘M.PLAY SELECT **O PHOTO QUALITY** A/V OPHOTOQUA<br>MEMORY OMPEG4 SIZE VIEWER PRINT MARK FILE NO **ODELETE** FORMAT **OPROTECT** 

**D**MEMORY SET

**ODELETE** FORMAT **D**PROJECT

MPEG4 M.PLAY SELECT 352X288 MPEG4 SIZE

PHOTO QUALITY SF PRINT MARK **D OFILE NO SERIES** 

## **ÇAIS ITALIANO**

# **Conseils d'utilisation Manutenzione**

## *Fin d'un enregistrement*

- ✤ À la fin d'un enregistrement, vous devez débrancher votre caméscope de la source d'alimentation.
- ✤ De plus, si vous laissez le bloc batterie lithium-ion sur le caméscope après l'avoir utilisé pour filmer, la longévité de la batterie risque d'être réduite. C'est pourquoi vous devez le retirer.
- 1. Faites glisser la touche TAPE EJECT dans le sens de la flèche.
	- Le compartiment à cassette s'ouvre et celle-ci est automatiquement éjectée.
	- Attendez que l'éjection soit totalement terminée.
- 2. Après avoir retiré la bande, refermez le compartiment et rangez le caméscope à l'abri de la poussière.
	- La poussière ou tout autre corps étranger peut détériorer la qualité des images.
- 3. Réglez le commutateur sur OFF.
- 4. Débranchez le cordon secteur ou retirez le bloc batterie au lithium-ion.
	- Appuyez sur la touche BATTERY RELEASE et sortez le bloc batterie en suivant le sens de la flèche.

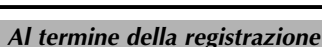

- ✤ Al termine della registrazione è necessario scollegare l'alimentazione.
- ✤ In particolare, se al termine della registrazione si lascia la batteria al litio all'interno della videocamera, se ne riduce la durata. Si raccomanda pertanto di toglierla dalla videocamera.
	- 1. Spostare il selettore TAPE EJECT nella direzione della freccia.
		- Quando si apre lo sportello dello scomparto portacassette, il nastro viene espulso automaticamente.
		- Attendere la completa espulsione del nastro.
	- 2. Dopo aver tolto il nastro, chiudere lo sportello e riporre la videocamera in un luogo privo di polvere.
	- L'eventuale presenza di polvere e di altri corpi estranei può causare un deterioramento della qualità dell'immagine.
- 3. Impostare l'interruttore di accensione su OFF.
- 4. Scollegare l'alimentazione o rimuovere la batteria al litio.
	- Premere il pulsante BATTERY RELEASE e far scorrere la batteria nella direzione della freccia.

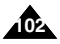

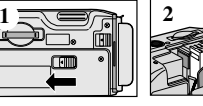

**3**

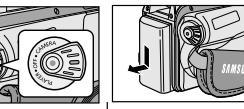

# **Conseils d'utilisation Manutenzione**

**Pulizia delle testine video**

una schermata blu.

## *Nettoyage et entretien du caméscope*

### **Nettoyage des têtes vidéo**

Pour garantir un enregistrement de bonne qualité et des images nettes, nettoyez les têtes vidéo lorsque les images sont brouillées, difficilement visibles ou lorsqu'un écran bleu apparaît.

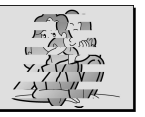

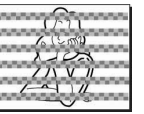

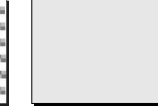

(blue screen)

- 1. Selezionare la modalità PLAYER.
- 2. Inserire il nastro puliscitestine.
- 3. Premere il pulsante //II (PLAY/STILL).
- 4. Premere il pulsante (STOP) dopo 10 secondi.

## Nota

■ Verificare la qualità delle immagini riproducendo una videocassetta. Se la qualità dell'immagine non è migliorata, ripetere l'operazione. Se il problema persiste, contattare un centro di assistenza clienti locale.

Per garantire una corretta registrazione e immagini nitide, pulire le testine se il filmato riprodotto è disturbato nonché se viene visualizzata

*Pulizia e manutenzione della videocamera*

■ Pulire le testine con un nastro puliscitestine a secco.

**103**

- 1. Réglez le commutateur sur PLAYER.
- 2. Insérez une bande de nettoyage.
- 3. Appuyez sur la touche ▶/II (PLAY/STILL).
- 4. Appuyez sur la touche (STOP) au bout de 10 secondes.

## Important

- Vérifiez la qualité de l'image à l'aide d'une cassette. Si l'image demeure de mauvaise qualité, répétez l'opération. Si le problème persiste, contactez votre revendeur le plus proche.
- Nettoyez les têtes vidéo avec une cassette de nettoyage de type sec.

## **FRAN**

**104**

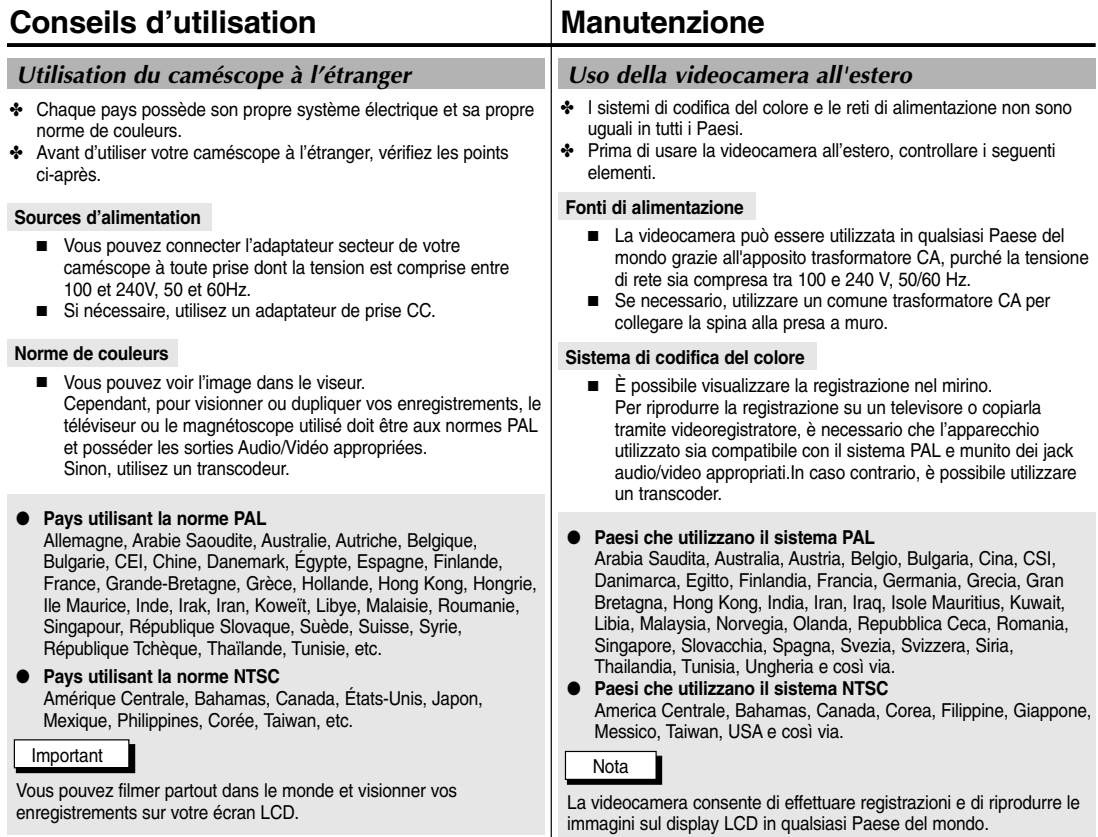

## *Dépannage*

✤ Avant de contacter le service après-vente Samsung, effectuez les vérifications simples suivantes. Elles peuvent vous épargner un appel inutile.

### **Auto-diagnostic**

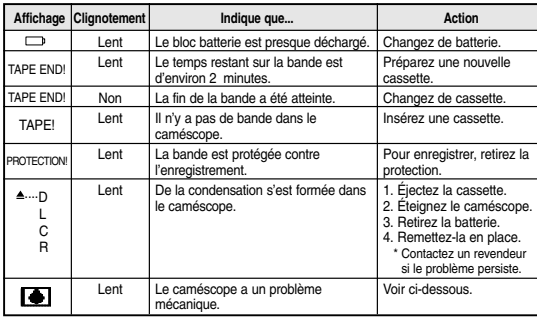

### **Condensation**

✤ Si le caméscope est déplacé directement d'un endroit frais à un endroit chaud, de la condensation peut se former à l'intérieur ou sur la surface de la bande ou de l'objectif. Dans ce cas, la bande peut coller aux têtes vidéo et s'abîmer ou l'appareil peut fonctionner incorrectement. Pour éviter tout dommage, le caméscope est équipé d'un

détecteur de condensation.

✤ Lorsque de la condensation se forme à l'intérieur du caméscope, (DEW) s'affiche. Dans ce cas, aucune fonction ne peut être utilisée, à l'exception de l'option d'éjection de la cassette. Ouvrez le compartiment à cassette, enlevez le bloc batterie et laissez le caméscope pendant deux heures minimum dans un endroit sec et à température ambiante.

# **Dépannage Problemi e soluzioni**

## *Problemi e soluzioni*

✤ Prima di contattare un centro di assistenza Samsung autorizzato, effettuare i seguenti semplici controlli per risparmiare il costo e il tempo di una chiamata non necessaria.

### **Simboli di autodiagnosi sul display**

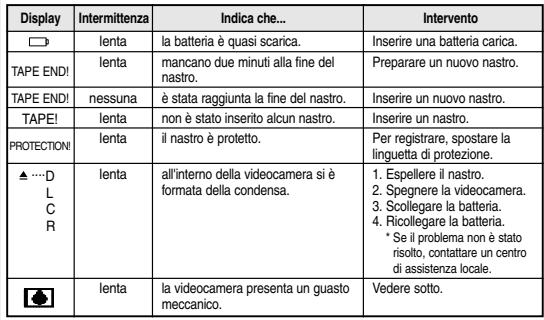

#### **Formazione di condensa**

- ✤ Se la videocamera viene trasportata da un luogo freddo a un luogo caldo, può formarsi della condensa al suo interno, sulla superficie del nastro o sull'obiettivo. In questo caso, il nastro può incollarsi sul tamburo della testina, rovinarsi o funzionare in modo anomalo. Per evitare danni in tali condizioni, la videocamera è dotata di un apposito sensore di umidità.
- ✤ Se si forma della condensa all'interno della videocamera, sul display viene visualizzata l'icona (DEW). In questo caso, l'unica funzione disponibile è l'espulsione. Aprire lo scomparto portacassette e rimuovere la batteria. Lasciare la videocamera in un luogo caldo e asciutto per almeno due ore.

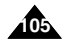

# **Dépannage**

### **Auto-diagnostic en mode enregistrement photo et lecture photo (VP-D103(i)/D105(i) uniquement)**

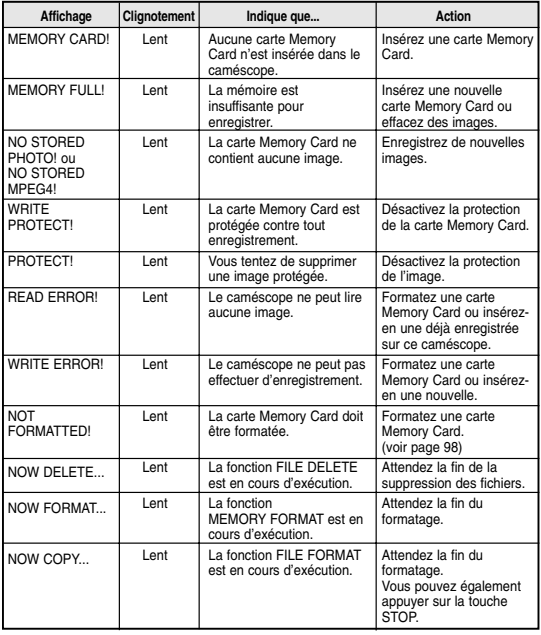

# **épannage Problemi e soluzioni**

**Simboli di autodiagnosi sul display in modalità M.REC e M.PLAY (solo VP-D103(i)/D105(i))**

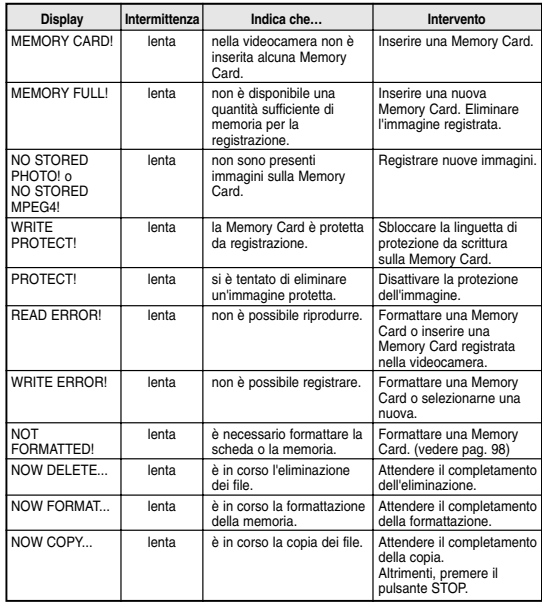

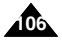

✤ Si ces conseils ne résolvent pas le problème, contactez le service après-vente Samsung.

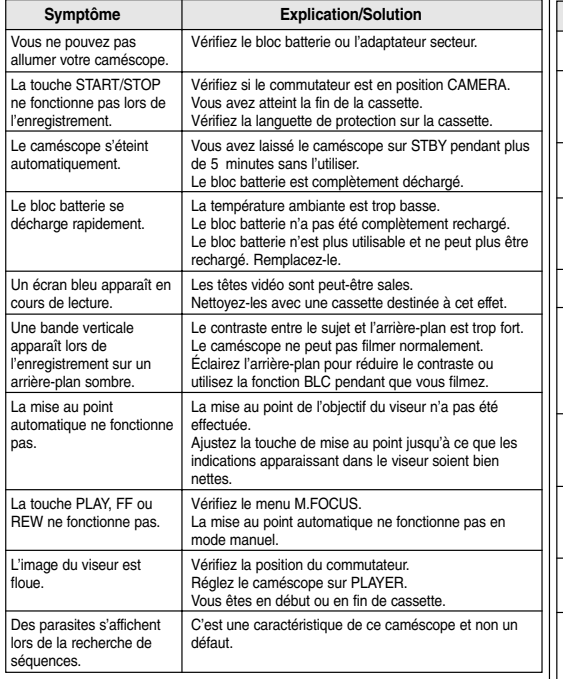

- **Dépannage Problemi e soluzioni**
	- ✤ Se queste istruzioni non consentono di risolvere il problema, contattare il centro di assistenza Samsung autorizzato di zona.

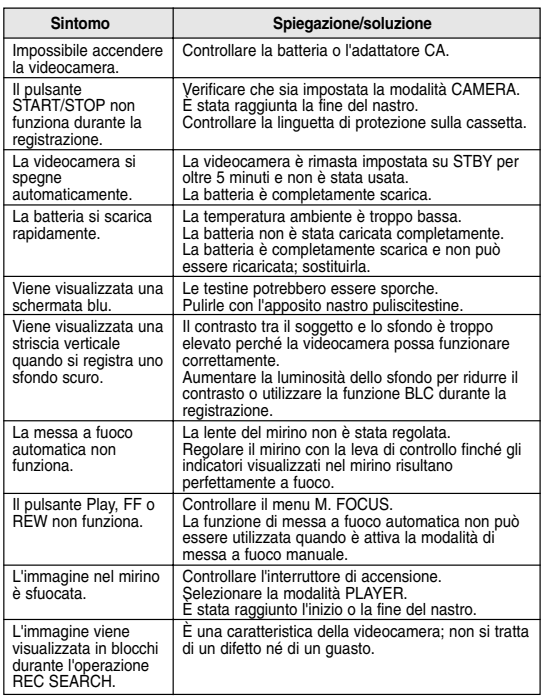

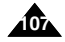

# **Sp écifications techniques Specifiche** *Modèles : VP-D101(i)/D103(i)/D105(i)*

## *Nome modello: VP-D101(i)/D103(i)/D105(i)*

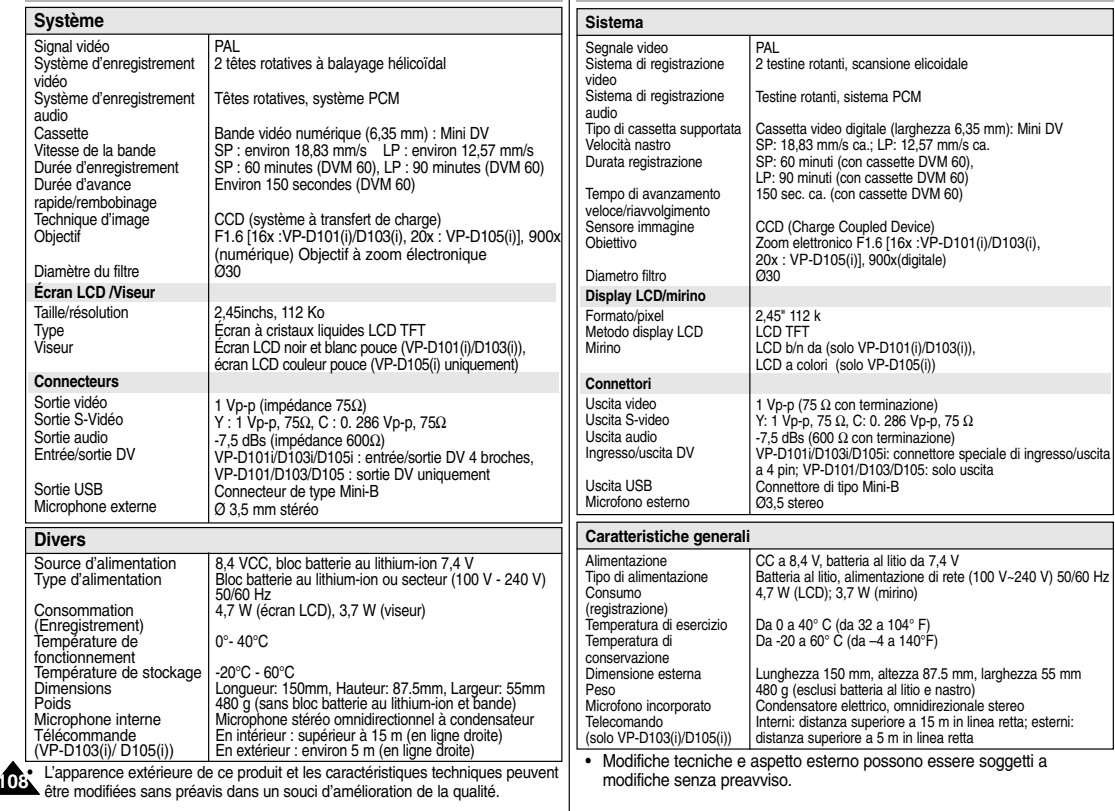
# **FRANÇAIS ITALIANO**

# **INDEX INDICE ANALITICO**

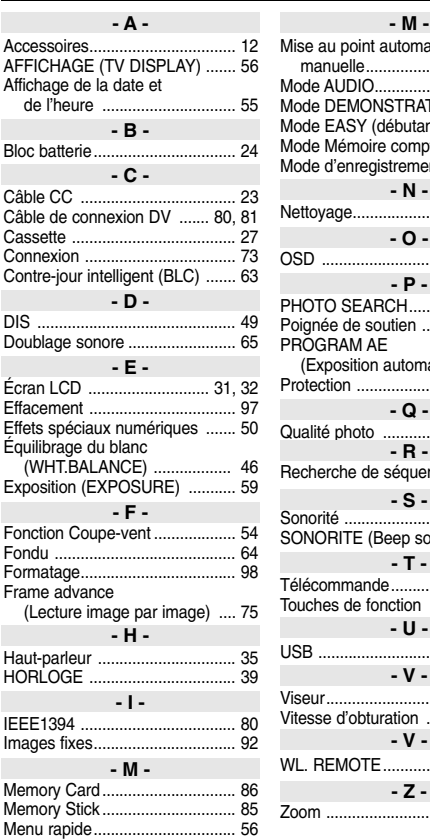

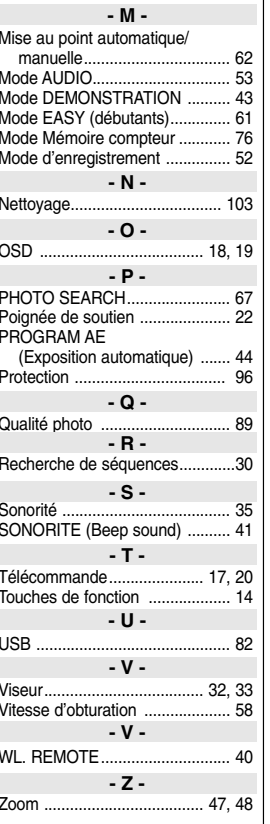

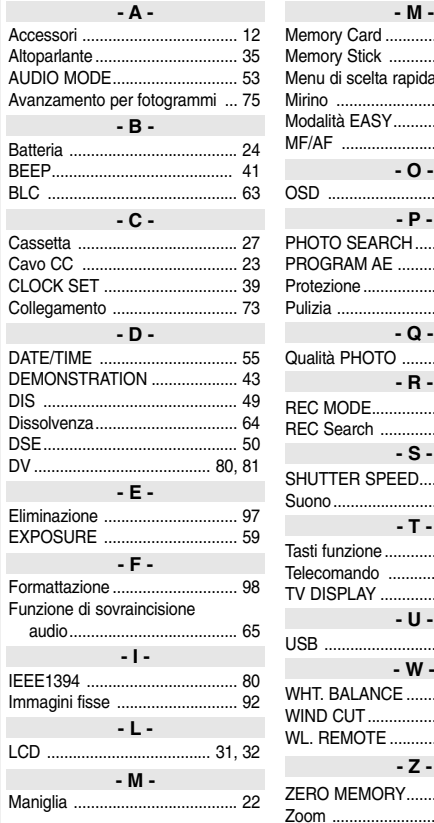

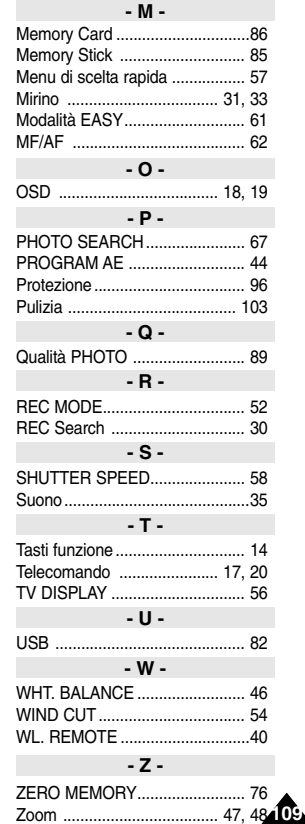

## . . **FRANCE**

#### Cher Client,

Nous vous remercions d'avoir acheté un produit SAMSUNG. Au cas où vous auriez besoin de notre service après-vente, nous vous invitons à retourner ce produit au revendeur qui en a effectué la vente.

Si vous avez un problème, n'hésitez pas à nous contacter à l'adresse suivante:

### **SAMSUNG ELECTRONICS FRANCE Service Paris Nord 2 66, rue des Vanesses BP 50116 Villepinte 95950 ROISSY CDG CEDEX FRANCE Tel: 08 25 08 65 65, Fax: 01 48 63 06 38 http://www.samsungservices.com**

#### ■ GARANTIE

Sans préjudice de la garantie légale du fabricant ou du vendeur conformément à l'article 1641 du Code Civil, la société SAMSUNG applique les garanties suivantes:

Par la présente carte, SAMSUNG ELECTRONICS FRANCE garantit que ce produit est exempt de défaut de matière et de fabrication existant lors de l'acquisition par le client chez un distributeur pour un délai d'un an (pièces et main d'oeuvre), pour les appareils audio, video, télévision et micro ondes.

La période de garantie commence le jour de l'achat de l'appareil.

Elle n'est en aucun cas prolongée par l'échange de l'appareil. Si ce produit s'avère défectueux pendant la période de garantie en raison de matière ou de fabrication incorrecte, le distributeur prendra en charge le produit ou à défaut SAMSUNG ELECTRONICS FRANCE dans les conditions exposées ci-après.

Les filiales de SAMSUNG ELECTRONICS CORP. ainsi que ses distributeurs et les stations techniques agréées des autres états membres de la C.E.E. honoreront aussi cette garantie selon les termes et conditions en vigueur dans le pays où est demandé la réparation.

#### ■ CONDITIONS DE GARANTIE

- 1. La garantie sera seulement assurée si la facture d'achat et la carte de garantie remises au consommateur par le distributeur sont présentées et si elles mentionnent:
	- a) Le nom de l'acheteur,
	- b) Le nom, l'adresse et le cachet du distributeur,
	- c) Le nom du modèle et le numéro de série du produit acquis
	- d) La date d'acquisition de ce produit.

En aucun cas, la carte de garantie seule ne fera preuve de garantie.

2. SAMSUNG ELECTRONICS FRANCE se réserve le droit de refuser la garantie si tout ou partie de ces mentions a été enlevé ou modifié après l'acquisition du produit par le client chez le distributeur.

- 3. Ce produit ne sera jamais considéré comme défectueux en matière ou en fabrication s'il doit être adapté, changé ou réglé afin d'être conforme aux standards techniques ou de sécurité nationaux ou locaux en vigueur dans tout autre pays que celui pour lequel il a été fabriqué à l'origine. Cette garantie ne s'applique pas:
	- a) À ces adaptations, changements ou réglages qu'ils soient exécutés de facon correcte ou pas,
	- b) Aux dommages qui en résulteraient.
- 4. Cette garantie ne couvre pas les cas suivants:
	- A. Les contrôles périodiques, l'entretien, la réparation et le remplacement de pièces par suite d'usure normale;
	- B. Les frais et les risques de transport directs ou indirects à la mise en oeuvre de la garantie de ce produit;
	- C. Le dommage du produit résultant:
		- 1) D'abus et de mauvais usage, en particulier mais non de facon exclusive à:
			- a. La négligence ou faute d'utilisateur (utilisation contraire aux instructions ou non prévue, fausse manoeuvre, chute, cassure, félure accidentelle), etc.
			- b. L'installation ou l'utilisation de ce produit en contradiction avec les standards techniques ou de sécurité en vigueur dans le pays où le produit est utilisé;
- 2) De réparations faites par les réparateurs non agréés;
- 3) D'accidents, de cas de force majeure ou de toute autre cause hors du controle de SAMSUNG ELECTRONICS FRANCE, en particulier mais non de facon exclusive : la foudre, l'inondation, l'incendie, les troubles publics, des piles qui ont coulé, une mauvaise ventilation, etc....
- 5. Cette garantie ne limite aucunement les droits statutaires du client sous les lois nationales en vigueur. Faute de lois nationales en vigueur, cette garantie ou son application dans la C.E.E. sera l'unique et exclusif recours légal du client et ni SAMSUNG ELECTRONICS CORP., ni ses filiales ne seront tenus pour responsables des dommages directs ou indirects résultant d'une infraction aux conditions de garantie ci-dessus.

## **SAMSUNG ELECTRONICS FRANCE**

## . . **ITALIA (ITALY)**

Questo prodotto Samsung e' garantito per un periodo di dodici (12) mesi dalla data di acquisto, da difetti di fabbricazione o nei materiali. Nel caso di riparazione, il prodotto dovra' essere riportato presso il rivenditore dal quale si e' effettuato l'acqusito. Comunque tutti i rivenditori e i centri di assistenza tecnica autorizzata Samsung presenti nei paesi dell' europa occidentale riconosceranno la validita' di questa garanzia compatibilménté con le normativé vigenti nel paese interssato.

I centri di assistenza tecnica autorizzata sono gli unici riconosciuti idonei dalla Sam sung ad effettuare l' attivita' di riparazione in garanzia.

In caso di difficolta' la preghiamo di rivolgersi alla:

#### **SAMSUNG ELECTRONICS ITALIA S.P.A VIA C. DONAT CATTIN 5 20063, CERNUSCO SUL NAVIGLIO (MI) TEL. 02/921891 FAX. 02/92141801 Servizio Clienti: Tel. 199.153.153 http://www.samsung.it**

## ■ CONDIZIONI DI GARANZIA

- 1. La garanzia viene accettata solo nel caso in cui il certificato risulta completamente compilato ed esibito unitamente alla fattura comprovante l'acquisto o allo scontrino fiscale; inoltre nessuna alte-razione o cancellazione dovranno essere apportate al certificato medesimo.
- 2. Gli obblighi della Samsung sono limitati alla riparazione o, a sua discrezione, alla sostituzione del prodotto o delle parti difettose.
- 3. Ribadiamo che i centri di assistenza tecnica autorizzata sono gli unici incaricati dalla Samsung a svolgere l' attivita' di garazia.
- 4. La garanzia del presente prodotto decadra' immediatamente se lo stesso verra' modificato ed adattato a normative tecniche e di sicurezza diverse da quelle vigenti nel paese per il quale il prodotto e' stato progettato e costruito.

Non sara' quindi previsto nessun rimborso per danni derivanti dalle modifiche qui menzionate.

- 5. La presente garanzia non copre:
	- a) Periodici controlli, manutenzione, riparazioni o sostituzioni di parti soggette ad usura.
	- b) Costi relativi a trasporto, spostamenti o installazione del presente prodotto.
	- c) Uso improprio, errori di utilizzazione o non corretta istallazione.
	- d) Danni causati da incendio, acqua, fenomeni naturali, guerra, moti pubblici, incorretta alimentazione, ventilazione insufficiente od ogni altra causa non dipendente dalla Samsung.
- 6. Questa garanzia e' valida per ogni persona che prende possesso formalmente del prodotto durante il periodo di garanzia.
- 7. Questa garanzia non influisce sui diritti del cliente prescritti dalla legge secondo la legislazione nazionale applicabile in vigore, ne sui diritti del cliente nei confronti del rivenditore derivanti dal contratto di compra-vendita.

In assenza di legislazione nazionale applicabile questa garanzia sara' la sola ed unica salvaguardia del cliente e ne la Samsung ne la sua consociata o il, suo distributore saranno responsabili per alcun danno accidentale o indiretto ai prodotti Samsung derivante dalla violazione dello condizioni di garanzia sin qui descritte.

## **FRANÇAIS ITALIANO**

## **CE CAMESCOPE EST FABRIQUE PAR:**

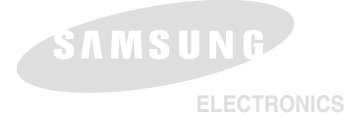

## **\*Samsung Electronics' Internet Home Page**

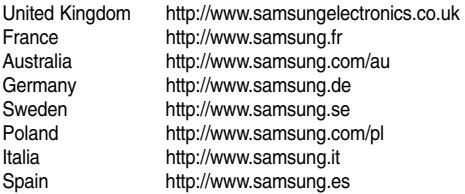

## **QUESTA VIDEOCAMERA È STATA PRODOTTA DA:**

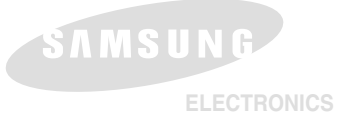

#### **Questo apparecchio è fabbricato in conformità al D.M.28.08.95.N.548 ed in particolare a quanto specificato nell' Art. 2, comma 1.**

## **\*Home Page di Samsung Electonics:**

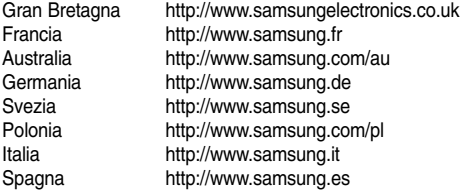